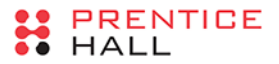

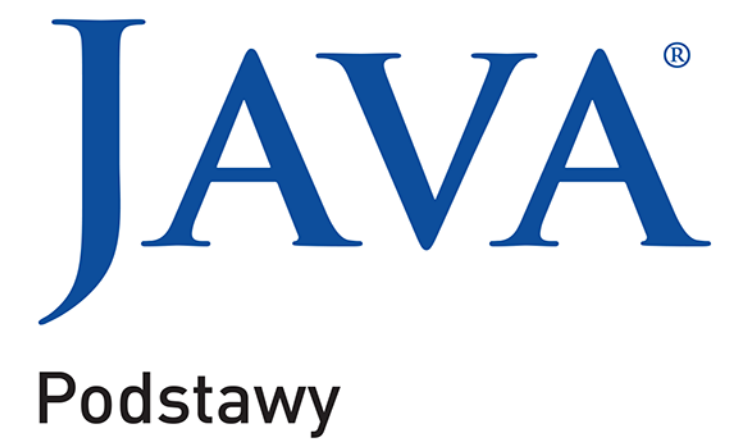

WYDANIE X

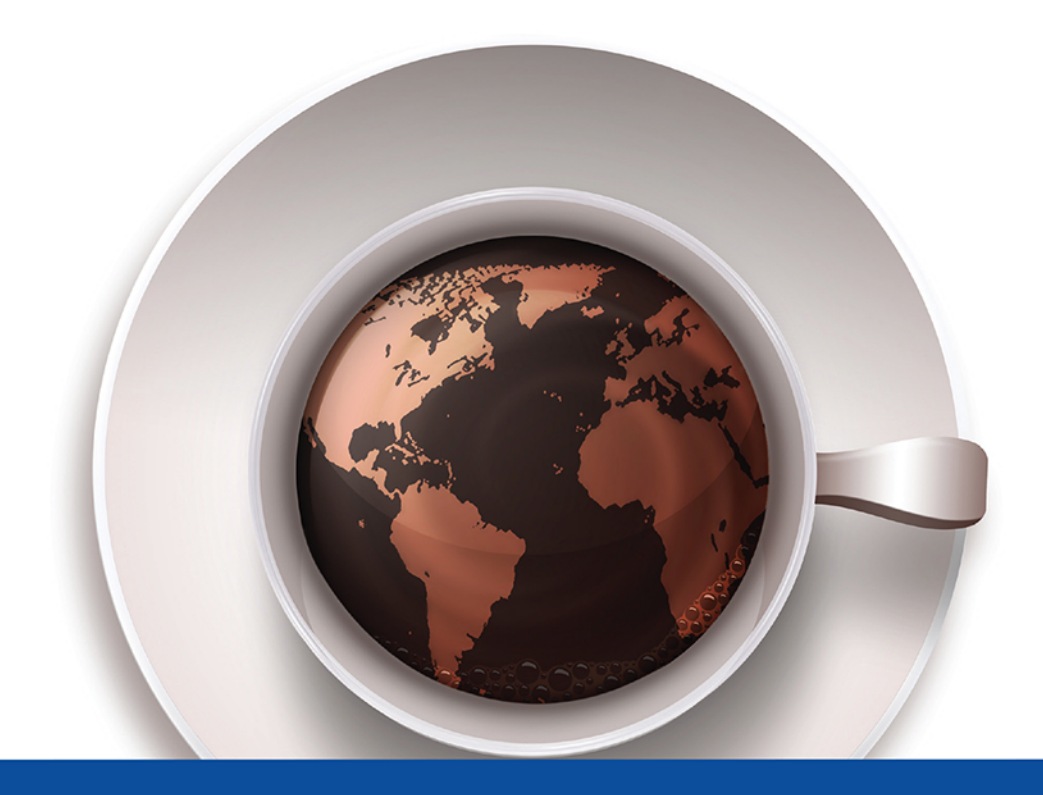

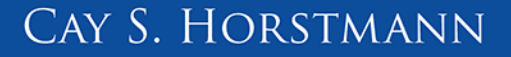

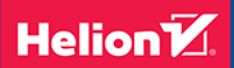

Tytuł oryginału: Core Java Volume I – Fundamentals (10th Edition)

Tłumaczenie: Łukasz Piwko

ISBN: 978-83-283-2480-0

Authorized translation from the English language edition, entitled CORE JAVA VOLUME I – FUNDAMENTALS, Tenth Edition; ISBN 0134177304; by Cay S. Horstmann; published by Pearson Education, Inc, publishing as Prentice Hall. Copyright © 2016 Oracle and/or its affiliates. All rights reserved. Portions © Cay S. Horstmann

All rights reserved. No part of this book may be reproduced or transmitted in any form or by any means, electronic or mechanical, including photocopying, recording or by any information storage retrieval system, without permission from Pearson Education Inc. Polish language edition published by HELION S.A. Copyright © 2016.

Wszelkie prawa zastrzeżone. Nieautoryzowane rozpowszechnianie całości lub fragmentu niniejszej publikacji w jakiejkolwiek postaci jest zabronione. Wykonywanie kopii metodą kserograficzną, fotograficzną, a także kopiowanie książki na nośniku filmowym, magnetycznym lub innym powoduje naruszenie praw autorskich niniejszej publikacji.

Wszystkie znaki występujące w tekście są zastrzeżonymi znakami firmowymi bądź towarowymi ich właścicieli.

Autor oraz Wydawnictwo HELION dołożyli wszelkich starań, by zawarte w tej książce informacje były kompletne i rzetelne. Nie biorą jednak żadnej odpowiedzialności ani za ich wykorzystanie, ani za związane z tym ewentualne naruszenie praw patentowych lub autorskich. Autor oraz Wydawnictwo HELION nie ponoszą również żadnej odpowiedzialności za ewentualne szkod wynikłe z wykorzystania informacji zawartych w książce.

Wydawnictwo HELION ul. Kościuszki 1c, 44-100 GLIWICE tel. 32 231 22 19, 32 230 98 63 e-mail: *helion@helion.pl* WWW: *http://helion.pl* (księgarnia internetowa, katalog książek)

Pliki z przykładami omawianymi w książce można znaleźć pod adresem: *ftp://ftp.helion.pl/przyklady/javp10.zip*

Drogi Czytelniku! Jeżeli chcesz ocenić tę książkę, zajrzyj pod adres *http://helion.pl/user/opinie/javp10* Możesz tam wpisać swoje uwagi, spostrzeżenia, recenzję.

Printed in Poland.

- [Kup książkę](http://helion.pl/page354U~rf/javp10)
- 
- Oceń książkę • Oceń książkę
- [Księgarnia internetowa](http://helion.pl/page354U~r/4CAKF)<br>• Lubie to! » Nasza społeczność
- Lubię to! » Nasza społeczność

# **Spis treści**

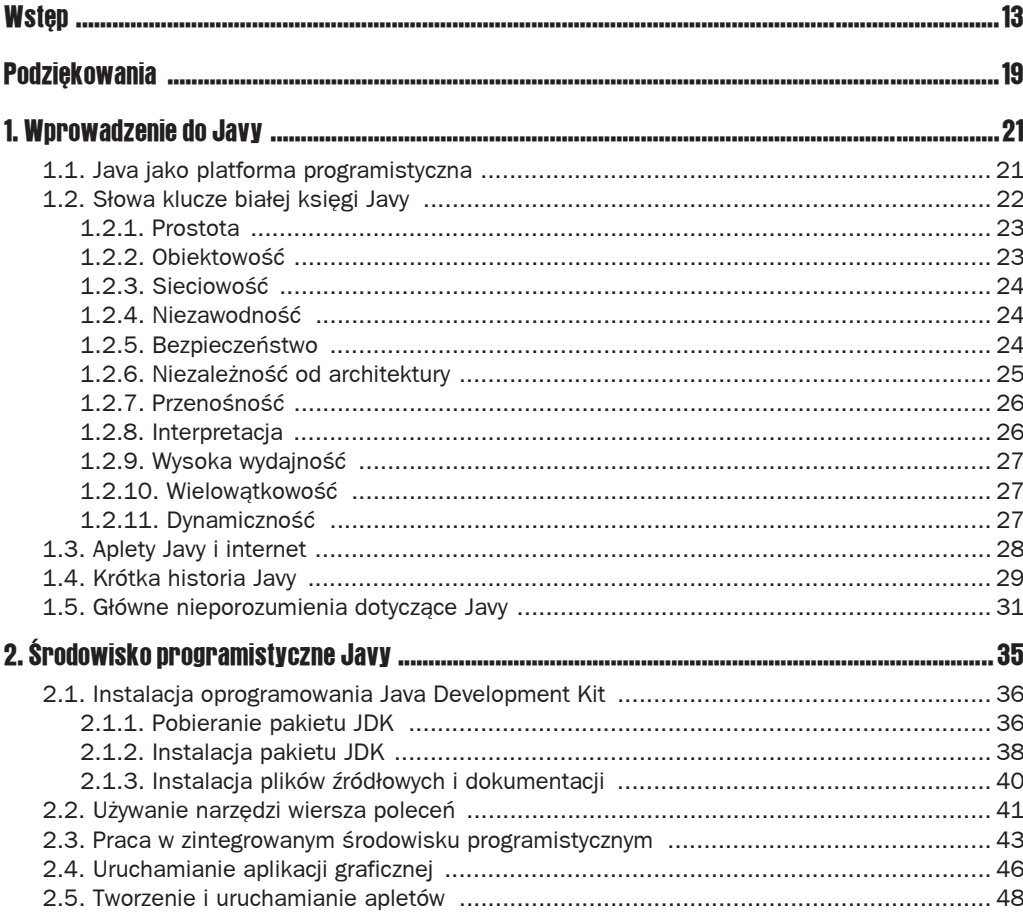

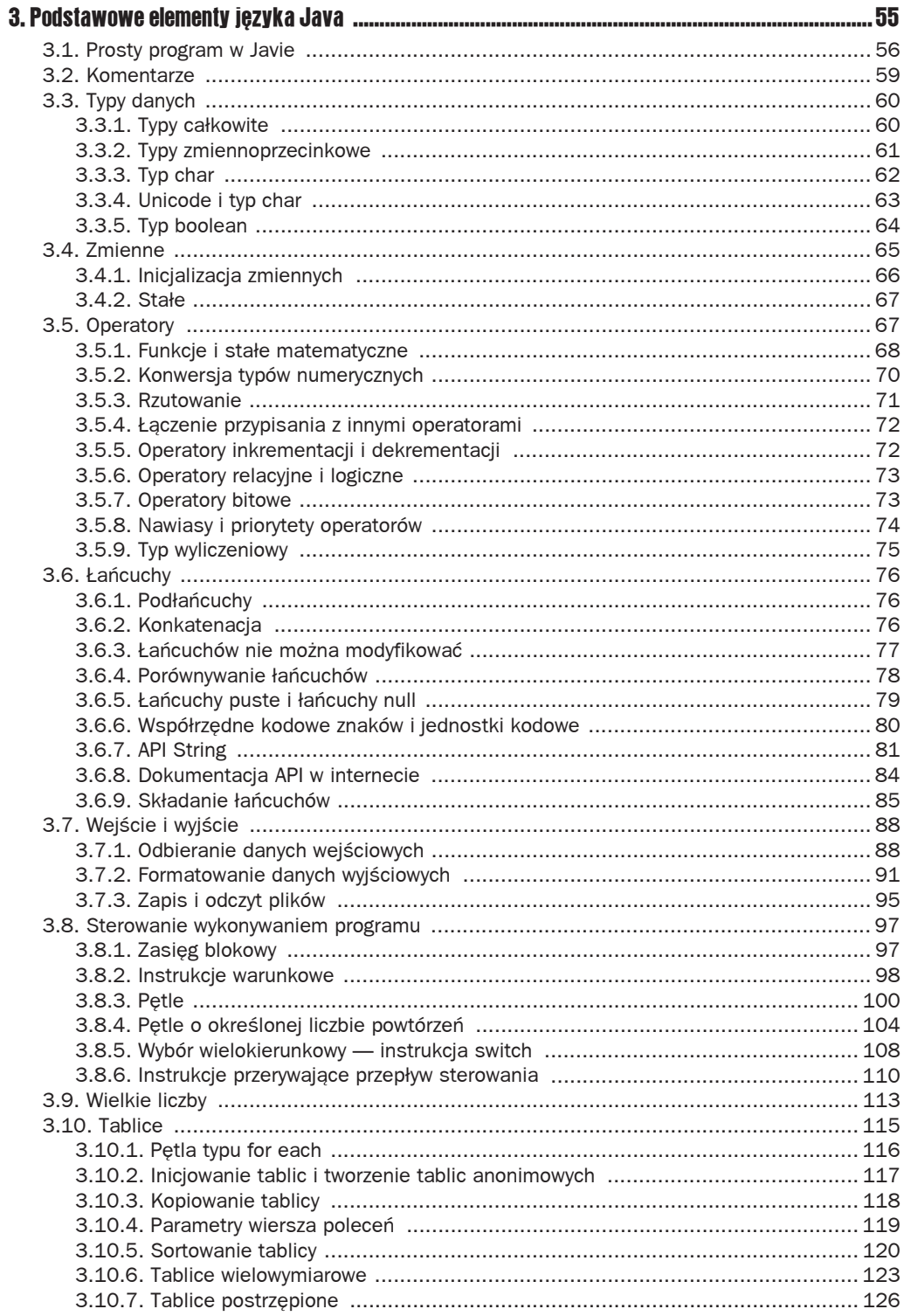

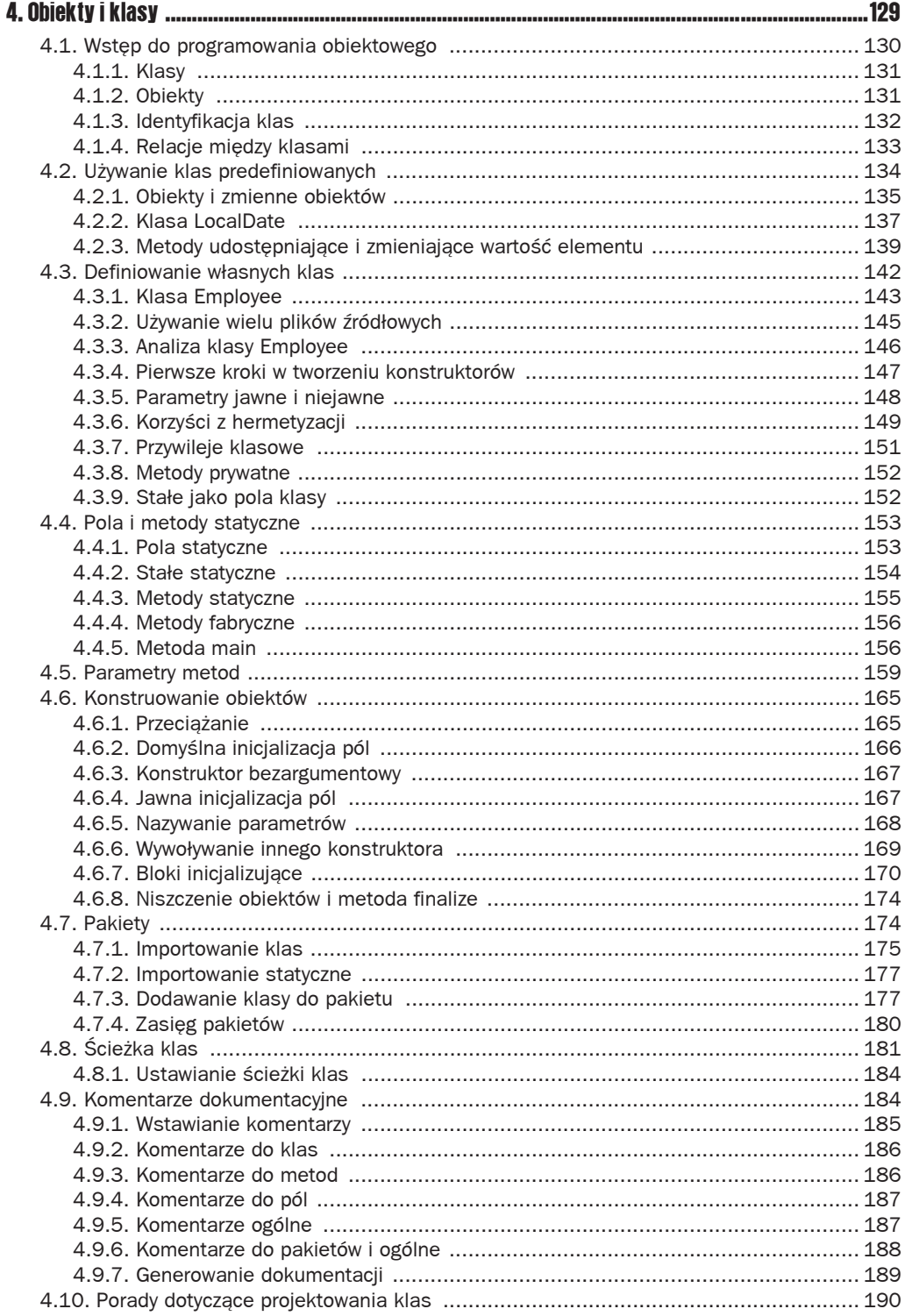

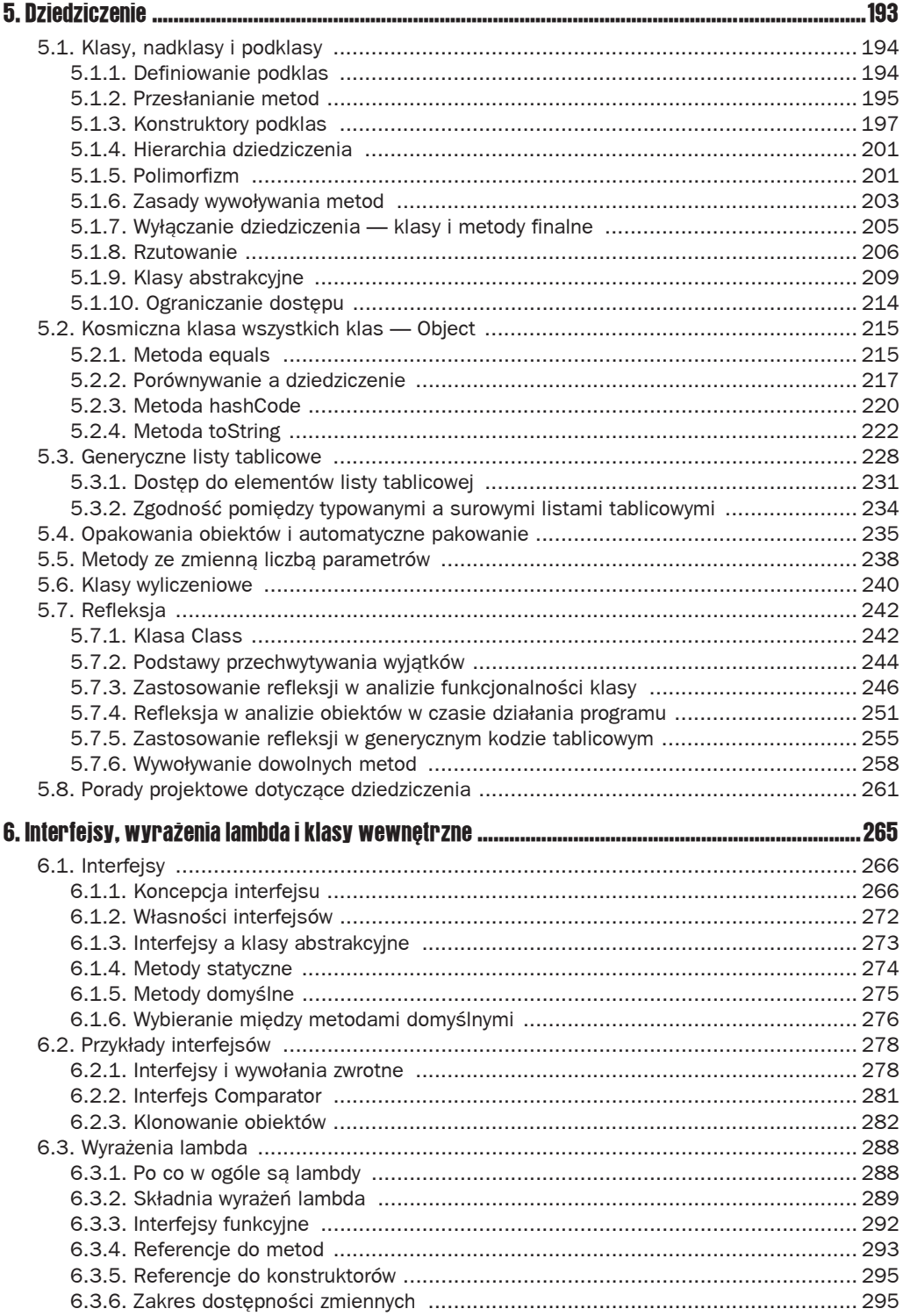

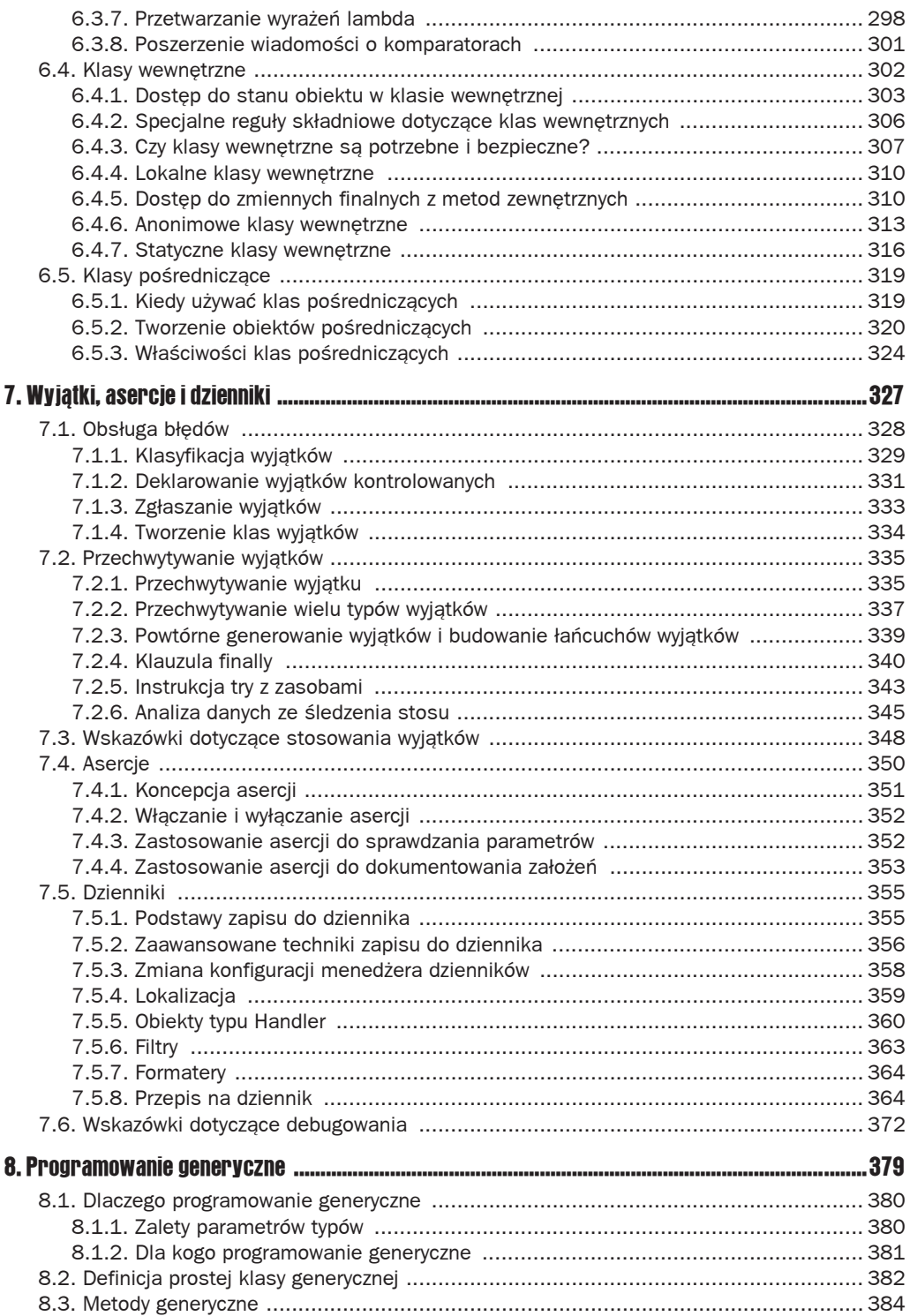

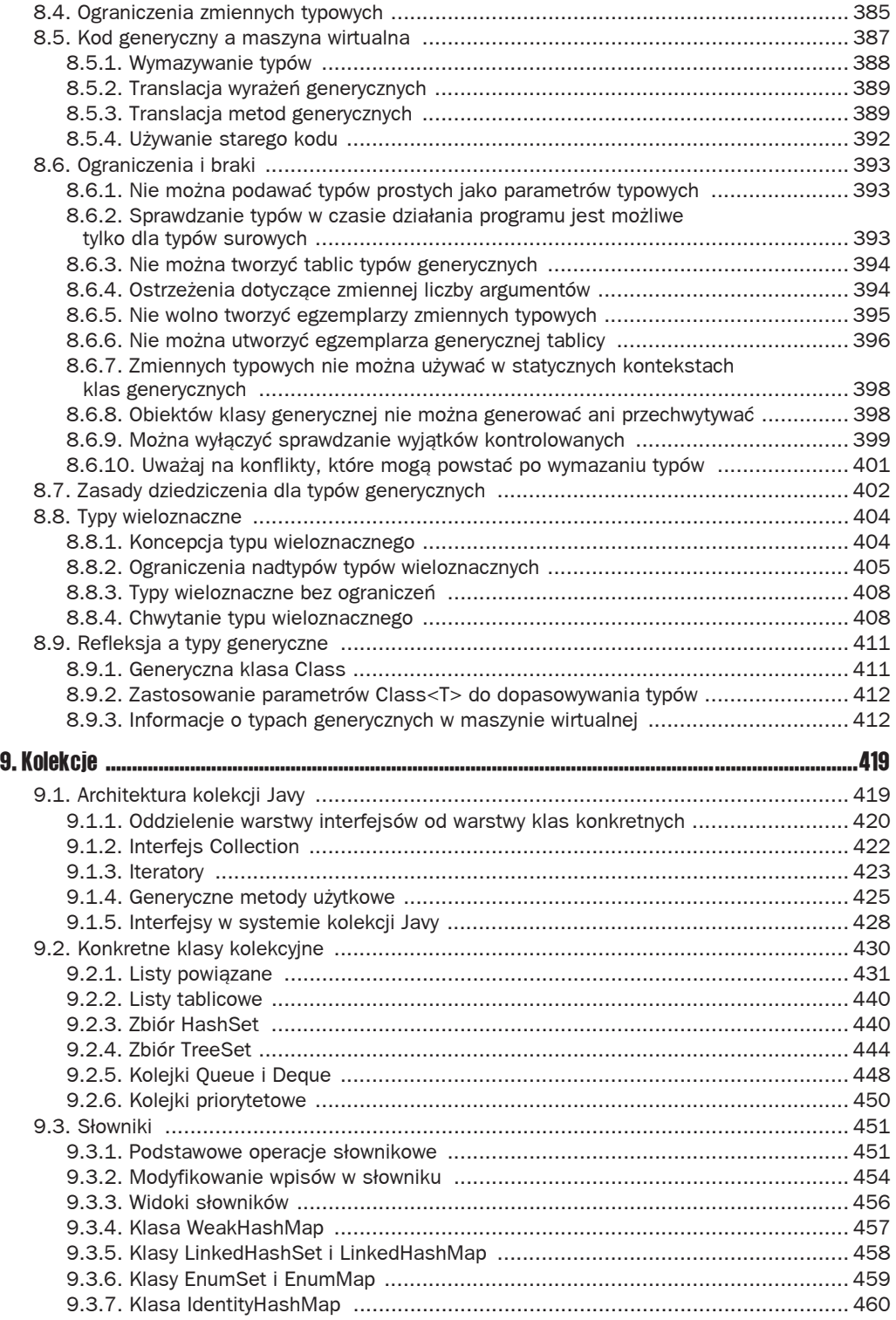

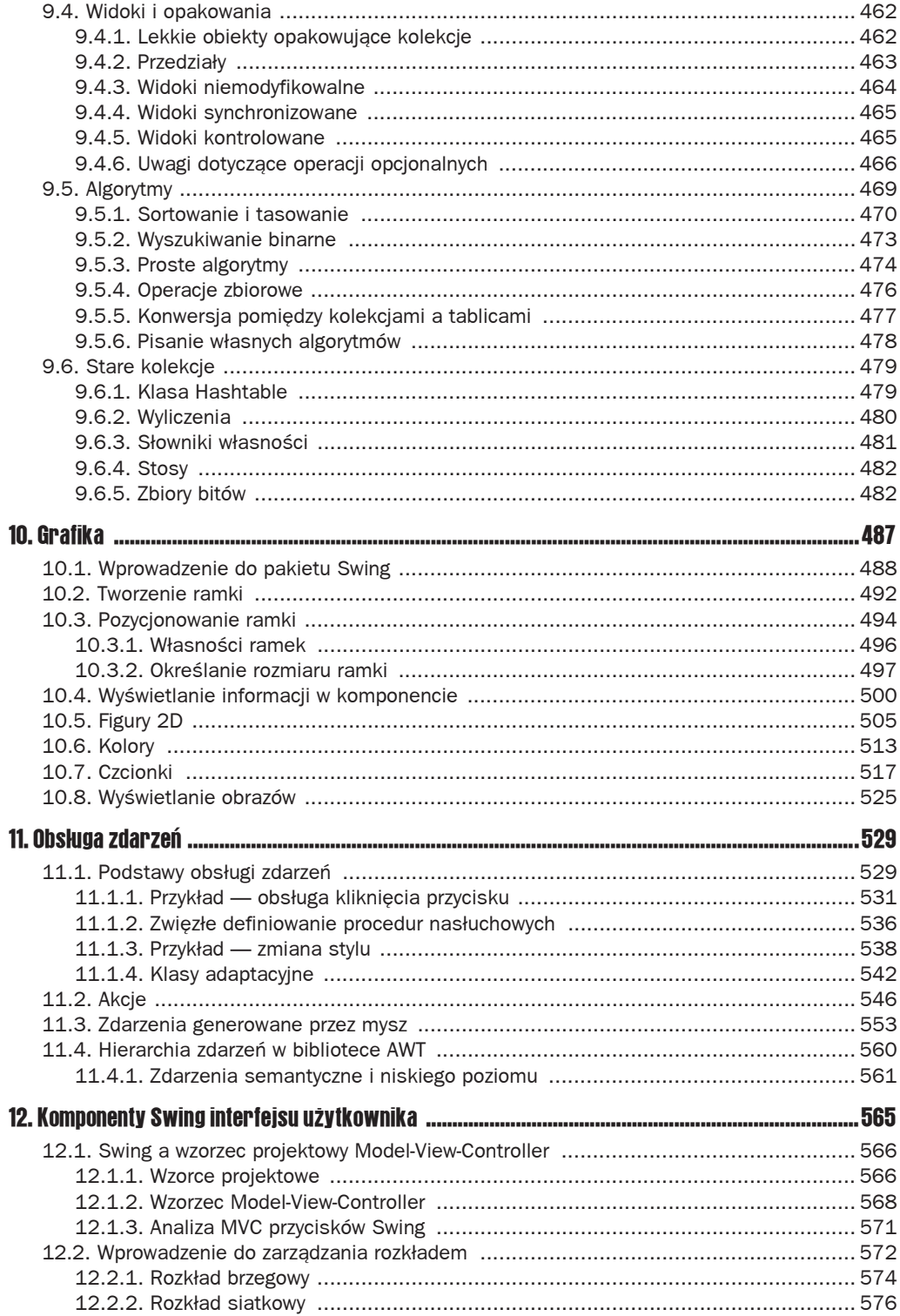

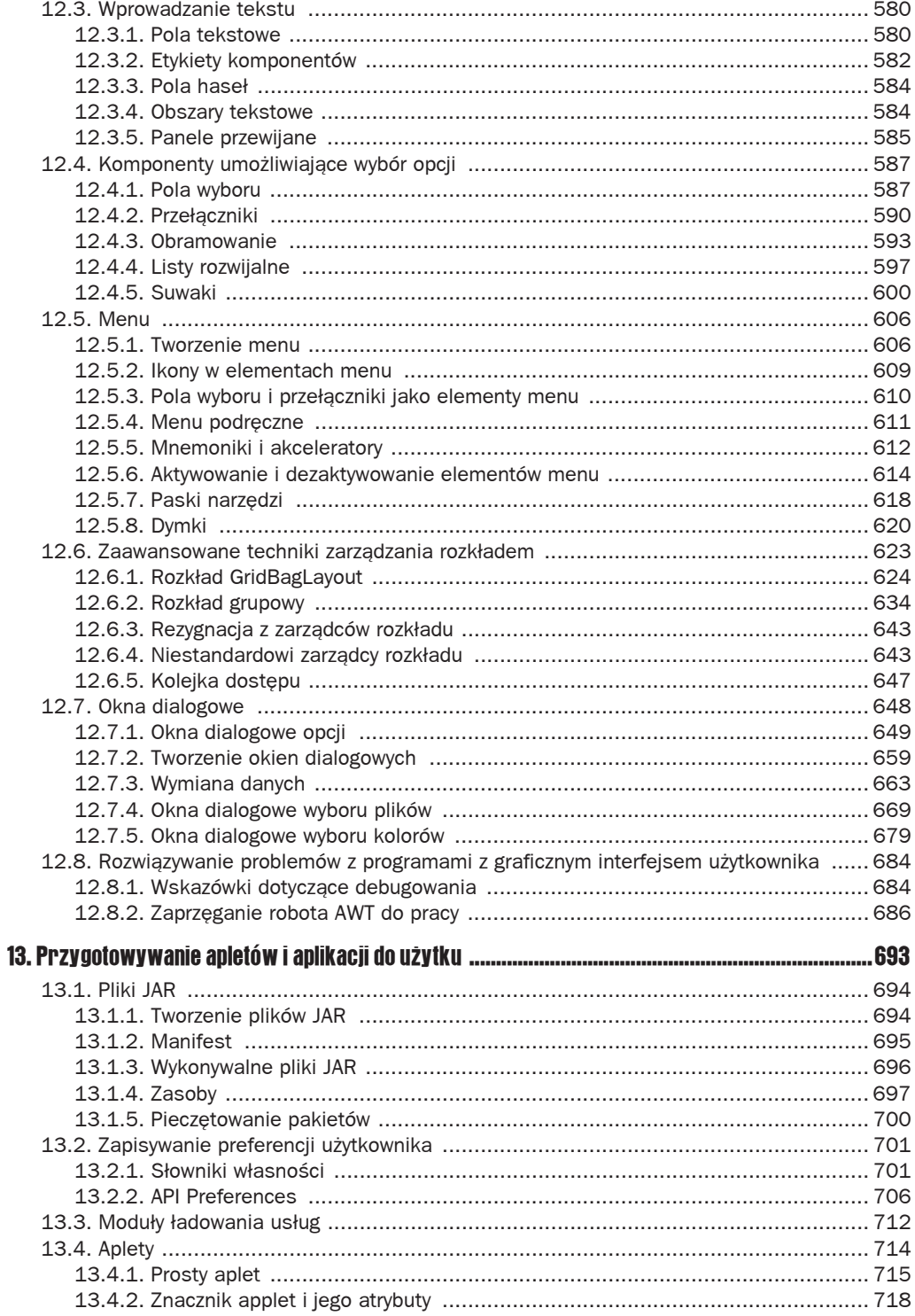

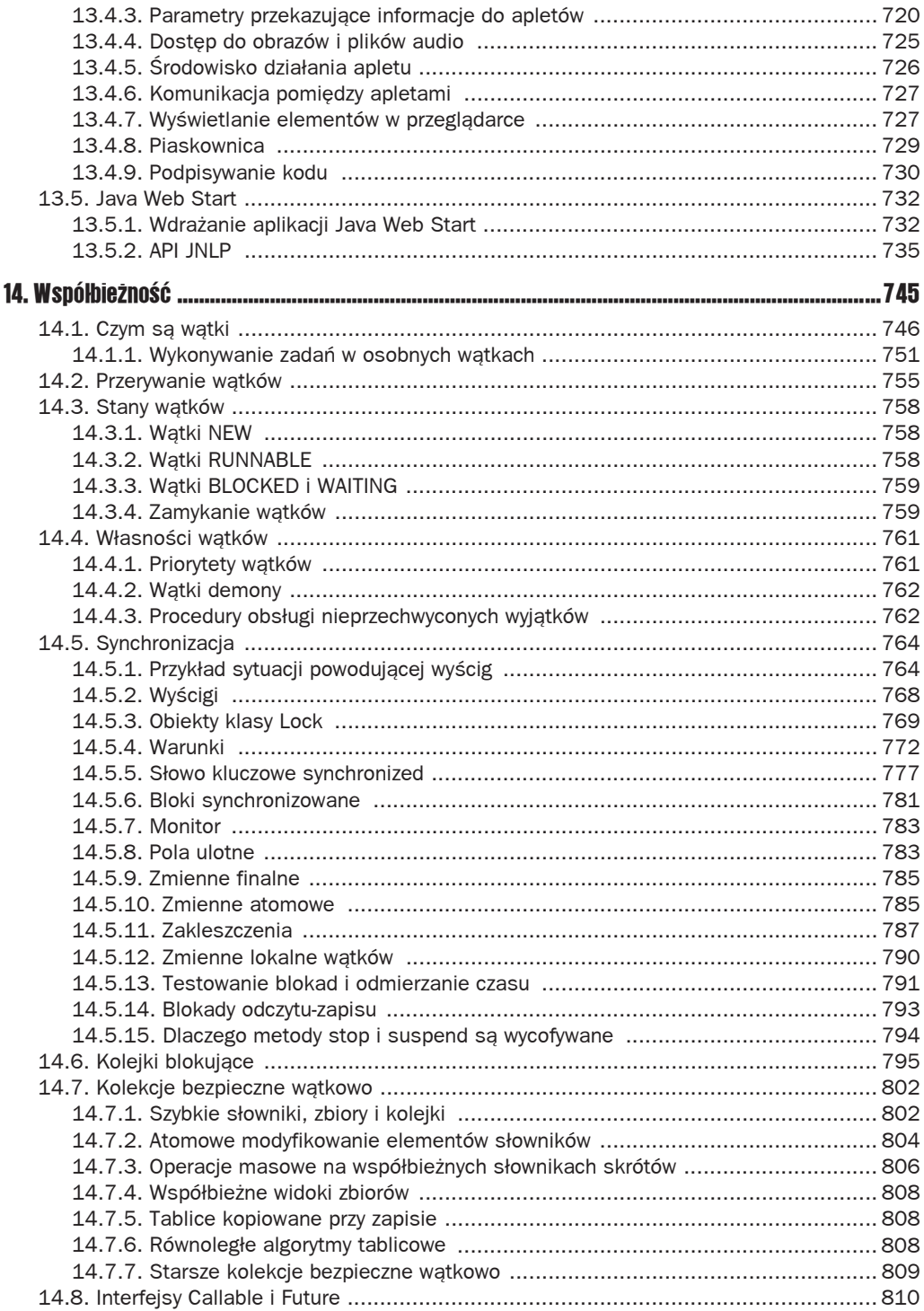

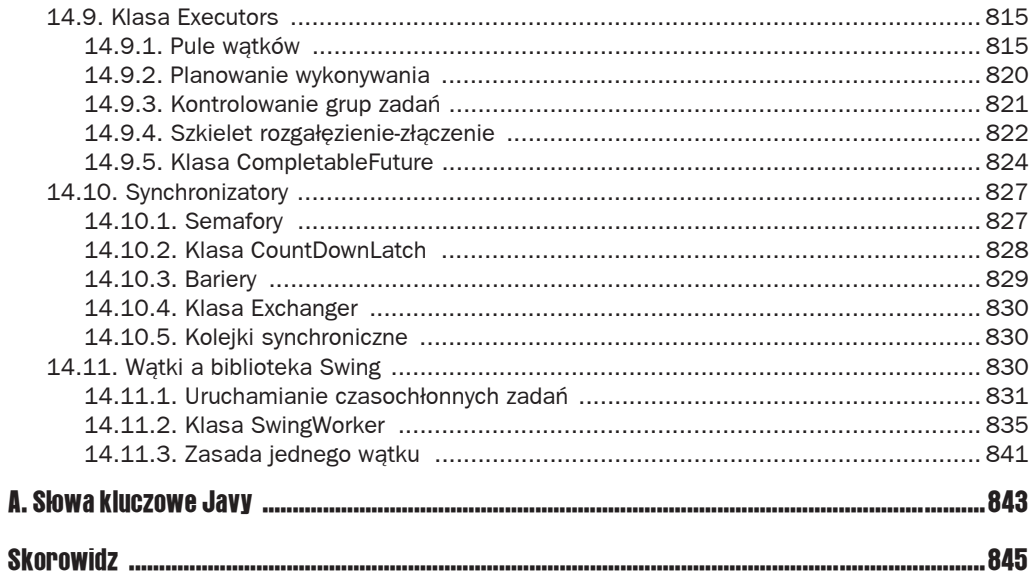

# 13

# Przygotowywanie apletów i aplikacji do użytku

#### W tym rozdziale:

- $\blacksquare$  13.1. Pliki JAR
- 13.2. Zapisywanie preferencji użytkownika
- $\blacksquare$  13.3. Moduły ładowania usług
- $\blacksquare$  13.4. Aplety
- $\blacksquare$  13.5. Java Web Start

W tej chwili powinniśmy swobodnie posługiwać się większością funkcji języka Java. Mamy też solidne podstawy programowania interfejsów graficznych. Skoro potrafimy tworzyć aplikacje użytkowe, musimy poznać techniki przygotowywania ich do użytku na komputerze użytkownika. W kwestii tej wybór często pada na **aplety** (ang. *applet*), które były powodem ogromnego zainteresowania Javą na początku jej istnienia. Aplet to specjalny rodzaj programu w Javie, który może zostać pobrany przez przeglądarkę z internetu i uruchomiony. Miał on uwolnić użytkowników od problemów związanych z instalacją oprogramowania, które byłoby pobierane na dowolne urządzenie lub komputer obsługujący Javę i podłączony do internetu.

Aplety nie spełniły pokładanych w nich oczekiwań z wielu powodów. Dlatego rozdział ten zaczynamy od technik pakowania aplikacji. Następnie przedstawiamy sposoby zapisywania przez aplikacje informacji konfiguracyjnych i preferencji użytkownika. Dodatkowo opisujemy techniki wczytywania wtyczek do aplikacji za pomoca klasy ServiceLoader.

Później podpowiadamy, co trzeba wiedzieć na temat apletów, na wypadek gdyby ktoś musiał jeden utworzyć albo obsługiwać. Opisujemy też mechanizm **Java Web Start**, będący alternatywnym rozwiązaniem w zakresie dostarczania aplikacji za pomocą internetu, który pod wieloma względami przypomina aplety, tylko lepiej nadaje się do wdrażania aplikacji działających poza stroną internetową.

# 13.1. Pliki JAR

Pakowanie aplikacji ma na celu utworzenie jednego pliku do wykorzystania przez użytkownika zamiast całej struktury katalogów pełnych plików klas. Do tego celu służą poddawane kompresji ZIP pliki Java Archive (JAR). Mogą one zawierać nie tylko pliki klas, ale również obrazy i pliki dźwiekowe.

W Javie dostępny jest też alternatywny algorytm kompresji o nazwie pack200, który I został zoptymalizowany pod kątem bardziej efektywnego zmniejszania rozmiarów plików klas w porównaniu do zwykłego algorytmu ZIP. Według zapewnień firmy Oracle współczynnik kompresji plików klas sięga aż 90%. Więcej informacji na ten temat znajduje sie pod adresem *http://docs.oracle.com/javase/1.5.0/docs/guide/deployment/ deployment-guide/pack200.html*.

#### 13.1.1. Tworzenie plików JAR

Do tworzenia plików JAR służy narzędzie o nazwie jar (w standardowej instalacji JDK znajduje się w katalogu *jdk/bin*). Najczęściej stosowane polecenie tworzące plik JAR ma następującą składnię:

```
jar cvf JARNazwaPliku Plik1 Plik2 . . .
```
Na przykład:

jar cvf CalculatorClasses.jar \*.class icon.gif

Ogólny format polecenia jar jest następujący:

jar *opcje Plik1 Plik2* . . .

Tabela 13.1 przedstawia wszystkie opcje narzędzia jar. Są one podobne do opcji polecenia tar w systemie Unix.

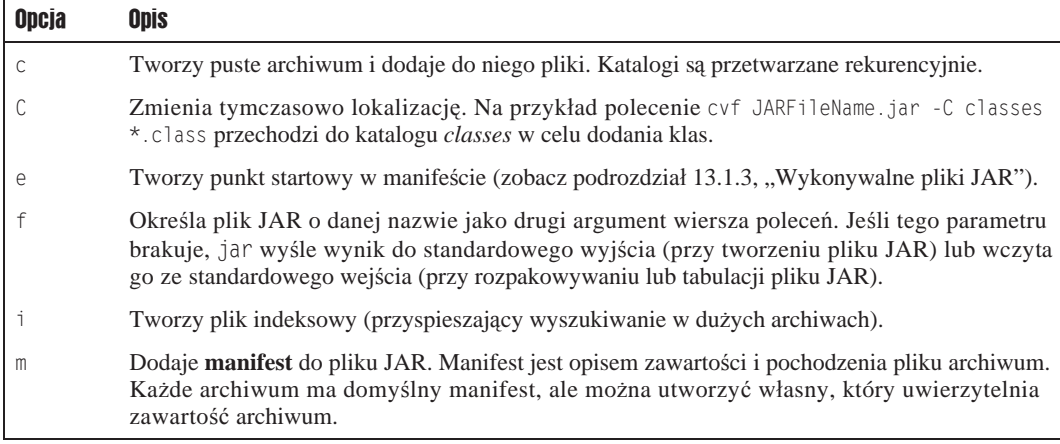

Tabela 13.1. Opcje narzędzia jar

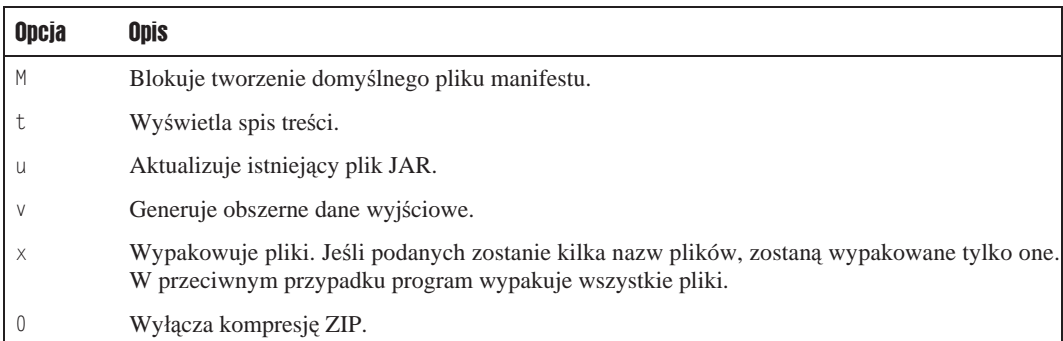

#### **Tabela 13.1.** Opcje narzędzia jar (ciąg dalszy)

W plikach JAR można pakować aplikacje, komponenty programów (tak zwane beany, o których mowa w rozdziale 11. drugiego tomu) i biblioteki kodu. Na przykáad biblioteka wykonawcza JDK jest zawarta w bardzo dużym pliku o nazwie *rt.jar*.

#### 13.1.2. Manifest

Poza klasami, obrazami i innymi plikami źródłowymi każdy plik JAR zawiera plik **manifestu**, który określa specialne własności archiwum.

Wspomniany plik manifestu ma nazwę *MANIFEST.MF*, a jego lokalizacja to specjalny podkatalog *META-INF* w pliku JAR. Minimalna zawartość takiego pliku nie jest zbyt interesująca:

```
Manifest-Version: 1.0
```
Złożone pliki tego typu mogą zawierać znacznie więcej wpisów pogrupowanych w sekcjach. Pierwsza sekcja nosi nazwę **sekcji głównej** (ang. *main section*) i ma zastosowanie do całego pliku JAR. Kolejne sekcje określają własności różnych elementów mających nazwy, jak konkretne pliki, pakiety czy adresy URL. Każda z nich musi się zaczynać od słowa Name. Sekcje są rozdzielane pustą linią. Na przykład:

```
Manifest-Version: 1.0
opis cađego archiwum
Name: Woozle.class
opis jednego pliku
Name: com/mycompany/mypkg/
opis pakietu
```
Aby zmienić zawartość pliku manifestu, należy dokonać niezbędnych zmian i wydać poniższe polecenie:

jar cfm *NazwaPlikuJAR NazwaPlikuManifest* . . .

#### Na przykład poniższe polecenie tworzy nowy plik JAR z plikiem manifestu:

jar cfm MyArchive.jar manifest.mf com/mycompany/mypkg/\*.class

Aby zaktualizować plik manifestu istniejącego pliku JAR, należy umieścić w pliku tekstowym wpisy, które mają być dodane, i wydać następujące polecenie:

jar ufm MyArchive.jar manifest-additions.mf

Więcej informacji na temat plików JAR i manifestu można znaleźć na stronie  *http://docs.oracle.com/javase/8/docs/technotes/guides/jar*.

#### 13.1.3. Wykonywalne pliki JAR

Istnieje możliwość określenia **punktu startowego** programu, czyli klasy, od której zaczyna się działanie programu, za pomocą opcji e narzędzia jar:

jar cvfe MyProgram.jar com.mycompany.mypkg.MainAppClass *pliki do dodania*

**Klasę główną** programu można też określić w manifeście. W tym celu należy do niego dodać instrukcje o nastepującej postaci:

Main-Class: com.mycompany.mypkg.MainAppClass

Nie dodawaj rozszerzenia *.class* do nazwy klasy głównej.

Na końcu ostatniego wiersza w pliku manifestu musi się znajdować znak nowego wiersza. W przeciwnym przypadku plik zostanie odczytany nieprawidłowo. Błąd polegający na utworzeniu pliku tekstowego zawierającego tylko wiersz Main-Class bez znaku końca wiersza jest często spotykany.

W obu wymienionych przypadkach program można uruchomić przy użyciu następującego polecenia:

java -jar MyProgram.jar

W zależności od konfiguracji systemu operacyjnego może być możliwe uruchomienie aplikacji za pomocą dwukrotnego kliknięcia pliku JAR. Poniżej znajduje się opis zachowania różnych systemów w takiej sytuacji:

- W systemie Windows instalator aplikacji Java tworzy dowiązanie dla plików o rozszerzeniu *.jar*, które uruchamia te pliki za pomocą polecenia javaw -jar (polecenie javaw, w przeciwieństwie do java, nie otwiera okna wiersza poleceń).
- $\blacksquare$  System Solaris rozpoznaje "magiczną liczbę" pliku JAR i uruchamia ją za pomocą polecenia java -jar.
- System Mac OS X rozpoznaje rozszerzenie *.jar* i uruchamia programy w Javie w wyniku dwukrotnego kliknięcia pliku JAR.

Jednak programy Javy w plikach JAR to nie to samo co aplikacje rodzime. W systemie Windows można skorzystać z narzędzi innych producentów służących do zamieniania plików JAR na pliki wykonywalne tego systemu. Plik JAR jest opakowywany w plik o rozszerzeniu *.exe*, który lokalizuje i uruchamia maszynę wirtualną Javy (JVM) lub informuje użytkownika, co powinien zrobić, jeśli JVM nie ma. Istnieje kilka komercyjnych i darmowych narzędzi tego typu, np.: Launch4J (*http://launch4j.sourceforge.net*) i IzPack (*http://izpack.org*).

W komputerach z systemem Mac OS X sytuacja wygląda nieco lepiej. W skład środowiska programistycznego XCode wchodzi narzedzie o nazwie Jar Bundler służące do zamieniania plików JAR na aplikacje Mac.

#### 13.1.4. Zasoby

Klasy używane zarówno w apletach, jak i aplikacjach często wykorzystują pliki danych tego samego typu:

- pliki obrazów i zawierające dźwięk;
- $\Box$  pliki tekstowe zawierające łańcuchy komunikatów i etykiety przycisków;
- $\Box$  pliki z danymi binarnymi, na przykład opisującymi rozkład mapy.

W Javie takie pliki nazywane są **zasobami** (ang. *resources*).

W systemie Windows termin "zasób" (ang. *resource*) ma weższe znaczenie. Zasoby w systemie także mogą być plikami obrazów, etykietami przycisków itd., ale sa związane z plikami wykonywalnymi z dostepem za pośrednictwem standardowego interfejsu programistycznego. Natomiast pliki zasobów Javy są przechowywane osobno, a nie jako części plików klas. Dostęp do zasobów i ich interpretacja zależy od programu.

Weźmy na przykład klasę o nazwie AboutPanel, która wyświetla komunikat widoczny na rysunku 13.1.

Rysunek 13.1. Wyświetlanie zasobu z pliku JAR

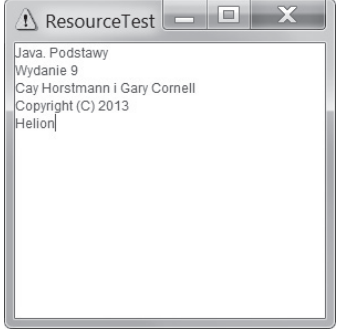

Wiadomo, że tytuł i rok wydania zostaną zmienione w kolejnym wydaniu książki. Aby ułatwić zmianę, ten tekst należy umieścić w pliku tekstowym, a nie bezpośrednio w kodzie programu.

Powstaje jednak pytanie, gdzie umieścić taki plik jak *about.txt*. Oczywiście najlepiej byłoby, aby znajdował się on razem z pozostałymi plikami programu w pliku JAR.

Program ładujący klasy potrafi znaleźć pliki klas, jeśli znajdują się gdzieś na ścieżce klas, w archiwum lub na serwerze sieciowym. Mechanizm zasobów oferuje podobną funkcjonalność dla plików, które nie są klasami. Poniżej znajduje się spis wymaganych czynności:

- 1. Utwórz obiekt Class klasy, która ma zasób, na przykáad *AboutPanel.class*.
- 2. Jeśli zasobem jest obraz lub plik audio, wywołaj metodę getResource(filename) w celu uzyskania lokalizacji zasobu w postaci adresu URL. Następnie odczytaj go za pomocą metody getImage lub getAudioClip.
- **3.** W przypadku innych zasobów niż obrazy i pliki audio dane z pliku należy wczytywać za pomocą metody getResourceAsStream.

Chodzi o to, aby program ładujący klasy potrafił znaleźć klasę i odszukać związane z nią zasoby w tej samej lokalizacji.

Na przykład poniższy fragment kodu tworzy ikonę z pliku *about.gif*:

```
URL url = ResourceTest.class.getResource("about.gif");
Image img = new ImageIcon(url).getImage();
```
Powyższy kod można odczytać następująco: "znajdź plik *about.gif* w tej samej lokalizacji, w której znajduje się klasa ResourceTest".

Poniższe instrukcje wczytują plik *about.txt*:

```
InputStream stream = ResourceTest.class.getResourceAsStream("about.txt");
Scanner in = new Scanner(stream, "UTF-8");
```
Plik zasobu nie musi się znajdować w tym samym katalogu co klasa — może być w jakimś podkatalogu. Można zastosować hierarchiczną nazwę zasobu, jak poniższa:

data/text/about.txt

Jest to względna nazwa zasobu. Jest ona interpretowana względem pakietu klasy, która ładuje dany zasób. Należy pamiętać, że zawsze trzeba używać separatora /, bez względu na separator katalogów stosowany w systemie, w którym są przechowywane pliki zasobów. Na przykáad w systemie plików systemu Windows separatory */* są automatycznie zamieniane na *\*.

Nazwa zasobu zaczynająca się od znaku / jest bezwzględną nazwą zasobu. Jest ona lokalizowana w taki sam sposób jak klasa wewnątrz pakietu. Na przykáad zasób:

```
/corejava/title.txt
```
znajduje się w katalogu *corejava* (który może być podkatalogiem ścieżki klas wewnątrz pliku JAR lub, w przypadku apletów, na serwerze sieciowym).

Jedynym przeznaczeniem funkcji áadowania zasobów jest áadowanie plików. Nie istnieją žadne standardowe metody interpretujące zawartość pliku zasobów. Każdy program musi interpretować zawartość swoich plików zasobów na swój własny sposób.

Innym często spotykanym zastosowaniem zasobów jest miedzynarodowa lokalizacja programów. W plikach zasobów przechowuje się łańcuchy, które zmieniają się w zależności od języka, czyli komunikaty i etykiety interfejsu użytkownika. Dla każdego języka tworzony jest osobny plik. **API internacjonalizacji**, które zostaáo opisane w rozdziale 5. drugiego tomu, udostępnia standardową metodę służącą do organizacji i dostępu do plików lokalizacyjnych.

Listing 13.1 przedstawia kod programu demonstrującego ładowanie zasobów. Poniższe polecenia kompilują go, tworzą plik JAR i uruchamiają go:

```
javac resource/ResourceTest.java
jar cvfm ResourceTest.jar resource/ResourceTest.mf resource/*.class resource/*.gif
´resource/*.txt
java -jar ResourceTest.jar
```
#### Listing 13.1. resource/ResourceTest.java

```
package resource;
import java.awt.*;
import java.io.*;
import java.net.*;
import java.util.*;
import javax.swing.*;
/**
 * @version 1.41 2015-06-12
 * @author Cay Horstmann
 */
public class ResourceTest
{
    public static void main(String[] args)
    {
       EventQueue.invokeLater(() -> {
          JFrame frame = new ResourceTestFrame();
          frame.setTitle("ResourceTest");
         frame.setDefaultCloseOperation(JFrame.EXIT_ON_CLOSE);
          frame.setVisible(true);
       });
    }
}
/**
 * Ramka áadująca zasoby graficzne i tekstowe
 */
class ResourceTestFrame extends JFrame
{
    private static final int DEFAULT_WIDTH = 300;
   private static final int DEFAULT HEIGHT = 300;
    public ResourceTestFrame()
    {
      setSize(DEFAULT_WIDTH, DEFAULT_HEIGHT);
       URL aboutURL = getClass().getResource("about.gif");
       Image img = new ImageIcon(aboutURL).getImage();
       setIconImage(img);
       JTextArea textArea = new JTextArea();
       InputStream stream = getClass().getResourceAsStream("about.txt");
       try (Scanner in = new Scanner(stream, "UTF-8"))
     {
       while (in.hasNext())
          textArea.append(in.nextLine() + "\n");
```

```
 }
     add(textArea);
   }
}
```
Aby przekonać się, że program pobiera pliki zasobów z archiwum JAR, a nie bieżącego katalogu, można przenieść ten program do innego folderu.

java.lang.Class **1.0**

- URL getResource(String name) 1.1
- InputStream getResourceAsStream(String name) 1.1

Znajduje zasób w tym samym katalogu, w którym jest umieszczona klasa, i zwraca adres URL lub strumień wejściowy, za pomocą którego można ten zasób załadować. Zwraca wartość null, jeśli zasób nie istnieje, dzięki czemu nie powoduje wyjątku dla błędu wejścia-wyjścia.

#### 13.1.5. Pieczetowanie pakietów

W rozdziale 4. wspomnieliśmy o możliwości **pieczętowania** (ang. *seal*) pakietów Javy w celu uniemożliwienia dodawania do nich kolejnych klas. Może być to konieczne w przypadku używania klas, metod i pól o zasięgu pakietowym. Gdyby nie pieczętowanie, inne klasy mogłyby być umieszczane w tym samym pakiecie i dzięki temu uzyskiwać dostęp do elementów pakietowych.

Jeśli na przykład pakiet com.mycompany.util zostanie zapieczętowany, żadna klasa spoza tego zapieczętowanego archiwum nie może być zdefiniowana za pomocą poniższej instrukcji:

```
package com.mycompany.util;
```
W tym celu wszystkie klasy pakietu należy umieścić w pliku JAR. Domyślnie pakiety w pliku JAR nie są zapieczętowane. Można zmienić to domyślne globalne ustawienie, wstawiając wiersz

Sealed: true

w głównej sekcji pliku manifestu. Aby zapieczętować tylko wybrane pakiety, należy do pliku manifestu w pliku JAR wstawić dodatkowe sekcje:

```
Name: com/mycompany/util/
Sealed: true
Name: com/mycompany/misc/
Sealed: false
```
Aby zapieczętować pakiet, należy utworzyć plik tekstowy z instrukcjami manifestu. Następnie należy uruchomić narzędzie jar w zwykły sposób:

jar cvfm MyArchive.jar manifest.mf *pliki do dodania*

## 13.2. Zapisywanie preferencji użytkownika

Użytkownicy oczekują, że wszystkie dokonane przez nich ustawienia zostaną zapisane i zastosowane przy ponownym uruchamianiu aplikacji. Najpierw zajmiemy się prostą techniką opartą na zapisywaniu informacji konfiguracyjnych w plikach własności, które były kiedyś stosowane w Javie. Nastepnie przejdziemy do opisu niezwykle funkcjonalnego API zarządzania preferencjami.

#### 13.2.1. Słowniki własności

**Słowniki własności** (ang. *property map*) to struktury danych przechowujące pary klucz – wartość, które często znajdują zastosowanie jako przechowalnie danych konfiguracyjnych aplikacji. Każdy taki słownik ma trzy cechy:

- Klucze i wartości są łańcuchami.
- $\blacksquare$  Można ją łatwo zapisać w pliku i załadować z niego.
- Istnieje druga tabela przechowująca wartości domyślne.

Klasa odpowiedzialna za implementacje słowników własności nosi nazwe Properties.

Jak wiadomo, słowniki własności znajdują zastosowanie w określaniu opcji konfiguracyjnych programów. Na przykáad:

```
Properties settings = new Properties();
settings.put("width", "200");
settings.put("title", "Witaj, świecie!");
```
Do zapisania takiej listy własności w pliku należy użyć metody store. My zapiszemy nasz słownik w pliku o nazwie *program.properties*. Drugi argument metody store to komentarz, który jest dodawany do pliku.

```
FileOutputStream out = new FileOutputStream("program.properties");
settings.store(out, "Ustawienia programu");
```
W pliku zostaną zapisane następujące dane:

```
#Ustawienia programu
#Mon Apr 30 07:22:52 2007
width=200
title=Witaj, świecie!
```
Do ładowania plików ustawień służa następujące instrukcje:

```
FileInputStream in = new FileInputStream("program.properties");
settings.load(in);
```
Istnieje zwyczaj przechowywania ustawień programu w podkatalogu głównego katalogu użytkownika. Nazwa tego katalogu zazwyczaj zaczyna się od kropki — w systemie Unix konwencja taka oznacza, że katalog jest katalogiem systemowym ukrytym przed użytkownikiem. W naszym przykładowym programie stosujemy się do tej konwencji.

Do sprawdzenia katalogu głównego użytkownika można wykorzystać metodę System.getPro  $\rightarrow$  perties, która — tak się składa — wykorzystuje obiekt typu Properties do zapisu danych systemowych. Katalog główny ma klucz user.home. Istnieje także metoda pozwalająca odczytać pojedynczy klucz:

```
String userDir = System.getProperty("user.home");
```
Dobrze jest na wszelki wypadek dostarczyć zestaw ustawień domyślnych dla programu. Klasa Properties dysponuje dwoma mechanizmami pozwalającymi określić ustawienia domyślne. Po pierwsze, można utworzyć łańcuch, który będzie stosowany domyślnie za każdym razem, kiedy dany klucz nie zostanie znaleziony.

```
String title = settings.getProperty("title", "Domyślny tytuł");
```
Jeśli w słowniku własności znajduje się własność title, parametr title zostanie ustawiony na jej łańcuch. W przeciwnym przypadku parametr ten przyjmie wartość Domyślny tytuł.

Po drugie, jeśli wpisywanie wartości domyślnej w każdym wywołaniu metody getProperty okaże się zbyt żmudne, wszystkie ustawienia domyślne można umieścić w drugorzędnym słowniku własności dostarczanym następnie w konstruktorze słownika głównego.

```
Properties defaultSettings = new Properties();
defaultSettings.put("width", "300");
defaultSettings.put("height", "200");
defaultSettings.put("title", "Domyślny tytuł");
. . .
Properties settings = new Properties(defaultSettings);
```
Można nawet dostarczyć domyślne ustawienia dla ustawień domyślnych. Wystarczy tylko utworzyć kolejny słownik własności i przekazać go do konstruktora defaultSettings. Nie jest to jednak często spotykane rozwiązanie.

Listing 13.2 przedstawia program zapisujący i ładujący ustawienia programu. Zapamiętywane są poáoĪenie, rozmiar i tytuá ramki. Wygląd programu moĪna dostosowaü *wedáug wáasnego uznania*, edytując plik o nazwie *.corejava/program.properties* znajdujący się w katalogu gáównym.

#### Listing 13.2. properties/PropertiesTest.java package properties;

```
import java.awt.EventQueue;
import java.awt.event.*;
import java.io.*;
import java.util.Properties;
import javax.swing.*;
/**
 * Program testujący mechanizm wáasnoĞci. Ten program zapamiĊtuje poáoĪenie, rozmiar i tytuá ramki.
 * @version 1.01 2015-06-16
 * @author Cay Horstmann
 */
public class PropertiesTest
{
```

```
public static void main(String[] args)
      EventQueue.invokeLater(() -> {
         PropertiesFrame frame = new PropertiesFrame();
         frame.setVisible(true):
      \}) ;
   \mathcal{E}ļ
/**
* Ramka pobierająca dane dotyczące położenia i rozmiaru z pliku własności oraz aktualizująca ten plik
* w momencie zamykania programu
\ast/class PropertiesFrame extends JFrame
\{private static final int DEFAULT WIDTH = 300;
   private static final int DEFAULT HEIGHT = 200;
   private File propertiesFile;
   private Properties settings;
   public PropertiesFrame()
   ₹
      // Pobranie informacji o położeniu, rozmiarze i tytule z pliku własności
      String userDir = System.getProperty("user.home");
      File propertiesDir = new File(userDir, ".corejava");
      if (!propertiesDir.exists()) propertiesDir.mkdir();
      propertiesFile = new File(propertiesDir, "program.properties");
      Properties defaultSettings = new Properties();
      defaultSettings.put("left", "0");
      defaultSettings.put("top", "0");
      defaultSettings.put("width", "" + DEFAULT WIDTH):
      defaultSettings.put("height", "" + DEFAULT HEIGHT);
      defaultSettings.put("title", "");
      settings = new Properties(defaultSettings);
      if (propertiesFile.exists())
        try (InputStream in = new FileInputStream(propertiesFile))
        ₹
          settings.load(in);
        catch (IOException ex)
        \{ex.printStackTrace();
        ļ
      int left = Integer.parseInt(settings.getProperty("left"));
      int top = Integer.parseInt(settings.getProperty("top"));
      int width = Integer.parseInt(settings.getProperty("width"));
      int height = Integer.parseInt(settings.getProperty("height"));
      setBounds(left, top, width, height);
      // Jeśli nie ma tytułu, użytkownik zostanie poproszony o jego podanie
```

```
String title = settings.getProperty("title");
```

```
 if (title.equals("")) title = JOptionPane.showInputDialog("Wpisz tytuđ
              \rightarrowramki:");
              if (title == null) title = "";
               setTitle(title);
               addWindowListener(new WindowAdapter()
\left\{ \begin{array}{c} \end{array} \right\} public void windowClosing(WindowEvent event)
\left\{ \begin{array}{ccc} 0 & 0 & 0 \\ 0 & 0 & 0 \\ 0 & 0 & 0 \\ 0 & 0 & 0 \\ 0 & 0 & 0 \\ 0 & 0 & 0 \\ 0 & 0 & 0 \\ 0 & 0 & 0 \\ 0 & 0 & 0 \\ 0 & 0 & 0 \\ 0 & 0 & 0 \\ 0 & 0 & 0 \\ 0 & 0 & 0 \\ 0 & 0 & 0 & 0 \\ 0 & 0 & 0 & 0 \\ 0 & 0 & 0 & 0 \\ 0 & 0 & 0 & 0 \\ 0 & 0 & 0 & 0 & 0 \\ 0 & 0 & 0 & 0 & 0 \\ 0 & 0 & 0 & 0 & 0 settings.put("left", "" + getX());
 settings.put("top", "" + getY());
                                   settings.put("width", "" + getWidth();
                                   settings.put("height", "" + getHeight());
                                    settings.put("title", getTitle());
                                    try (OutputStream out = new FileOutputStream(propertiesFile))
\left\{ \begin{array}{ccc} 0 & 0 & 0 \\ 0 & 0 & 0 \\ 0 & 0 & 0 \\ 0 & 0 & 0 \\ 0 & 0 & 0 \\ 0 & 0 & 0 \\ 0 & 0 & 0 \\ 0 & 0 & 0 \\ 0 & 0 & 0 \\ 0 & 0 & 0 \\ 0 & 0 & 0 \\ 0 & 0 & 0 \\ 0 & 0 & 0 \\ 0 & 0 & 0 & 0 \\ 0 & 0 & 0 & 0 \\ 0 & 0 & 0 & 0 \\ 0 & 0 & 0 & 0 & 0 \\ 0 & 0 & 0 & 0 & 0 \\ 0 & 0 & 0 & 0 & 0 \\ 0 & 0 & 0 & 0 settings.store(out, "Program Properties");
 }
                                    catch (IOException ex)
\left\{ \begin{array}{ccc} 0 & 0 & 0 \\ 0 & 0 & 0 \\ 0 & 0 & 0 \\ 0 & 0 & 0 \\ 0 & 0 & 0 \\ 0 & 0 & 0 \\ 0 & 0 & 0 \\ 0 & 0 & 0 \\ 0 & 0 & 0 \\ 0 & 0 & 0 \\ 0 & 0 & 0 \\ 0 & 0 & 0 \\ 0 & 0 & 0 \\ 0 & 0 & 0 & 0 \\ 0 & 0 & 0 & 0 \\ 0 & 0 & 0 & 0 \\ 0 & 0 & 0 & 0 & 0 \\ 0 & 0 & 0 & 0 & 0 \\ 0 & 0 & 0 & 0 & 0 \\ 0 & 0 & 0 & 0 ex.printStackTrace();
 }
                                   System exit(0): }
                      });
        }
}
```
Klasa Properties ze względów historycznych implementuje interfejs Map<0b,ject, <sup>→</sup>Object>, a więc można używać metod get i put interfejsu Map. Metoda get zwraca obiekt typu Object, a metoda put pozwala na wstawienie do struktury dowolnego obiektu. Najlepiej cały czas posługiwać się metodami getProperty i setProperty, które działają na łańcuchach, a nie obiektach.

Obiekty typu Properties są zwykłymi tablicami pozbawionymi struktury hierarchicznej. Programiści często tworzą namiastkę hierarchii, odpowiednio nazywając klucze, np. window.main.color, window.main.title itd. Jednak klasa Properties nie zawiera żadnych metod wspomagających organizację takich hierarchii. Do przechowywania skomplikowanych informacji konfiguracyjnych lepiej używać klasy Preferences, która została opisana w kolejnym podrozdziale.

java.util.Properties **1.0**

 $\blacksquare$  Properties()

Tworzy pusty słownik własności.

■ Properties(Properties defaults)

Tworzy słownik własności z zestawem ustawień domyślnych.

Parametr: defaults Wartości domyślne

■ String getProperty(String key)

Pobiera słownik własności. Zwraca łańcuch skojarzony z kluczem key lub łańcuch skojarzony z kluczem key w słowniku domyślnym, jeśli nie ma go w aktualnym słowniku, albo wartość null, jeśli nie zostanie on znaleziony także w tym drugim słowniku.

**Parametr:** key Klucz, którego wartość ma zostać pobrana.

■ String getProperty(String key, String defaultValue)

Pobiera własność z domyślną wartością, jeśli klucz key nie zostanie znaleziony. Zwraca łańcuch skojarzony z kluczem key lub łańcuch domyślny, jeśli nie ma go w tablicy.

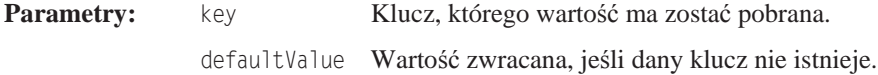

■ Object setProperty(String key, String value)

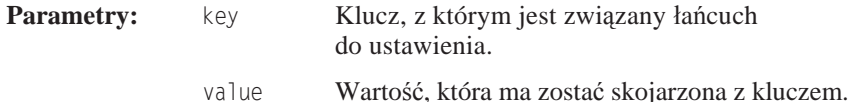

■ void load(InputStream in) throws IOException

Ładuje słownik własności ze strumienia wejściowego.

**Parametr:** in Strumień wejściowy

■ void store(OutputStream out, String header) 1.2

Zapisuje słownik własności w strumieniu wyjściowym.

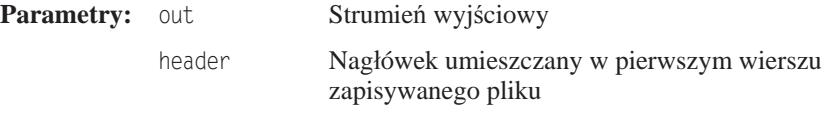

java.lang.System **1.0**

■ Properties getProperties()

Pobiera wszystkie właściwości systemowe. Jeśli aplikacja nie ma uprawnień do pobierania wszystkich właściwości systemowych, generowany jest wyjątek zabezpieczeń.

■ String getProperty(String key)

Pobiera właściwość systemową opatrzoną podanym kluczem. Jeśli aplikacja nie ma uprawnień do pobierania tej właściwości systemowej, generowany jest wyjątek zabezpieczeń. Poniższe właściwości można zawsze pobierać:

```
java.version
java.vendor
java.vendor.url
java.class.version
os.name
```

```
os.version
os.arch
file.separator
path.separator
line.separator
java.specification.version
java.vm.specification.version
java.vm.specification.vendor
java.vm.specification.name
java.vm.version
java.vm.vendor
java.vm.name
```
Nazwy wolno dostępnych właściwości systemowych można znaleźć w pliku security/ <sup>→</sup>*java.policy* znajdującym się w katalogu środowiska uruchomieniowego Javy.

#### 13.2.2. API Preferences

Klasa Properties, mimo iż umożliwia zapisywanie i odczytywanie danych konfiguracyjnych w prosty sposób, ma kilka wad:

- $\blacksquare$  Nie zawsze mamy możliwość zapisania plików konfiguracyjnych w katalogu głównym użytkownika, ponieważ niektóre systemy operacyjne nie znają koncepcji katalogu głównego.
- $\blacksquare$  Nie istnieje standardowa konwencja nazywania plików konfiguracyjnych, co wiąże się z ryzykiem wystąpienia konfliktów nazw, jeśli użytkownik zainstaluje kilka aplikacji Java.

Niektóre systemy operacyjne mają centralne repozytorium, w którym przechowują dane konfiguracyjne. Najlepszym przykáadem takiego repozytorium jest rejestr w systemie Microsoft Windows. Klasa Preferences pozwala utworzyć takie repozytorium niezależnie od platformy. W systemie Windows klasa ta wykorzystuje rejestr. W systemie Linux informacje te są zapisywane w lokalnym systemie plików. Oczywiście implementacja repozytorium nie ma tajemnic dla programisty używającego klasy Preferences.

Repozytorium Preferences ma strukturę drzewiastą z nazwami ścieżek do węzłów typu /com/mycompany/myapp. Podobnie jak w przypadku pakietów, konfliktów nazw ścieżek unika się, stosując odwrócone nazwy domen. Projektanci tego API zalecają nawet, aby ścieżkom do węzłów konfiguracyjnych nadawać takie same nazwy jak pakietom używanym w programie.

Każdy węzeł w repozytorium ma oddzielną tablicę par klucz – wartość, w której można przechowywać łańcuchy, liczby i tablice bajtów. Nie ma możliwości zapisywania obiektów serializowanych, ponieważ projektanci uznali, że format ten jest zbyt ulotny do długoterminowego przechowywania. Oczywiście ci, którzy się z tym nie zgadzają, mogą zapisywać serializowane obiekty w tablicach bajtów.

Większą elastyczność zapewniają dodatkowe równoległe drzewa. Każdy użytkownik programu ma wáasne drzewo i dodatkowe drzewo systemowe, które przechowuje ustawienia wspólne wszystkich użytkowników. Odpowiednie drzewo ustawień jest pobierane przez klasę Preferences przy użyciu pojęcia bieżącego użytkownika, rozumianego zgodnie z systemem operacyjnym.

Aby uzyskać dostep do wezła drzewa, należy zacząć od użytkownika root lub katalogu systemowego root:

Preferences root = Preferences.userRoot();

lub

Preferences root = Preferences.systemRoot();

Następnie uzyskujemy dostęp do węzła. Można ograniczyć się do podania jego ścieżki:

Preferences node = root.node("/com/mycompany/myapp");

Za pomocą wygodnego skrótu można pobrać węzeł, którego ścieżka jest taka sama jak nazwa pakietu klasy. Wystarczy pobrać obiekt tej klasy i zastosować poniższe wywołanie:

Preferences node = Preferences.userNodeForPackage(obj.getClass());

lub

Preferences node = Preferences.systemNodeForPackage(obj.getClass());

Zazwyczaj obj jest referencją this.

Mając wezeł, można uzyskać dostep do jego tablicy par klucz – wartość za pomocą nastepujących metod:

```
String get(String key, String defval)
int getInt(String key, int defval)
long getLong(String key, long defval)
float getFloat(String key, float defval)
double getDouble(String key, double defval)
boolean getBoolean(String key, boolean defval)
byte[] getByteArray(String key, byte[] defval)
```
Należy pamiętać, że przy odczytywaniu informacji trzeba dostarczyć wartość domyślną, na wypadek gdyby w repozytorium brakowało jakichś danych. Wartości domyślne są wymagane z kilku powodów. Danych może brakować, ponieważ użytkownik nigdy nie ustawił danej opcji. Niektóre ograniczone platformy mogą nie mieü repozytorium, a urządzenia przenoĞne mogą być tymczasowo odłączone od repozytorium.

Do zapisu danych w repozytorium służą metody put:

```
put(String key, String value)
putInt(String key, int value)
```
i tak dalej.

Liste wszystkich kluczy zapisanych w weźle można uzyskać za pomoca metody String[] keys. Nie ma jednak obecnie sposobu na sprawdzenie typu wartoĞci okreĞlonego klucza.

Centralne repozytoria, takie jak rejestr w systemie Windows, zazwyczaj cierpią z dwóch powodów:

- $\blacksquare$  Z czasem zamieniają się w śmietnisko pełne przestarzałych informacji.
- $\Box$  Dane konfiguracyjne plączą się w repozytorium, przez co trudno jest je przenieść na inną platformę.

Klasa Preferences ma rozwiązanie drugiego problemu. Można wyeksportować ustawienia poddrzewa (lub — rzadziej — jednego węzła) za pomocą poniższych metod:

```
void exportSubtree(OutputStream out)
void exportNode(OutputStream out)
```
Dane są zapisywane w formacie XML. Można je zaimportować do innego repozytorium za pomocą następującego wywołania:

```
void importPreferences(InputStream in)
```
Poniżej znajduje się zawartość przykładowego pliku:

```
<?xml version="1.0" encoding="UTF-8"?>
<!DOCTYPE preferences SYSTEM "http://java.sun.com/dtd/preferences.dtd">
<preferences EXTERNAL_XML_VERSION="1.0">
   <root type="user">
   <map/><node name="com">
     <map/> <node name="horstmann">
       <man/<node name="corejava">
         <map> <entry key="left" value="11"/>
             <entry key="top" value="9"/>
            <entry key="width" value="453"/>
            <entry key="height" value="365"/>
           <entry key="title" value="Witaj, świecie!"/>
         </map> </node>
      </node>
     </node>
  </root>
</preferences>
```
Jeśli program wykorzystuje klasę Preferences, należy umożliwić użytkownikowi import i eksport ustawień, co ułatwia przenoszenie ustawień na inny komputer. Program na listingu 13.3 demonstruje omówioną technikę. Zapisuje on położenie, rozmiar i tytuł głównego okna. Po zamknięciu i ponownym uruchomieniu programu okno będzie wyglądało dokładnie tak samo jak przed zamknięciem programu.

#### Listing 13.3. preferences/PreferencesTest.java

```
package preferences;
import java.awt.*;
import java.io.*;
import java.util.prefs.*;
import javax.swing.*;
import javax.swing.filechooser.*;
/**
* Program testujący ustawianie preferencji. Zapamiętuje położenie, rozmiar i tytuł ramki.
 * @version 1.03 2015-06-12
 * @author Cay Horstmann
 */
```

```
public class PreferencesTest
{
    public static void main(String[] args)
    {
       EventQueue.invokeLater(() -> {
          PreferencesFrame frame = new PreferencesFrame();
         frame.setDefaultCloseOperation(JFrame.EXIT_ON_CLOSE);
          frame.setVisible(true);
       });
    }
}
/**
 * Ramka pobierająca dane dotyczące poáoĪenia i rozmiaru z preferencji uĪytkownika oraz aktualizująca
 * preferencje w momencie zamykania programu
 */
class PreferencesFrame extends JFrame
{
    private static final int DEFAULT_WIDTH = 300;
   private static final int DEFAULT HEIGHT = 200;
    private Preferences root = Preferences.userRoot();
    private Preferences node = root.node("/com/horstmann/corejava");
    public PreferencesFrame()
    {
       // Sprawdzanie poáoĪenia, rozmiaru i tytuáu w preferencjach
       int left = node.getInt("left", 0);
       int top = node.getInt("top", 0);
       int width = node.getInt("width", DEFAULT_WIDTH);
      int height = node.getInt("height", DEFAULT HEIGHT);
       setBounds(left, top, width, height);
       // JeĞli nie ma tytuáu, uĪytkownik zostanie poproszony o jego podanie
       String title = node.get("title", "");
       if (title.equals(""))
         title = JOptionPane.showInputDialog("Podaj tytuł ramki:");
      if (title == null) title = ";
       setTitle(title);
       // Utworzenie okna wyboru plików wyĞwietlającego pliki XML
       final JFileChooser chooser = new JFileChooser();
       chooser.setCurrentDirectory(new File("."));
       chooser.setFileFilter(new FileNameExtensionFilter("Pliki XML", "xml"));
       // utworzenie menu
       JMenuBar menuBar = new JMenuBar();
       setJMenuBar(menuBar);
       JMenu menu = new JMenu("Plik");
       menuBar.add(menu);
       JMenuItem exportItem = new JMenuItem("Eksportuj preferencje");
       menu.add(exportItem);
       exportItem
              .addActionListener(event -> {
```

```
 if (chooser.showSaveDialog(PreferencesFrame.this) ==
                          ´JFileChooser.APPROVE_OPTION)
\left\{ \begin{array}{ccc} 0 & 0 & 0 \\ 0 & 0 & 0 \\ 0 & 0 & 0 \\ 0 & 0 & 0 \\ 0 & 0 & 0 \\ 0 & 0 & 0 \\ 0 & 0 & 0 \\ 0 & 0 & 0 \\ 0 & 0 & 0 \\ 0 & 0 & 0 \\ 0 & 0 & 0 \\ 0 & 0 & 0 \\ 0 & 0 & 0 \\ 0 & 0 & 0 & 0 \\ 0 & 0 & 0 & 0 \\ 0 & 0 & 0 & 0 \\ 0 & 0 & 0 & 0 & 0 \\ 0 & 0 & 0 & 0 & 0 \\ 0 & 0 & 0 & 0 & 0 \\ 0 & 0 & 0 & 0 try
\{ savePreferences();
                                    OutputStream out = new FileOutputStream(chooser
                                               .getSelectedFile());
                                    node.exportSubtree(out);
                                    out.close();
 }
                               catch (Exception e)
\{ e.printStackTrace();
 }
 }
                     });
          JMenuItem importItem = new JMenuItem("Importuj preferencje");
          menu.add(importItem);
           importItem
                     .addActionListener(event -> {
                          if (chooser.showOpenDialog(PreferencesFrame.this) ==
                          ´JFileChooser.APPROVE_OPTION)
\left\{ \begin{array}{ccc} 0 & 0 & 0 \\ 0 & 0 & 0 \\ 0 & 0 & 0 \\ 0 & 0 & 0 \\ 0 & 0 & 0 \\ 0 & 0 & 0 \\ 0 & 0 & 0 \\ 0 & 0 & 0 \\ 0 & 0 & 0 \\ 0 & 0 & 0 \\ 0 & 0 & 0 \\ 0 & 0 & 0 \\ 0 & 0 & 0 \\ 0 & 0 & 0 & 0 \\ 0 & 0 & 0 & 0 \\ 0 & 0 & 0 & 0 \\ 0 & 0 & 0 & 0 & 0 \\ 0 & 0 & 0 & 0 & 0 \\ 0 & 0 & 0 & 0 & 0 \\ 0 & 0 & 0 & 0 try
\{ InputStream in = new FileInputStream(chooser
                                               .getSelectedFile());
                                    Preferences.importPreferences(in);
                                    in.close();
 }
                               catch (Exception e)
\left\{ \begin{array}{ccc} 0 & 0 & 0 \\ 0 & 0 & 0 \\ 0 & 0 & 0 \\ 0 & 0 & 0 \\ 0 & 0 & 0 \\ 0 & 0 & 0 \\ 0 & 0 & 0 \\ 0 & 0 & 0 \\ 0 & 0 & 0 \\ 0 & 0 & 0 \\ 0 & 0 & 0 \\ 0 & 0 & 0 \\ 0 & 0 & 0 \\ 0 & 0 & 0 & 0 \\ 0 & 0 & 0 & 0 \\ 0 & 0 & 0 & 0 \\ 0 & 0 & 0 & 0 & 0 \\ 0 & 0 & 0 & 0 & 0 \\ 0 & 0 & 0 & 0 & 0 \\ 0 & 0 & 0 & 0 e.printStackTrace();
 }
 }
                     });
          JMenuItem exitItem = new JMenuItem("Zamknij");
          menu.add(exitItem);
          exitItem.addActionListener(event -> {
               savePreferences();
               System.exit(0);
          });
     }
     public void savePreferences()
     {
          node.putInt("left", getX());
          node.putInt("top", getY());
          node.putInt("width", getWidth());
          node.putInt("height", getHeight());
          node.put("title", getTitle());
     }
```
}

#### java.util.prefs.Preferences **1.4**

Preferences userRoot()

Zwraca węzeł preferencji root użytkownika programu.

Preferences systemRoot()

Zwraca wezeł preferencji root systemu.

■ Preferences node(String path)

Zwraca węzeł, do którego można uzyskać dostęp z bieżącego węzła za pośrednictwem podanej ścieżki path. Jeśli ścieżka jest bezwzględna (czyli zaczyna się od znaku  $\ell$ ), szukanie węzła zaczyna się od korzenia drzewa zawierającego ten węzeł preferencji. Jeśli węzeł w podanej ścieżce nie istnieje, zostanie utworzony.

- Preferences userNodeForPackage(Class cl)
- Preferences systemNodeForPackage(Class cl)

Zwraca węzeł w bieżącym drzewie użytkownika lub drzewo systemowe, którego ścieżka bezwzględna węzła odpowiada nazwie pakietu klasy cl.

String[] keys()

Zwraca wszystkie klucze należace do wezła.

- String get(String key, String defval)
- int getInt(String key, int defval)
- long getLong(String key, long defval)
- float getFloat(String key, float defval)
- double getDouble(String key, double defval)
- boolean getBoolean(String key, boolean defval)
- $\blacksquare$  byte[] getByteArray(String key, byte[] defval)

Zwraca wartość skojarzoną z danym kluczem lub podaną wartość domyślną, jeśli z kluczem nie jest skojarzona żadna wartość lub skojarzona wartość jest nieprawidłowego typu, lub magazyn preferencji nie jest dostępny.

- void put(String key, String value)
- $\blacksquare$  void putInt(String key, int value)
- void putLong(String key, long value)
- $\blacksquare$  void put $Float(Sstring key, float value)$
- $\blacksquare$  void putDouble(String key, double value)
- void putBoolean(String key, boolean value)
- void putByteArray(String key, byte[] value)

Zapisuje parę klucz – wartość w węźle.

■ void exportSubtree(OutputStream out)

Zapisuje preferencje węzła i jego potomków w określonym strumieniu.

■ void exportNode(OutputStream out)

Zapisuje preferencje węzła (ale nie jego potomków) w określonym strumieniu.

■ void importPreferences(InputStream in)

Importuje preferencje zawarte w okreĞlonym strumieniu.

### 13.3. Moduły ładowania usług

Niektóre aplikacje specjalnie buduje się tak, by było łatwo rozbudowywać ich funkcjonalność za pomocą wtyczek. Istnieją nawet platformy uáatwiające to zadanie, np. OSGi (*http://osgi.org*), które wykorzystuje się w środowiskach programistycznych, serwerach aplikacji i innych złożonych programach. Opis tych platform wykracza daleko poza temat tej książki, ale warto wiedzieć, że JDK również zawiera prosty mechanizm do ładowania wtyczek. Jego opis zamieszczamy poniżej.

Twórcy programów obsługujących wtyczki często pozostawiają programistom tych dodatków pewien zakres wolności pod względem sposobu implementacji swoich produktów. Dobrze jest też mieć do wyboru kilka implementacji. Klasa ServiceLoader sprawia, że ładowanie wtyczek spełniających wymagania określonego wspólnego interfejsu jest bardzo łatwe.

Należy zdefiniować interfejs (lub, jeśli ktoś woli, nadklasę) z metodami, które muszą być zdefiniowane przez każdy egzemplarz usługi. Powiedzmy na przykład, że stworzyliśmy usługę szyfrowania:

```
package serviceLoader;
public interface Cipher
{
  byte[] encrypt(byte[] source, byte[] key);
   byte[] decrypt(byte[] source, byte[] key);
   int strength();
}
```
Dostawca usług zapewnia przynajmniej jedną klasę implementującą tę usługę, np.:

```
package serviceLoader.impl;
public class CaesarCipher implements Cipher
{
  public byte[] encrypt(byte[] source, byte[] key)
 {
     byte[] result = new byte[source.length];
    for (int i = 0; i < source.length; i++)result[i] = (byte)(source[i] + key[0]); return result;
   }
```

```
 public byte[] decrypt(byte[] source, byte[] key)
 {
    return encrypt(source, new byte[] { (byte) -key[0] });
  }
  public int strength() { return 1; }
```
Klasy implementacyjne mogą należeć do dowolnego pakietu, tzn. nie muszą się znajdować w tym samym pakiecie co interfejs usługi. Każda z nich musi natomiast mieć konstruktor bezargumentowy.

Teraz dodamy nazwy klas do pliku tekstowego UTF-8 znajdującego się w katalogu *META-INF*/ services. Nazwa tego pliku musi się zgadzać z pełną nazwą klasy. W naszym przypadku oznacza to, że plik *META-INF/services/serviceLoader.Cipher* będzie zawierał następujący wiersz:

```
serviceLoader.impl.CaesarCipher
```
}

Teraz dostarczyliśmy tylko jedną klasę implementacyjną, ale w razie potrzeby możemy dodać ich więcej i wybierać tę, która w danym przypadku jest najodpowiedniejsza.

Po tych przygotowaniach program inicjalizuje moduł ładujący usługi w następujący sposób:

```
public static ServiceLoader<Cipher> cipherLoader = ServiceLoader.load(Cipher.class);
```
Wystarczy to zrobić tylko raz w programie.

Metoda iterator modułu ładowania usług zwraca iterator do przeglądania wszystkich dostarczonych implementacji usáugi. (Szerzej na temat iteratorów piszemy w rozdziale 9.). Aby je przejrzeć, najłatwiej posłużyć się rozszerzoną pętlą for, w której można wybrać odpowiedni obiekt do świadczenia usługi.

```
public static Cipher getCipher(int minStrength)
{
   for (Cipher cipher : cipherLoader) // niejawnie wywoáuje cipherLoader.iterator()
   {
     if (cipher.strength() >= minStrength) return cipher;
 }
   return null;
}
```
**java.util.ServiceLoader<S> 1.6**

■ static <S> ServiceLoader<S> load(Class<S> service)

Tworzy moduł ładowania usług służący do wczytywania klas implementujących określony interfejs usługowy.

■ Iterator<S> iterator()

Zwraca iterator, który leniwie ładuje klasy usług, tzn. załadowanie klasy następuje po przesunięciu iteratora do przodu.

## 13.4. Aplety

Aplety to programy w języku Java dołączane do stron HTML. Strona HTML musi poinformować przeglądarkę, które aplety ma załadować oraz gdzie mają one być rozmieszczone. Jak nietrudno się domyślić, znacznik służący do wstawiania apletów musi dostarczać informacje dotyczące lokalizacji plików klas oraz samego apletu (jego rozmiaru, lokalizacji itd.). Przeglądarka pobiera pliki klas z internetu (lub katalogu na urządzeniu użytkownika) i automatycznie uruchamia aplet.

Na początku istnienia apletów jedyną przeglądarką, która je obsługiwała, była HotJava firmy Sun. Oczywiście znalazło się niewiele osób, które były skłonne używać oddzielnej przeglądarki dla jednej dodatkowej funkcji. Aplety zyskały prawdziwą popularność z chwilą dołączenia przez firmę Netscape maszyny wirtualnej Javy do przeglądarki Navigator. Niedługo później to samo zrobiła firma Microsoft w przeglądarce Internet Explorer. Niestety Microsoft podciął skrzydła Netscape, opornie dodając obsługę starych wersji Javy w Internet Explorerze, aż w końcu całkiem tego zaniechał.

Problem ten rozwiązuje narzędzie Java Plug-in. Integruje się ono z przeglądarkami jako rozszerzenie, co umożliwia uruchamianie apletów przy wykorzystaniu zewnętrznego środowiska uruchomieniowego Javy.

Przez wiele lat było to dobre rozwiązanie, a jako aplety powszechnie implementowało się materiaáy edukacyjne, aplikacje biznesowe oraz niektóre gry. Niestety firma Sun, a po jej zniknięciu firma Oracle niespiesznie łatały luki w zabezpieczeniach maszyny wirtualnej Javy, które od czasu do czasu ktoĞ wykrywaá i wykorzystywaá w niecnych zamiarach. Sáabo zabezpieczona maszyna wirtualna narażała użytkowników na spore ryzyko, więc producenci przeglądarek postanowili ograniczyć możliwość korzystania z Javy w swoich produktach. Niektórzy zezwalali na używanie tylko najnowszej wersji wtyczki Java, a inni porzucili wsparcie dla architektury wtyczkowej. Niestety reakcja firmy Oracle na to, co się dzieje, była rozczarowująca. Firma zaczęła wymagać, aby wszystkie aplety były podpisane cyfrowo (zobacz sekcję 13.4.9, "Podpisywanie kodu").

Z tych powodów dziś wdrożenie apletu Java jest sporym wyzwaniem dla programisty, a dla użytkownika — jego uruchomienie. Dlatego też dalsza część tego rozdziału zainteresuje głownie tych czytelników, którzy spotykają się w pracy ze starymi apletami.

Aby móc uruchamiać aplety opisywane w tym rozdziale, należy zainstalować najnowszą wersję narzędzia Java Plug-in i upewnić się, że przeglądarka jest połączona z wtyczką. Dodatkowo, aby móc testować aplety, należy tak skonfigurować wtyczkę, by ufała plikom lokalnym. Piszemy o tym w podrozdziale 2.5, "Tworzenie i uruchamianie apletów".

#### 13.4.1. Prosty aplet

Aby tradycji stało się zadość, przerobimy program *NotHelloWorld* na aplet. Aplet to zwykła klasa Javy rozszerzająca klasę java.applet. Applet. Do implementacji apletów użyjemy Swinga. Wszystkie nasze aplety będą rozszerzały klasę JApplet, która jest nadklasą apletów Swing. Jak widać na rysunku 13.2, klasa JApplet jest bezpośrednią podklasą klasy Applet.

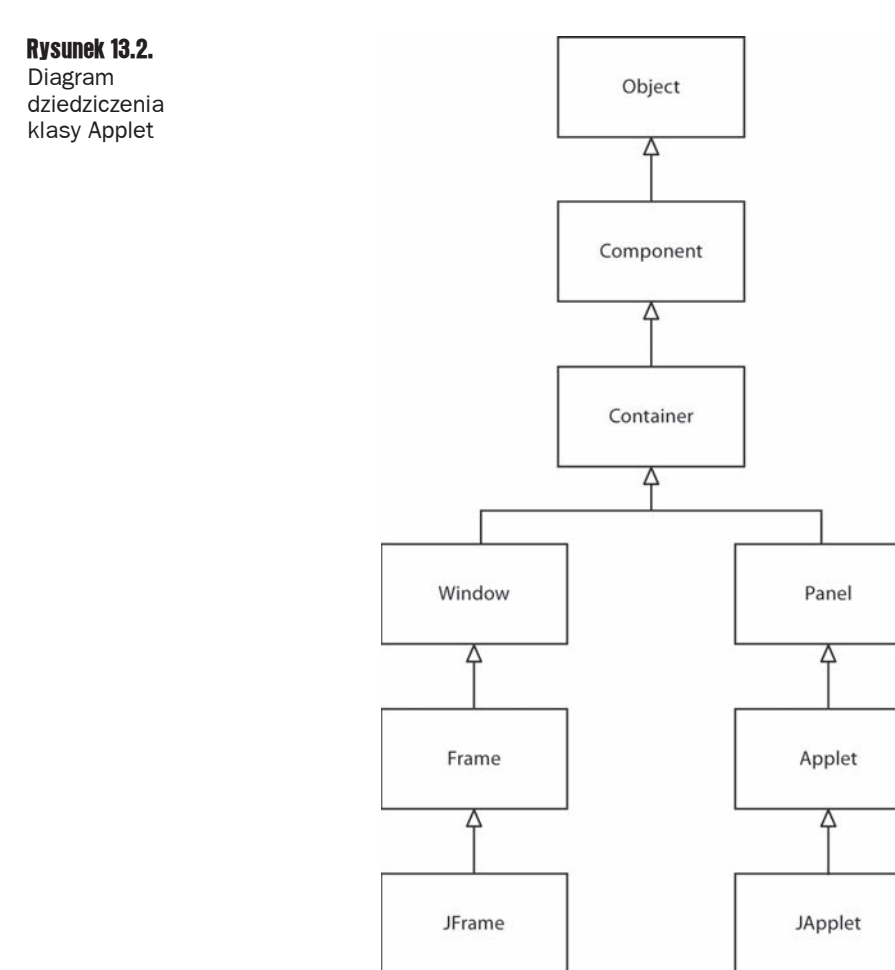

**Jeśli aplet zawiera składniki Swing, należy rozszerzyć klasę JApplet. Komponenty** Swing w zwykłym kontenerze Applet nie są poprawnie rysowane.

Na listingu 13.4 przedstawiona jest apletowa wersja programu "nie powitalnego".

Zwróć uwagę na duże podobieństwo do wersji z rozdziału 10. Ponieważ aplet działa w oknie przeglądarki, nie trzeba było definiować metody zamykającej.

#### Listing 13.4. applet/NotHelloWorld.java

```
package applet;
import java.awt.*:
import javax.swing.*;
/**
 * @version 1.24 2015-06-12
 * @author Cay Horstmann
 */
public class NotHelloWorld extends JApplet
{
    public void init()
    {
       EventQueue.invokeLater(() -> {
         JLabel label = new JLabel("To nie jest aplet Witaj, świecie",
              SwingConstants.CENTER);
          add(label);
       });
    }
}
```
Uruchomienie powyższego apletu wymaga wykonania trzech czynności:

- 1. Kompilacji plików źródłowych na pliki klas.
- 2. Spakowania klas do pliku JAR (zobacz sekcję 13.1.1, "Tworzenie plików JAR").
- 3. Utworzenia pliku HTML zawierającego informacje o lokalizacji plików klas oraz rozmiarze apletu.

Poniżej znajduje się jego zawartość:

```
<applet code="applet/NotHelloWorld.class" width="300" height="300">
</applet>
```
Dobrym pomysáem jest przetestowanie apletu we wchodzącej w skáad pakietu JDK **przeglądarce apletów** (ang. *applet viewer*) przed otwarciem go w przeglądarce internetowej. Poniższe polecenie wiersza poleceń otwiera nasz aplet we wspomnianej przeglądarce:

appletviewer NotHelloWorldApplet.html

Argumentem narzędzia appletviewer jest nazwa pliku HTML, nie pliku klasy. Rysunek 13.3 przedstawia nasz aplet w przeglądarce apletów.

 $\begin{array}{c|c|c|c|c|c} \hline \multicolumn{3}{c|}{\mathbf{C}} & \multicolumn{3}{c|}{\mathbf{S}} & \multicolumn{3}{c|}{\mathbf{S}} & \multicolumn{3}{c|}{\mathbf{S}} & \multicolumn{3}{c|}{\mathbf{S}} & \multicolumn{3}{c|}{\mathbf{S}} & \multicolumn{3}{c|}{\mathbf{S}} & \multicolumn{3}{c|}{\mathbf{S}} & \multicolumn{3}{c|}{\mathbf{S}} & \multicolumn{3}{c|}{\mathbf{S}} & \multicolumn{3}{c|}{\mathbf{S}} & \multicolumn{3}{c|}{\mathbf$ 

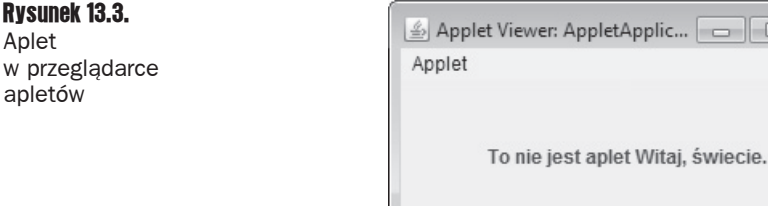

Applet started.
Przeglądarka apletów dobrze sprawdza się jako pierwszy etap testowania. Trzeba jednak w końcu uruchomić aplet w przeglądarce, aby sprawdzić, jak będzie się prezentował użytkownikowi. Przeglądarka apletów pokazuje sam aplet bez otaczającego go kodu HTML. JeĞli strona HTML zawiera kilka znaczników applet, przeglądarka otworzy kilka okien.

Aby obejrzeć swój aplet w przeglądarce, wystarczy załadować w niej odpowiednią stronę HTML (rysunek 13.4). Jeśli aplet nie pojawia się, należy zainstalować narzędzie Java Plug-in i zezwolić mu na ładowanie niepodpisanych apletów lokalnych (zobacz podrozdział 2.5, "Tworzenie i uruchamianie apletów").

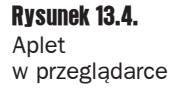

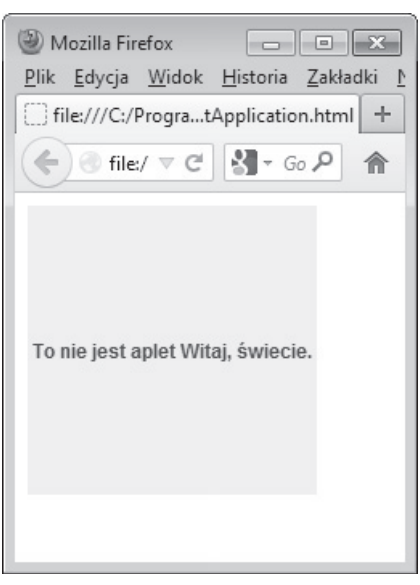

Jeśli w aplecie zostaną wprowadzone jakieś zmiany i zostanie on raz jeszcze pod- $\mathbf{Z}$ dany kompilacji, konieczne jest ponowne uruchomienie przeglądarki, aby załadowała nowe pliki klas. Samo odświeżenie strony nie spowoduje załadowania nowej wersji apletu. Bywa to kłopotliwe przy szukaniu błędów. Można uniknąć ponownego uruchamiania przeglądarki dzięki użyciu **konsoli Javy**. Należy uruchomić tę konsolę i wydać polecenie x, które czyści pamięć programu ładującego klasy. Wtedy po odświeżeniu strony zostanie załadowana nowa wersja apletu. W systemie Windows należy otworzyć panel kontrolny Java Plug-in znajdujący się w Panelu sterowania. W systemie Linux należy użyć polecenia jcontrol i zażądać wyświetlenia panelu kontrolnego Javy. Konsola będzie się pojawiać za każdym razem, kiedy ładowany jest aplet.

Graficzne aplikacje w Javie można z łatwością przekonwertować na aplety. Cały kod dotyczący interfejsu użytkownika pozostaje bez zmian. Oto lista niezbędnych czynności:

- **1.** Utwórz strone HTML z odpowiednim znacznikiem wstawiającym aplet.
- 2. Utwórz podklasę klasy JApplet. Zdefiniuj tę klasę jako publiczną. W przeciwnym razie apletu nie będzie można załadować.
- 3. Usuń z aplikacji metodę main. Nie twórz ramki dla aplikacji, ponieważ będzie ona wyĞwietlana w oknie przeglądarki.
- 4. Przenieś kod inicjalizujący z konstruktora ramki do metody init apletu. Nie trzeba jawnie konstruować obiektu apletu — przeglądarka robi to automatycznie i wywołuje metodę init.
- **5.** Usuń wywołanie metody setSize. W apletach za rozmiary odpowiadają parametry HTML width i height.
- 6. Usuń wywołanie metody setDefaultCloseOperation. Apletu nie można zamknąć — jego działanie kończy się w chwili zamknięcia przeglądarki.
- 7. Jeśli w programie znajduje się wywołanie metody setTitle, należy je usunąć. Aplety nie mają pasków tytułu (można oczywiście nadać tytuł samej stronie HTML za pomocą znacznika title).
- 8. Nie wywołuj metody setVisible(true). Aplet jest wyświetlany automatycznie.

java.applet.Applet **1.0**

void  $init()$ 

Jest wywoływana przy pierwszym ładowaniu apletu. Metodę tę należy przesłonić i umieścić w niej cały kod inicjalizujący.

void start $()$ 

Należy przesłonić tę metodę i umieścić w niej kod, który ma być wykonywany za każdym razem, gdy użytkownik odwiedza stronę zawierającą ten aplet. Do typowych działań należy tu reaktywacja wątku.

void stop()

Należy przesłonić tę metodę i umieścić w niej kod, który ma być wykonywany za każdym razem, gdy użytkownik opuszcza stronę zawierającą ten aplet. Do typowych działań należy tu dezaktywacja wątku.

```
\blacksquare void destroy()
```
Metodę tę należy przedefiniować, wstawiając do niej kod wykonywany w momencie zamknięcia przeglądarki.

 $\blacksquare$  void resize(int width, int height)

Wymusza zmianę rozmiaru apletu. Byłaby to doskonała metoda, gdyby działała na stronach internetowych. Niestety obecnie nie działa w przeglądarkach, ponieważ zakłóca ich mechanizm rozkładu elementów na stronie.

## 13.4.2. Znacznik applet i jego atrybuty

Znacznik applet w najprostszej postaci może wyglądać następująco:

```
<applet code="NotHelloWorld.class" archive="NotHelloWorld.jar" width="300"
height="100"></applet>
```
Znacznik applet ma następujące atrybuty:

 $\blacksquare$  width, height

Atrybuty te są wymagane i określają szerokość i wysokość apletu w pikselach. W przeglądarce apletów wymiary te są traktowane jako początkowe, ale rozmiar każdego okna tej przeglądarki można zmienić. W przeglądarce internetowej nie ma *moĪliwoĞci* zmiany rozmiaru apletu. Optymalny rozmiar apletu, tak aby wyglądaá dobrze u każdego użytkownika, należy określić metodą prób i błędów.

align

OkreĞla wyrównanie apletu. WartoĞci tego atrybutu są takie same jak atrybutu align znacznika img.

 $\blacksquare$  vspace, hspace

Określają liczbę pikseli nad i pod apletem (vspace) oraz po jego obu stronach (hspace).

Q code

Określa nazwe pliku klasy apletu.

Ścieżka musi się zgadzać z pakietem, do którego należy klasa. Jeśli na przykład klasa apletu należy do pakietu com.mycompany, atrybut wygląda następująco code="com/mycompany/MyApplet.class". Można też stosować alternatywny zapis w postaci code="com.mycompany.MyApplet.class".

Atrybut code określa tylko nazwę klasy apletu. Oczywiście sam aplet może zawierać także inne pliki klas. Kiedy przeglądarka załaduje klasę zawierającą aplet, zorientuje się, że potrzebne są dodatkowe klasy, i je również załaduje.

 $\blacksquare$  archive

Określa listę plików JAR lub plików zawierających klasy i inne zasoby apletu, które są pobierane z serwera przed jego załadowaniem. Pliki JAR na liście są rozdzielane przecinkami:

```
<applet code="MyApplet.class"
   archive="MyClasses.jar,corejava/CoreJavaClasses.jar"
  width="100" height="150">
```
codebase

Określa adres URL, pod którym znajdują się pliki JAR (a kiedyś także pliki klas) do załadowania.

object

Przestarzały atrybut określający nazwę pliku zawierającego poddany *serializacji* obiekt apletu, który miaá byü wykorzystany w celu przechowania stanu apletu. Funkcja ta jest juž bezužyteczna, ponieważ nie ma możliwości podpisania pliku poddanego serializacji.

 $\blacksquare$  alt

W atrybucie tym można zdefiniować tekst do wyświetlenia, gdy przeglądarka nie obsługuje Javy.

JeĞli przeglądarka w ogóle nie rozpoznaje apletów, czyli pochodzi z czasów prehistorycznych, ignoruje znaczniki applet i param. W takiej sytuacji zostanie wyświetlony tekst znajdujący się pomiędzy znacznikami <applet> i </applet>. Natomiast przeglądarki obsługujące aplety nie wyświetlają tego tekstu. Na przykład:

```
<applet . . . alt="Gdyby Twoja przeglądarka obsługiwała Javę, w tym miejscu
´byđby widoczny mój aplet.">
  Gdyby Twoja przeglądarka obsługiwała Jave, w tym miejscu byłby widoczny mój aplet.
</applet>
```
**name** 

Twórcy skryptów wykorzystują ten atrybut do odwoływania się do apletu w swoich skryptach. Przeglądarki Netscape i Internet Explorer zezwalają na wywoływanie metod apletów na stronie za poĞrednictwem JavaScriptu.

Aby uzyskać dostęp do apletu z poziomu JavaScriptu, najpierw należy nadać mu nazwę:

<applet ... **name="mine"**></applet>

Dzięki temu można się do niego odwoływać za pomocą zapisu document.applets.*nazwaapletu*. Na przykáad:

```
var myApplet = document.applets.mine;
```
Można wywoływać metody apletu:

myApplet.init();

Atrybut name ma także kluczowe znaczenie w sytuacjach, kiedy dwa aplety znajdujące się na tej samej stronie mają się ze sobą bezpośrednio komunikować. Należy nadać nazwę każdemu apletowi. Łańcuch ten należy przekazać do metody getApplet z klasy AppletContext. Mechanizm ten, o nazwie **komunikacja między apletami** (ang. *inter-applet communication*), zostaá opisany nieco dalej w tym rozdziale.

 Na stronie *http://www.javaworld.com/javatips/jw-javatip80.html* Francis Lu wyko rystuje mechanizm komunikacji Javy z JavaScriptem do rozwiązania odwiecznego problemu zmiany rozmiaru apletu, na stałe ustawionego przez atrybuty width i height. Jest to dobry przykład integracji tych dwóch języków.

# 13.4.3. Parametry przekazujące informacje do apletów

Podobnie jak aplikacje wykorzystują informacje podawane za pośrednictwem wiersza poleceń, aplety używają parametrów podawanych w plikach HTML. Służy do tego znacznik param i jego atrybuty. Wyobraźmy sobie, że chcemy, aby na stronie internetowej można było ustawić krój czcionki używanej w aplecie. Można do tego użyć następującego kodu HTML:

```
<applet code="FontParamApplet.class" width="200" height="200">
   <param name="font" value="Helvetica"/>
</applet>
```
Następnie wartość parametru pobieramy za pomocą metody getParameter z klasy Applet:

```
public class FontParamApplet extends JApplet
{
   public void init()
   {
     String fontName = getParameter("font");
 . . .
   }
   . . .
}
```
Metodę getParameter można wywoływać tylko w metodzie init apletu, nie w konstruktorze, ponieważ w chwili jego wykonywania parametry nie są jeszcze gotowe. Ponieważ układ większości bardziej rozbudowanych apletów jest zdeterminowany przez parametry, zalecamy zaniechanie używania konstruktorów w apletach. Cały kod inicjalizujący można umieścić w metodzie init.

Parametry są zawsze zwracane jako łańcuchy. Jeśli wymagana jest liczba, łańcuch trzeba przekonwertować na typ liczbowy. Służą do tego standardowe metody, takie jak parseInt z klasy Integer.

Na przykład kod HTML zawierający parametr size, który określa rozmiar czcionki, mógłby wyglądać następująco:

```
<applet code="FontParamApplet.class" ...>
   <param name="font" value="Helvetica"/>
   <param name="size" value="24"/>
</applet>
```
Poniższy fragment kodu demonstruje sposób odczytu parametru liczbowego:

```
public class FontParamApplet extends JApplet
{
   public void init()
 {
     String fontName = getParameter("font");
     int fontSize = Integer.parseInt(getParameter("size"));
 . . .
 }
}
```
Przy porównywaniu wartości atrybutu name ze znacznika param z argumentem metody getParameter nie jest rozpoznawana wielkość liter.

Poza upewnieniem się, że parametry w kodzie pasują, należy sprawdzić, czy parametr size został ustawiony, czy nie. Służy do tego prosty test na obecność wartości null. Na przykład:

```
int fontsize;
String sizeString = getParameter("size");
if (sizeString == null) fontSize = 12;
else fontSize = Integer.parseInt(sizeString);
```
Rysunek 13.5 przedstawia aplet rysujący wykres słupkowy, który w dużym stopniu wykorzystuje parametry.

Rysunek 13.5.

Aplet wyświetlający wykres

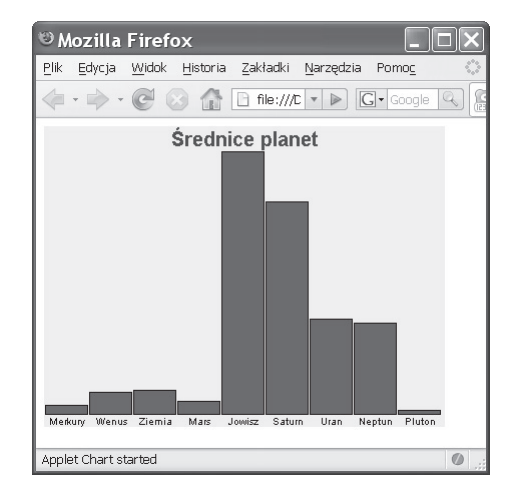

Aplet ten pobiera etykiety i wysokoĞci sáupków z wartoĞci atrybutów znacznika param. Poniżej znajduje się kod HTML strony widocznej na rysunku 13.5.

```
<applet code="Chart.class" width="400" height="300">
  <param_name="title" value="Średnice planet"/>
   <param name="values" value="9"/>
   <param name="name.1" value="Merkury"/>
   <param name="name.2" value="Wenus"/>
   <param name="name.3" value="Ziemia"/>
   <param name="name.4" value="Mars"/>
   <param name="name.5" value="Jowisz"/>
   <param name="name.6" value="Saturn"/>
   <param name="name.7" value="Uran"/>
   <param name="name.8" value="Neptun"/>
   <param name="name.9" value="Pluton"/>
   <param name="value.1" value="3100"/>
   <param name="value.2" value="7500"/>
   <param name="value.3" value="8000"/>
   <param name="value.4" value="4200"/>
   <param name="value.5" value="88000"/>
   <param name="value.6" value="71000"/>
   <param name="value.7" value="32000"/>
   <param name="value.8" value="30600"/>
   <param name="value.9" value="1430"/>
</applet>
```
Można było utworzyć w aplecie tablicę łańcuchów i tablicę liczb, ale wykorzystanie mechanizmu parametrów ma dwie zalety. Po pierwsze, na jednej stronie można wyświetlić kilka kopii tego samego apletu, pokazujących różne wykresy — trzeba zastosować kilka znaczników applet z różnymi zestawami parametrów. Po drugie, można zmieniać dane przedstawione na wykresie. Wprawdzie średnice planet jeszcze przez jakiś czas się nie zmienią, ale wyobraźmy sobie, że na stronie przedstawiamy tygodniowy wykres sprzedaży. Stronę internetową łatwo się aktualizuje, ponieważ jest to czysty tekst. Edytowanie i kompilowanie plików Javy wymaga znacznie wiecej wysiłku.

Istnieją nawet komercyjne komponenty JavaBean (tak zwane beany), które tworzą o wiele atrakcyjniejsze wykresy. Podając parametry takiemu zakupionemu komponentowi, nie trzeba nawet wiedzieć nic na temat tworzenia wykresów.

Listing 13.5 przedstawia kod źródłowy omawianego apletu rysującego wykres. Należy zauważyć, że metoda init pobiera parametry, a metoda paintComponent rysuje wykres.

```
Listing 13.5. chart/Chart.java
```

```
package chart;
import java.awt.*;
import java.awt.font.*;
import java.awt.geom.*;
import javax.swing.*;
/**
 * @version 1.34 2015-06-12
 * @author Cay Horstmann
 */
public class Chart extends JApplet
{
    public void init()
    {
      EventQueue.invokeLater(() -> {
          String v = getParameter("values");
           if (v == null) return;
           int n = Integer.parseInt(v);
          double[] values = new double[n];
           String[] names = new String[n];
          for (int i = 0; i < n; i++)\left\{\begin{array}{ccc} \end{array}\right\}values[i] = Double.parseDouble(getParameter("value." + (i + 1)));
             names[i] = getParameter("name." + (i + 1)); }
          add(new ChartComponent(values, names, getParameter("title")));
       });
    }
}
/**
 * Komponent rysujący wykres sáupkowy.
 */
class ChartComponent extends JComponent
{
    private double[] values;
    private String[] names;
    private String title;
    /**
     * Tworzy obiekt typu ChartComponent.
     * @param v tablica wartoĞci wykresu
     * @param n tablica nazw wartoĞci
     * @param t tytuá wykresu
     */
    public ChartComponent(double[] v, String[] n, String t)
   \{
```

```
 values = v;
      names = n; title = t;
    }
    public void paintComponent(Graphics g)
    {
       Graphics2D g2 = (Graphics2D) g;
      // Obliczanie wartoĞci minimalnej i maksymalnej.
       if (values == null) return;
      double minValue = 0;
       double maxValue = 0;
       for (double v : values)
\left\{\right.if (minValue > v) minValue = v;
          if (maxValue < v) maxValue = v;
 }
       if (maxValue == minValue) return;
      int panelWidth = qetWidth();
       int panelHeight = getHeight();
       Font titleFont = new Font("SansSerif", Font.BOLD, 20);
      Font labelFont = new Font("SansSerif", Font.PLAIN, 10);
      // Obliczanie szerokoĞci tytuáu.
       FontRenderContext context = g2.getFontRenderContext();
      Rectangle2D titleBounds = titleFont.getStringBounds(title, context);
       double titleWidth = titleBounds.getWidth();
       double top = titleBounds.getHeight();
      // Rysowanie tytuáu.
       double y = -titleBounds.getY(); // wysokoĞü
      double x = (panelWidth - titleWidth) / 2;
       g2.setFont(titleFont);
       g2.drawString(title, (float) x, (float) y);
      // Obliczanie szerokoĞci etykiet sáupków.
      LineMetrics labelMetrics = labelFont.getLineMetrics("", context);
       double bottom = labelMetrics.getHeight();
       y = panelHeight - labelMetrics.getDescent();
       g2.setFont(labelFont);
      // Obliczanie wspóáczynnika skali i szerokoĞci sáupków.
       double scale = (panelHeight - top - bottom) / (maxValue - minValue);
       int barWidth = panelWidth / values.length;
      // Rysowanie sáupków.
      for (int i = 0; i < values.length; i++)\left\{\right. // Uzyskanie wspóárzĊdnych prostokąta tworzącego sáupek.
         double x1 = i * barWidth + 1;
         double y1 = top;
         double height = values[i] * scale;
         if (values[i] >= 0) y1 += (maxValue - values[i]) * scale;
          else
          {
```

```
 y1 += maxValue * scale;
             height = -height;
 }
          // Wypeánienie sáupka i rysowanie jego obrysu.
         Rectangle2D rect = new Rectangle2D.Double(x1, y1, barWidth - 2, height);
          g2.setPaint(Color.RED);
          g2.fill(rect);
          g2.setPaint(Color.BLACK);
          g2.draw(rect);
          // Rysowanie etykiety na Ğrodku pod sáupkiem.
         Rectangle2D labelBounds = labelFont.getStringBounds(names[i], context);
          double labelWidth = labelBounds.getWidth();
         x = x1 + (barWidth - labelWidth) / 2; g2.drawString(names[i], (float) x, (float) y);
       }
   }
}
```
java.applet.Applet **1.0**

■ public String getParameter(String name)

Pobiera wartość parametru zdefiniowanego w znaczniku param na stronie internetowej ładującej aplet. W łańcuchu name rozpoznawane są małe i wielkie litery.

public String getAppletInfo()

Tę metodę wielu programistów przedefiniowuje, aby zwracała łańcuch zawierający informacje o autorze, wersji i prawach autorskich do apletu. Informacje te należy podawać poprzez przesłonięcie tej metody w klasie apletu.

■ public String[][] getParameterInfo()

Tę metodę można przedefiniować, aby zwracała tablicę opcji znacznika param, obsługiwanych przez aplet. Każdy wiersz zawiera trzy pozycje: nazwę, typ i opis parametru. Na przykáad:

```
"fps", "1-10", "ramek na sekundę"
"repeat", "boolean", "powtórzyć pętlę obrazu?"
"images", "url", "katalog zawierający obrazy"
```
# 13.4.4. Dostep do obrazów i plików audio

W apletach można używać obrazów i plików audio. W chwili pisania tego tekstu obsługiwane były następujące formaty plików graficznych: GIF, PNG i JPEG, oraz plików audio: AU, AIFF, WAV i MIDI. Animowane gify są także poprawnie obsługiwane.

Lokalizacie obrazów i plików audio określa się za pomocą względnych adresów URL. Bazowy adres URL zazwyczaj sprawdza się za pomocą metody getDocumentBase lub getCodeBase. Pierwsza z wymienionych metod pobiera adres URL strony HTML zawierającej aplet, a druga adres URL katalogu bazowego kodu.

Bazowy adres URL i lokalizację pliku należy przekazać do metody getImage lub getAudioClip. Na przykład:

```
Image cat = getImage(getCodeBase(), "images/cat.gif");
AudioClip meow = getAudioClip(getCodeBase(), "audio/meow.au");
```
Wyświetlania obrazów nauczyliśmy się w rozdziale 10. Jeśli chodzi o pliki audio, wystarczy wywołać metode play. Metode play z klasy Applet można nawet wywołać bez uprzedniego zaáadowania pliku audio.

```
play(getCodeBase(), "audio/meow.au");
```
java.applet.Applet **1.0**

■ URL getDocumentBase()

Pobiera adres URL strony zawierającej aplet.

■ URL getCodeBase()

Pobiera adres URL katalogu bazowego z kodem, z którego áadowany jest aplet. Jest to albo bezwzględny adres URL katalogu wskazywanego przez atrybut codebase, albo adres pliku HTML, jeĞli atrybut codebase nie istnieje.

- $\blacksquare$  void play(URL url)
- void play(URL url, String name)

Pierwsza wersja odtwarza plik dźwiękowy znajdujący się pod podanym adresem URL. Druga tworzy ścieżkę względną wobec podanego adresu URL z podanego łańcucha. Jeśli pliku audio nie ma, nic się nie dzieje.

- AudioClip getAudioClip(URL url)
- AudioClip getAudioClip(URL url, String name)

Pierwsza wersja odtwarza plik dźwiękowy znajdujący się pod podanym adresem URL. Druga tworzy ścieżkę względną wobec podanego adresu URL z podanego łańcucha. Jeśli plik audio nie istnieje, metody te zwracają wartość null.

- Image getImage(URL url)
- Image getImage(URL url, String name)

Zwraca obiekt typu Image zawierający obraz wskazywany przez adres URL. JeĞli obraz nie istnieje, zwracana jest natychmiast wartość null. W przeciwnym przypadku zostaje uruchomiony osobny wątek áadujący obraz.

# 13.4.5. Środowisko działania apletu

Aplety rezydują w przeglądarce internetowej lub przeglądarce apletów. Mogą one wysyáaü do przeglądarek żadania dotyczące wykonania określonych działań, typu pobranie pliku audio, wyświetlenie komunikatu w pasku stanu lub otwarcie nowej strony. Przeglądarka może wykonać żądanie lub je zignorować. Jeśli na przykład aplet działający w przeglądarce apletów zgłosi Īądanie otwarcia nowej strony, zostanie ono zignorowane.

Do komunikacji z przeglądarką aplet wykorzystuje metodę getAppletContext. Zwraca ona obiekt implementujący interfejs typu AppletContext. Konkretną implementację tego interfejsu można traktować jako ścieżkę komunikacyjną pomiędzy apletem a przeglądarką. Poza metodami getAudioClip i getImage interfejs AppletContext zawiera także inne przydatne metody, które opisujemy w kilku kolejnych podrozdziaáach.

# 13.4.6. Komunikacja pomiędzy apletami

Na jednej stronie internetowej może się znajdować kilka apletów. Jeśli wszystkie one pochodzą z jednej bazy kodowej, mogą się ze sobą komunikować. Jest to jednak zaawansowana technika, której nie używa się zbyt często.

Jeśli każdy aplet w pliku HTML ma określoną nazwę w atrybucie name, za pomocą metody getApplet z interfejsu AppletContext można utworzyć odwołanie do tego apletu. Jeśli na przykład plik HTML zawiera poniższy znacznik:

```
<applet code="Chart.class" width="100" height="100" name="Chart1">
```
odwołanie do apletu daje poniższa instrukcja:

```
Applet chart1 = getAppletContext().getApplet("Chart1");
```
Do czego można wykorzystać takie odwołanie? Jeśli klasa Chart zawiera metode przyjmująca nowe dane i ponownie rysującą wykres, metodę tę można wywołać, wykonując odpowiednie rzutowanie.

```
((Chart) chart1).setData(3, "Ziemia", 9000);
```
Listę wszystkich apletów znajdujących się na stronie można wyświetlić bez względu na to, czy mają one atrybut name, czy nie. Metoda getApplets zwraca obiekt typu wyliczeniowego. Poniższa pętla drukuje nazwy klas wszystkich apletów znajdujących się na stronie:

```
Enumeration<Applet> e = getAppletContext().getApplets();
while (e.hasMoreElements())
{
  Applet a = e.nextElement();
   System.out.println(a.getClass().getName());
}
```
Aplety z różnych stron nie mogą się ze sobą komunikować.

# 13.4.7. Wyświetlanie elementów w przegladarce

Aplety mają dostęp do dwóch miejsc w oknie przeglądarki: paska stanu i obszaru, na którym wyświetlane są strony. W obu przypadkach używa się metod z klasy AppletContext.

Aby wyświetlić tekst w pasku stanu, należy użyć metody showStatus. Na przykład:

showStatus("Ładowanie danych . . . proszę czekać");

Z naszego doświadczenia wynika, że zastosowanie metody showStatus jest ograniczone. Przeglądarka również używa paska stanu i w większości przypadków zastępuje dostarczony przez programistę tekst informacją typu Applet running. W związku z tym w pasku stanu można wyświetlać komunikaty typu *Ładowanie danych...*, ale nie takie, które są dla użytkownika ważne.

Aby zmusić przeglądarkę do otwarcia nowej strony, należy użyć metody showDocument, którą można wywołać na kilka sposobów. Najprostsze wywołanie polega na podaniu jako argumentu adresu URL strony, która ma zostać otwarta:

```
URL u = new URL("http://horstmann.com/index.html");
getAppletContext().showDocument(u);
```
Jednak takie wywołanie może być problematyczne, ponieważ nowa strona zastępuje aktualną, co powoduje znikniecie apletu. Aby wrócić do apletu, konieczne jest naciśniecie przycisku *Wstecz* w przeglądarce.

Aby nowa strona została otwarta w nowym oknie, należy metodzie showDocument podać dodatkowy parametr (zobacz tabelę 13.2). Łańcuch blank wymusza otwarcie dokumentu w nowym oknie. Co ciekawsze, korzystając z ramek HTML, można podzielić okno na kilka części o unikatowych nazwach, w których będą wyświetlane dokumenty żądane przez aplet również znajdujący się w jednej z ramek. Przykładowy kod prezentujemy w kolejnym podrozdziale.

Przeglądarka apletów nie wyświetla stron internetowych. Metoda showDocument jest przez nia ignorowana.

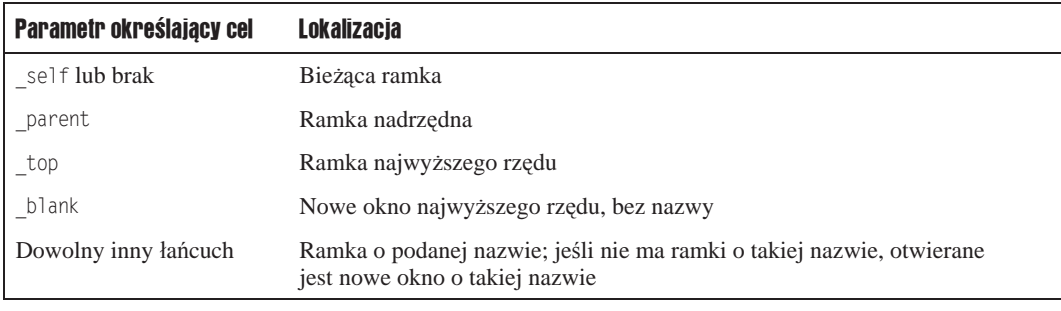

#### Tabela 13.2. Metoda showDocument

java.applet.Applet **1.2**

 $\Box$  public AppletContext getAppletContext()

Tworzy dostęp do środowiska przeglądarki, w której działa aplet. Przy użyciu tych informacji można kontrolować większość przeglądarek.

■ void showStatus(String msg)

Pokazuje podany łańcuch na pasku stanu przeglądarki internetowej.

java.applet.AppletContext **1.0**

■ Enumeration<Applet> getApplets()

Zwraca wyliczenie (zobacz rozdziaá 9.) wszystkich apletów znajdujących się w tym samym środowisku, czyli na jednej stronie internetowej.

■ Applet getApplet(String name)

Zwraca aplet o podanej nazwie znajdujący się w bieżącym kontekście. Zwraca wartość null, jeśli aplet nie istnieje. Przeszukiwana jest tylko bieżąca strona internetowa.

- void showDocument(URL url)
- void showDocument(URL url, String target)

Otwiera nową stronę internetową w przeglądarce. Pierwsza wersja zastępuje starą stronę nową. Druga otwiera nową stronę w miejscu określonym przez parametr target (tabela 13.2).

## 13.4.8. Piaskownica

Kiedy kod uruchamiany na komputerze jest pobierany ze zdalnego miejsca, sprawą pierwszorzędną staje się zawsze bezpieczeństwo. Wejście na stronę powoduje automatyczne uruchomienie wszystkich znajdujących się na niej apletów. Aplikację Java Web Start może uruchomić jedno klikniecie. Gdyby klikniecie odnośnika lub wejście na strone internetową pozwalało na uruchomienie dowolnego kodu na komputerze użytkownika, przestępcy przeżywaliby złoty wiek wykradania poufnych informacji, danych finansowych i przejmowania komputerów użytkowników w celu rozsyáania spamu.

Technologia Java dysponuje zaawansowanym modelem ochrony, który zapobiega wykorzystywaniu jej do nikczemnych postępków. Model ten został szczegółowo opisany w tomie drugim. Menedżer zabezpieczeń (ang. *security manager*) kontroluje dostęp do wszystkich zasobów systemowych. Przy standardowych ustawieniach zezwala tylko na nieszkodliwe operacje. Aby możliwe było wykonywanie dodatkowych operacji, użytkownik musi wyraźnie na to zezwolić apletowi lub aplikacji.

Co pobierany zdalnie kod *może* robić na wszystkich platformach? Zawsze można wyświetlać obrazy, odtwarzać dźwięki, odpowiadać na naciśnięcia przez użytkownika klawiszy i przycisków myszki oraz wysyłać dane wprowadzone przez użytkownika do hosta, z którego został załadowany kod. Taka funkcjonalność wystarcza do zaprezentowania faktów i liczb oraz interakcji z programem edukacyjnym lub grą. Ograniczone Ğrodowisko wykonawcze jest często nazywane piaskownicą (ang. *sandbox*). Kod działający w piaskownicy nie może nic zmieniać w systemie użytkownika ani go szpiegować.

Programy działające w piaskownicy mają następujące ograniczenia:

- Nie mogą uruchamiać *żadnych* lokalnych programów.
- $\blacksquare$  Nie mogą czytać ani zapisywać plików w lokalnym systemie plików.
- $\blacksquare$  Nie mają dostępu do żadnych informacji o komputerze lokalnym, z wyjątkiem wersji Javy i kilku mało ważnych danych na temat systemu operacyjnego. Kod działający w piaskownicy w szczególności nie ma dostępu do nazwy użytkownika, adresów e-mail itd.
- **Programy ładowane z serwera zdalnego nie mogą się komunikować z żadnym** hostem poza tym, z którego pochodzą — serwer taki nosi nazwę **serwera pochodzenia** (ang. *originating host*). Dzięki temu użytkownik jest chroniony przed programami, które mogą wykradać wewnętrzne zasoby.

 $\blacksquare$  Wszystkie wyskakujące okna zawierają komunikat ostrzegawczy. Ma on na celu zabezpieczenie przed pomyleniem ich z oknem aplikacji lokalnej. Istnieją obawy, że nic niepodejrzewający użytkownik wejdzie na stronę internetową, podstępem zostanie zmuszony do uruchomienia zdalnego kodu, a następnie wpisze hasło lub numer karty kredytowej, które zostaną przesáane z powrotem do serwera. We wczesnych wersjach JDK komunikat ten brzmiaá bardzo záowieszczo: *Untrusted Java Applet Window*. W każdej kolejnej wersji brzmienie to było nieco łagodzone: *Unauthenticated Java Applet Window* czy *Warning: Java Applet Window*. Obecnie jest to drobny trójkąt, którego większość użytkowników nawet nie zauważy.

Koncepcja piaskownicy straciła już na znaczeniu. Kiedyś każdy mógł wdrażać kod do uruchamiania w tym ograniczonym środowisku i tylko kod działający poza nim musiał być cyfrowo podpisany. Obecnie podpisu cyfrowego wymagają wszystkie programy uruchamiane za pośrednictwem programu Java Plug-in, niezależnie od tego, czy działają one w piaskownicy, czy nie.

# 13.4.9. Podpisywanie kodu

Pliki JAR aplikacji Java Web Start muszą byü **podpisane cyfrowo**. Podpisany plik JAR ma certyfikat określający tożsamość tego, kto go podpisał. Techniki kryptograficzne dają pewność, Īe certyfikat taki nie jest sfaászowany, a wszelkie próby zmiany jego zawartoĞci są natychmiast wykrywane.

Wyobraźmy sobie, że pobieramy aplikację utworzoną i podpisaną cyfrowo przez firmę yWorks GmbH z certyfikatem wydanym przez oĞrodek certyfikacji Thawte (rysunek 13.6). Odbierając aplikację, mamy pewność, że:

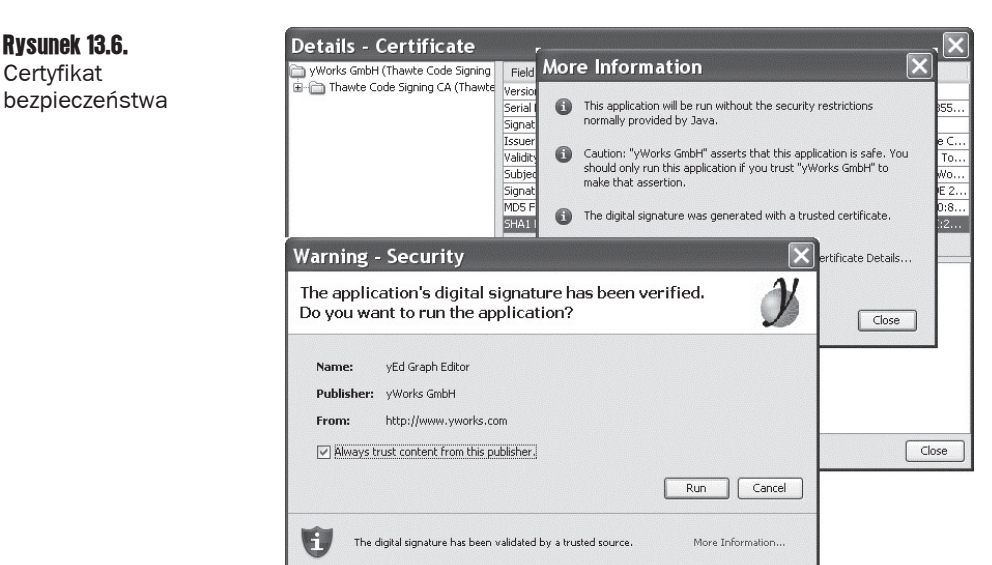

- **1.** Kod aplikacji nie został zmieniony w żaden sposób od chwili jej podpisania.
- **2.** Podpis rzeczywiście pochodzi od firmy yWorks.

3. Certyfikat naprawdę został wydany przez ośrodek Thawte (mechanizm Java Plug-in potrafi sprawdzać certyfikaty wydane przez Thawte i kilka innych instytucji; istnieje również możliwość zainstalowania innych "podstawowych certyfikatów").

Jeśli klikniemy odnośnik *More Information*, dowiemy się, że aplikacja zostanie uruchomiona bez zwyczajowych ograniczeń. To, czy zainstalować tę aplikację, czy nie, w dużej mierze zależy od tego, czy ufamy firmie yWorks.

Koszty uzyskania certyfikatu od jednego z obsługiwanych dostawców wynoszą kilkaset dolarów rocznie, a niektóre organizacje wymagają dodatkowo dowodu istnienia firmy lub licencji biznesowej. Kiedyś niektórzy programiści Javy po prostu generowali własne certyfikaty, które wykorzystywali do podpisywania kodu. Oczywiście Java Plug-in nie ma możliwości sprawdzenia, czy są one poprawne. Mimo to kiedyś program ten wyświetlał taki certyfikat użytkownikowi do zatwierdzenia. Mechanizm ten był kompletnie bezużyteczny, ponieważ tylko nieliczni użytkownicy wiedzieli, jaka jest różnica między bezpiecznym i niebezpiecznym certyfikatem. Dlatego też niebezpieczne certyfikaty nie są już obsługiwane.

Obecnie ktoś, kto chce rozprowadzić aplet Java lub aplikację Web Start, nie ma wielkiego wyboru. Musi zdobyü certyfikat od odpowiedniej organizacji uznawanej przez Java Plug-in i podpisywać przy jego użyciu swoje pliki JAR.

Wiele firm nawiązuje stałą współpracę z organizacjami certyfikującymi, więc jeśli pracujesz w jednej z nich, to wystarczy zamówić certyfikat do podpisania swojego kodu. Jeżeli nie, to warto się rozejrzeć, ponieważ ceny bywają bardzo zróżnicowane i niektórzy dostawcy oferują nieco dogodniejsze warunki odbiorcom indywidualnym.

Wraz z certyfikatem otrzymasz instrukcję, jak go zainstalować w magazynie kluczy Javy — specjalnym pliku chronionym hasłem, z którego certyfikat może zostać pobrany w trakcie procesu podpisywania. Magazyn kluczy i hasło należy przechowywać w bezpiecznym miejscu.

Następnie trzeba zdecydować, jakie uprawnienia będą potrzebne. Do wyboru są uprawnienia piaskownicy i pełne. Wyboru dokonuje się w pliku manifestu (zobacz sekcję 13.1.2, "Manifest").

Dodaj instrukcję Permissions: sandbox lub Permissions: all-permissions, np.:

```
Manifest-Version: 1.0
Permissions: all-permissions
```
Użyj narzędzia jar:

jar cvfm MyApplet.jar manifest.mf mypackage/\*.class

Element applet w pliku HTML powinien mieü zdefiniowany atrybut archive="MyApplet.jar".

Na koniec należy podpisać plik JAR. Oto odpowiednie polecenie:

jarsigner -keystore *plikmagazynukluczy* -tsa *URLznacznikaczasu* MyApplet.jar *aliasklucza*

Adres URL do pobrania znacznika czasu otrzymuje się od wydawcy certyfikatu. Alias klucza też został przydzielony przez wydawcę certyfikatu. Można go sprawdzić za pomocą poniższego polecenia:

```
keytool -keystore plikzkluczami -list
```
Ewentualnie alias klucza można zmienić za pomocą opcji -changealias polecenia keytool. (Wiecej informacji na temat narzedzia keytool znajduje się w rozdziale 9. drugiego tomu).

Teraz pozostaje już tylko wysłanie podpisanego pliku JAR i pliku HTML z elementem applet na serwer.

Uprawnienia aplikacji Java można dokładnie kontrolować, o czym szerzej piszemy w rozdziale 12. drugiego tomu. System ten jednak nigdy nie był używany w sposób mający jakiekolwiek znaczenie dla zwykłych użytkowników. Program Java Plug-in udostepnia tylko dwa poziomy bezpieczeństwa — piaskownicę i wszystkie uprawnienia.

# 13.5. Java Web Start

Java Web Start jest technologią uruchamiania aplikacji bezpoĞrednio z internetu. Aplikacje Java Web Start mają następujące cechy:

- $\Box$  Są zazwyczaj dostarczane za pośrednictwem przeglądarki. Po pobraniu aplikacja Java Web Start może być uruchamiana bez użycia przeglądarki.
- $\blacksquare$  Nie rezydują w oknie przeglądarki. Aplikacja działa we własnym oknie ramowym, poza przeglądarką.
- Nie wykorzystują implementacji Javy przeglądarki. Przeglądarka uruchamia tylko zewnętrzną aplikację, podobnie jak w przypadku innych programów, takich jak Adobe Acrobat lub Real Audio.
- $\blacksquare$  Aplikacjom podpisanym cyfrowo można nadawać dowolne prawa dostępu. Niepodpisane aplikacje dziaáają w **piaskownicy** (ang. *sandbox*), która nie zezwala na potencjalnie niebezpieczne operacje.

# 13.5.1. Wdrażanie aplikacji Java Web Start

Przygotowywanie aplikacji do dostarczania za poĞrednictwem mechanizmu Java Web Start polega na spakowaniu jej do jednego lub większej liczby plików JAR. Następnie należy utworzyü plik deskryptora w formacie JNLP (ang. *Java Network Launch Protocol*). Pliki umieszczamy na serwerze.

Dodatkowo serwer sieciowy musi raportować typ MIME application/x-java-jnlp-file dla plików z rozszerzeniem *.jnlp* (typ MIME umożliwia przeglądarkom podjęcie decyzji, który program pomocniczy uruchomić). Szczegółowych informacji na ten temat należy szukać w dokumentacji serwera.

Aby wypróbować mechanizm Java Web Start, zainstaluj Tomcat dostępny na stronie *http://jakarta.apache.org/tomcat*. Jest to kontener na serwlety i strony JSP, ale serwuje też strony internetowe. Jest wstępnie skonfigurowany do serwowania poprawnego typu MIME dla plików JNLP. W dalszej części tej sekcji zakładamy, że używany jest serwer Tomcat.

Wypróbujemy mechanizm Java Web Start na kalkulatorze z rozdziału 12. Wykonaj następujące czynności:

1. Skompiluj program.

javac -classpath .:/path/to/javaws.jar webstart/\*.java

**2.** Utwórz plik JAR za pomocą poniższego polecenia:

jar cvfe Calculator.jar webstart.Calculator webstart/\*.class

3. Przygotuj plik rozruchowy *Calculator.jnlp* o następującej treści:

```
<?xml version="1.0" encoding="utf-8"?>
<jnlp spec="1.0+" codebase="http://localhost:8080/calculator/"
href="Calculator.jnlp">
     <information>
         <title>Przykđadowy kalkulator</title>
        <vendor>Cay S. Horstmann</vendor>
         <description>Kalkulator</description>
         <offline-allowed/>
     </information>
     <resources>
        \langleiava version="1.6.0+"/>
         <jar href="Calculator.jar"/>
     </resources>
     <application-desc/>
\le/\innlp>
```
(Należy pamiętać, że numer wersji to 1.6.0, a nie 6.0).

Format pliku JNLP jest bardzo prosty. Jego pełna specyfikacja znajduje się na stronie *http://www.oracle.com/technetwork/java/javase/javawebstart*.

- 
- 4. Utwórz katalog *tomcat/webapps/calculator*, z którego będzie serwowana aplikacja. W ścieżce tej *tomcat* to katalog główny instalacji Tomcata. Utwórz podkatalog *tomcat/webapps/calculator/WEB-INF* i umieść w nim poniższy plik *web.xml*:

```
<?xml version="1.0" encoding="utf-8"?>
<web-app version="2.5" xmlns="http://java.sun.com/xml/ns/j2ee"
   xmlns:xsi="http://www.w3.org/2001/XMLSchema-instance"
   xsi:schemaLocation="http://java.sun.com/xml/ns/j2ee
   http://java.sun.com/xml/ns/j2ee/web-app 2 5.xsd">
</web-app>
```
- **5.** Umieść pliki JAR i uruchomieniowy w katalogu *tomcat/webapps/calculator*.
- 6. Dodaj adres *http://localhost:8080* do listy zaufanych miejsc w panelu kontrolnym Javy, postepując zgodnie z instrukcjami zawartymi w podrozdziale 2.5, "Tworzenie" i uruchamianie apletów". Ewentualnie możesz zamiast tego podpisać plik JAR zgodnie z instrukcjami zamieszczonymi w sekcji 13.4.9, "Podpisywanie kodu".
- **7.** Uruchom serwer Tomcat, wykonując skrypt rozruchowy znajdujący się w katalogu *tomcat/bin*.
- 8. Wpisz w przeglądarce adres pliku JNLP. Na przykład w przypadku użycia serwera Tomcat należy wpisać adres *http://localhost:8080/calculator/Calculator.jnlp.* Jeżeli przeglądarka została skonfigurowana pod kątem pracy z Java Web Start, powinno się pojawić okno uruchamiania Java Web Start (rysunek 13.7).

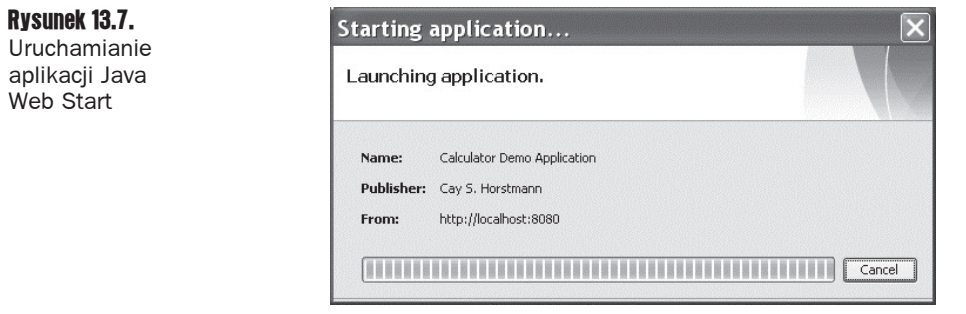

Jeśli przeglądarka nie rozpoznaje plików JNLP, może zaproponować powiązanie ich z jakąĞ aplikacją. W takim przypadku wybierz *jdk/bin/javaws*. W przeciwnym razie musisz dowiedzieć się, jak powiązać typ MIME application/x-java-jnlp-file z aplikacją javaws. Ewentualnie możesz jeszcze raz zainstalować pakiet JDK, który powinien to zrobić automatycznie.

**9.** Chwilę później powinien się pojawić kalkulator z informacją, że jest to aplikacja Javy (rysunek 13.8).

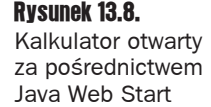

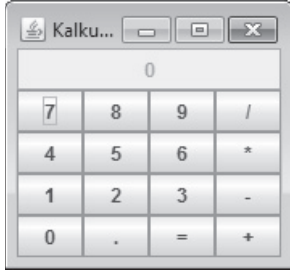

**10.** Kiedy następnym razem spróbujesz uzyskać dostęp do pliku JNLP, program będzie pobierany z pamięci podręcznej. Zawartość tej pamięci można obejrzeć za pomocą panelu kontrolnego w postaci wtyczki Javy (rysunek 13.9). W systemie Windows wtyczki tej należy szukać w *Panelu sterowania*. W systemie Linux należy wykonać polecenie *jdk/jre/bin/ControlPanel*.

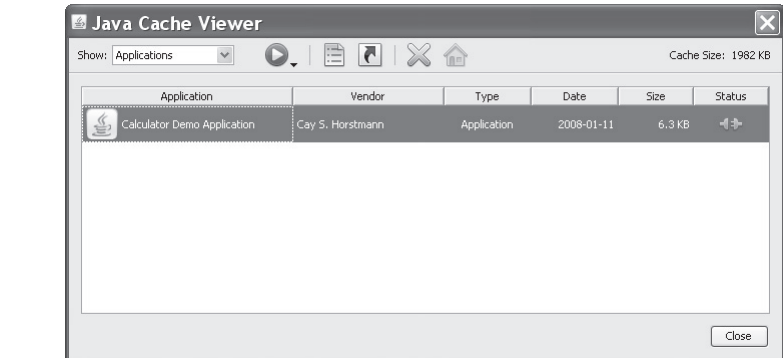

#### Rysunek 13.9. Aplikacje

w pamięci podręcznej

Aby nie uruchamiać serwera podczas testowania konfiguracji JNLP, można tymczasowo nadpisać adres URL codebase w pliku JNLP za pomocą poniższego polecenia:

```
javaws -codebase file://katalogProgramu plikJNL
```
Na przykład w systemie Unix polecenie to można wydać w katalogu zawierającym plik JNLP:

```
javaws -codebase file://`pwd` Calculator.jnlp
```
Oczywiście nie chcemy nakłaniać użytkowników do uruchamiania przeglądarki pamięci podręcznej za każdym razem, kiedy chcą uruchomić naszą aplikację. Można sprawić, aby instalator proponował utworzenie skrótów w menu *Start* i na pulpicie. W tym celu należy dodać poniższy kod do pliku JNLP:

```
<shortcut>
   <desktop/>
   <menu submenu="Akcesoria"/>
</shortcut>
```
Podczas pierwszego pobierania aplikacji zostanie wyświetlone ostrzeżenie o dodawaniu skrótów (rysunek 13.10).

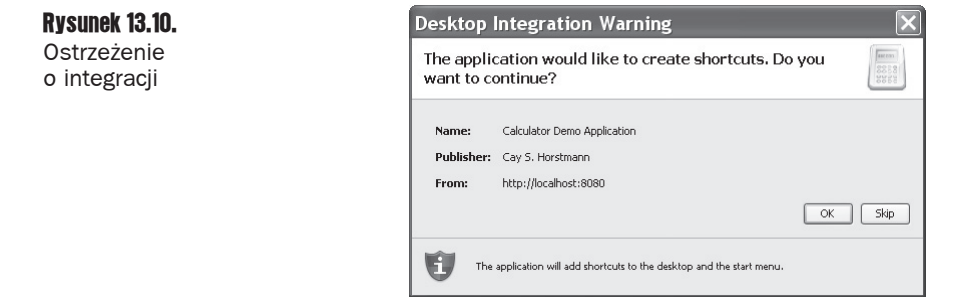

Dodatkowo powinno się dodać ikonę dla skrótu i ekranu uruchomieniowego. Firma Sun zaleca stosowanie ikon o rozmiarach  $32\times32$  i  $64\times64$  piksele. Pliki ikon należy umieścić na serwerze razem z plikami JAR i JNLP. Poniższy kod należy dodać do sekcji information pliku JNLP:

```
<icon href="calc_icon32.png" width="32" height="32" />
<icon href="calc_icon64.png" width="64" height="64" />
```
Należy pamiętać, że ikony te nie są związane z ikoną aplikacji. Aby wstawić ikonę dla aplikacji, należy dodać odrębny plik ikony do pliku JAR i wywołać metodę IconImage na rzecz klasy ramowej (zobacz listing 13.1).

# 13.5.2. API JNLP

Technologia Java Web Start ma tę przewagę nad apletami, że dla aplikacji działających w piaskownicy posiada API udostępniające przydatne usługi. Za jego pomocą aplikacje działające w piaskownicy mają dostęp do zasobów lokalnych przy zachowaniu odpowiedniego poziomu bezpieczeństwa. Istnieją na przykład usługi polegające na wysyłaniu i zapisywaniu plików.

Aplikacja nie ma dostępu do systemu plików i nie może określać nazw plików. W zamian wyświetlane jest okno dialogowe wyboru plików, w którym użytkownik programu wybiera plik. Przed wyświetleniem tego okna pojawia się ostrzeżenie i użytkownik musi wyrazić zgodę na kontynuowanie (rysunek 13.11). Ponadto opisywane API nie daje w rzeczywistoĞci programowi dostępu do obiektu typu File. W szczególności aplikacja nie może sprawdzić lokalizacji pliku. W ten sposób programista zyskuje narzędzia do implementacji akcji otwierania i zapisywania plików, ale tak dużo informacji systemowych, jak to tylko możliwe, jest ukrytych przed niezaufanymi aplikacjami.

Rysunek 13.11. Ostrzeżenie Java Web Start

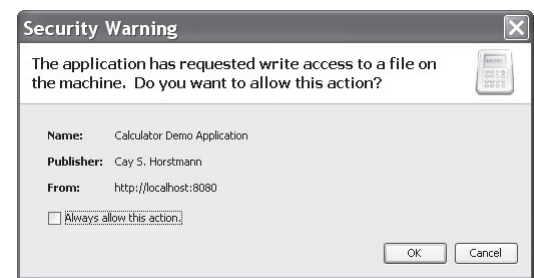

To API udostępnia następujące usługi:

- $\Box$  wysyłanie i zapisywanie plików,
- $\Box$  dostep do schowka,
- $\blacksquare$  drukowanie,
- $\Box$  pobieranie plików,
- $\blacksquare$  wyświetlanie dokumentów w domyślnej przeglądarce,
- $\Box$  zapisywanie i odczytywanie stałych danych konfiguracyjnych,
- Q pilnowanie, aby byá uruchomiony tylko jeden egzemplarz programu.

Dostęp do usługi uzyskuje się za pomocą metody ServiceManager:

```
FileSaveService service = (FileSaveService)
´ServiceManager.lookup("javax.jnlp.FileSaveService");
```
Powyższa instrukcja spowoduje wyjątek UnavailableServiceException, jeśli usługa jest niedostępna.

Aby móc kompilować programy wykorzystujące API JNLP, należy umieścić plik **j**avaws.jar na ścieżce klas. Plik ten znajduje się w podkatalogu *jre/lib* w katalogu JDK.

Omówimy najbardziej przydatne usługi JNLP. Aby zapisać plik, trzeba podać ścieżke startowa i rozszerzenia plików wyĞwietlanych w oknie dialogowym, dane do zapisania oraz sugerowaną nazwę pliku. Na przykład:

```
service.saveFileDialog(".", new String[] { "txt" }, data, "calc.txt");
```
Dane muszą byü dostarczone w strumieniu InputStream, co nie zawsze jest áatwe. W programie na listingu 13.6 przyjęto następującą strategie działania:

- 1. Utworzenie strumienia ByteArrayOutputStream przechowującego bajty, które mają być zapisane.
- 2. Utworzenie strumienia PrintStream wysyáającego swoje dane do strumienia ByteArrayOutputStream.
- 3. Wydrukowanie informacji, które mają być zapisane, do strumienia PrintStream.
- 4. Utworzenie strumienia ByteArrayInputStream odczytującego zapisane bajty.
- **5.** Przekazanie strumienia do metody saveFileDialog.

Więcej na temat strumieni piszemy w rozdziale 1. drugiego tomu. Teraz wystarczy tylko pobieżnie przejrzeć przykładowy program.

Do odczytu danych z pliku służy klasa FileOpenService. Jej metoda openFileDialog odbiera sugerowaną ścieżkę początkową i rozszerzenia plików wyświetlanych w oknie dialogowym i zwraca obiekt typu FileContents. Następnie można za pomocą metod getInputStream i getOutputStream odczytać i zapisać dane do pliku. Jeśli użytkownik nie wybrał pliku, metoda openFileDialog zwraca wartość null.

```
FileOpenService service = (FileOpenService)
ServiceManager.lookup("javax.jnlp.FileOpenService");
FileContents contents = service.openFileDialog(".", new String[] { "txt" });
if (contents != null)
{
   InputStream in = contents.getInputStream();
   . . .
}
```
Pamiętajmy, że aplikacja nie zna nazwy ani lokalizacji pliku. Aby otworzyć określony plik, można użyć klasy ExtendedService:

```
ExtendedService service = (ExtendedService)
ServiceManager.lookup("javax.jnlp.ExtendedService");
FileContents contents = service.openFile(new File("c:\\autoexec.bat"));
if (contents != null)
{
   OutputStream out = contents.getOutputStream();
   . . .
}
```
Użytkownik programu musi się zgodzić na dostęp do tego pliku (rysunek 13.12).

Rysunek 13.12. Ostrzeżenie o dostepie do pliku

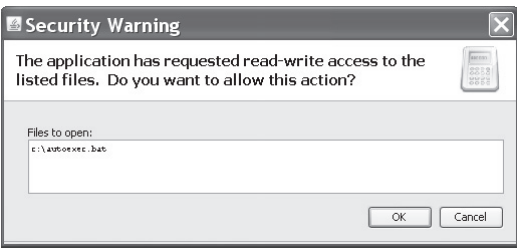

Do wyświetlenia dokumentu w domyślnej przeglądarce należy użyć interfejsu BasicService. Zauważmy, że niektóre systemy mogą nie mieć domyślnej przeglądarki.

```
BasicService service = (BasicService) ServiceManager.lookup("javax.jnlp.BasicService");
if (service.isWebBrowserSupported())
  service.showDocument(url);
else . . .
```
Podstawowy interfejs PersistenceService pozwala aplikacji zapisywać niewielkie ilości danych konfiguracyjnych i odczytywać je po jej ponownym uruchomieniu. Mechanizm ten przypomina nieco pliki cookie HTTP. Ten stały magazyn jako klucze wykorzystuje adresy URL. Adres URL nie musi prowadziü do istniejącego zasobu sieciowego. Są one w tym przypadku wykorzystywane jako wygodny sposób nazewnictwa hierarchicznego. Dla każdego klucza URL aplikacja może zapisać dowolne dane binarne (rozmiar jednego bloku danych w magazynie może być ograniczony).

Odseparowanie od siebie poszczególnych aplikacji jest możliwe dzięki temu, że każdy program może używać tylko takich kluczy, które zaczynają się od określonego podstawowego łańcucha (zgodnie z informacjami w pliku JNLP). Jeśli na przykład aplikacja zostanie pobrana ze strony http://myserver.com/apps, może używać tylko kluczy w formacie http://myserver.com/ *apps/subkey1/subkey2/...* Próby dostępu do innych kluczy zakończą się niepowodzeniem.

Aplikacja może sprawdzić podstawę swojego klucza URL za pomocą metody getCodeBase z klasy BasicService.

Do tworzenia kluczy służy metoda create z interfejsu PersistenceService.

```
URL url = new URL(codeBase, "mykey");
service.create(url, maxSize);
```
Aby uzyskać informacje związane z określonym kluczem, należy wywołać metode get. Zwraca ona obiekt typu FileContents, za pośrednictwem którego można odczytywać i zapisywać dane kluczy. Na przykáad:

```
FileContents contents = service.get(url);
InputStream in = contents.getInputStream();
OutputStream out = contents.getOutputStream(true); // true = nadpisz
```
Niestety nie ma dobrego sposobu na sprawdzenie, czy określony klucz już istnieje, czy trzeba go utworzyć. Można wywołać metodę get. Jeśli klucz nie istnieje, zostanie spowodowany wyjątek FileNotFoundException.

Aplikacje Java Web Start i aplety mogą drukować, wykorzystując normalne API drukowania. Pojawia się tylko okienko, w którym użytkownik jest proszony o zezwolenie na dostęp do drukarki. Więcej informacji na temat API drukowania znajduje się w rozdziale 7. drugiego tomu.

Program na listingu 13.6 jest prostym rozszerzeniem wczeĞniej utworzonego kalkulatora. Ma on wirtualną taśmę, która rejestruje wszystkie obliczenia. Można zapisywać i ładować historię obliczeń. Aplikacja pozwala na ustawienie tytułu ramki, co służy demonstracji trwałego magazynu. Przy ponownym uruchomieniu aplikacja pobierze wybrany przez użytkownika tytuł z trwałego magazynu (rysunek 13.13).

### Rysunek 13.13.

Aplikacja **WebStartCalculator** 

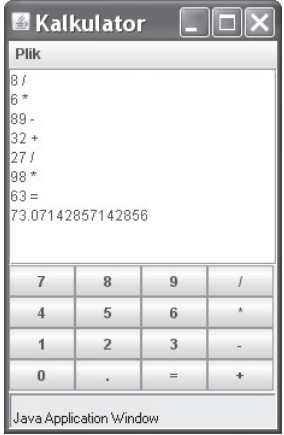

#### Listing 13.6. webstart/CalculatorFrame.java

package webstart;

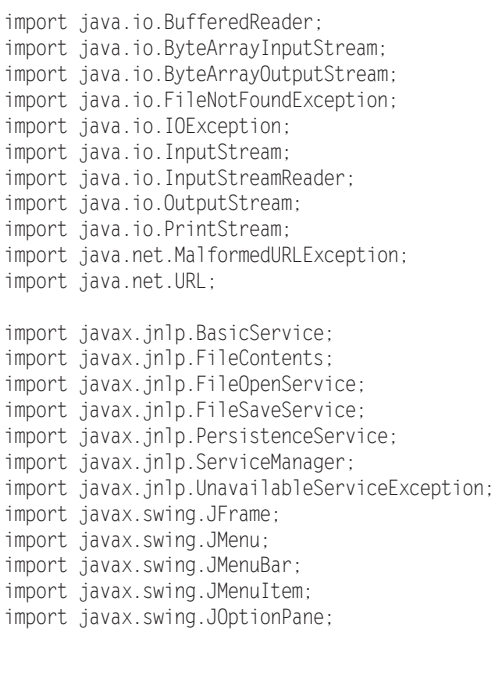

*/\*\* \* Ramka z kalkulatorem i menu do áadowania oraz zapisywania historii obliczeĔ \*/* public class CalculatorFrame extends JFrame { private CalculatorPanel panel; public CalculatorFrame() { setTitle();

```
 panel = new CalculatorPanel();
      add(panel);
      JMenu fileMenu = new JMenu("Plik");
      JMenuBar menuBar = new JMenuBar();
      menuBar.add(fileMenu);
       setJMenuBar(menuBar);
      JMenuItem openItem = fileMenu.add("Otwórz");
      openItem.addActionListener(event -> open());
      JMenuItem saveItem = fileMenu.add("Zapisz");
     saveItem.addActionListener(event -> save());
      pack();
   }
   /**
  * Pobiera tytuá z magazynu trwaáego lub prosi uĪytkownika o podanie tytuáu, jeĞli
  * nie ma wczeĞniejszego wpisu.
  */
   public void setTitle()
   {
       try
       {
          String title = null;
          BasicService basic = (BasicService)
          ´ServiceManager.lookup("javax.jnlp.BasicService");
          URL codeBase = basic.getCodeBase();
          PersistenceService service = (PersistenceService) ServiceManager
                .lookup("javax.jnlp.PersistenceService");
          URL key = new URL(codeBase, "title");
          try
          {
             FileContents contents = service.get(key);
             InputStream in = contents.getInputStream();
             BufferedReader reader = new BufferedReader(new InputStreamReader(in));
             title = reader.readLine();
 }
          catch (FileNotFoundException e)
          {
            title = JOptionPane.showInputDialog("Podaj tytuł ramki:");
             if (title == null) return;
             service.create(key, 100);
             FileContents contents = service.get(key);
             OutputStream out = contents.getOutputStream(true);
             PrintStream printOut = new PrintStream(out);
             printOut.print(title);
 }
          setTitle(title);
 }
      catch (UnavailableServiceException e)
       {
          JOptionPane.showMessageDialog(this, e);
\longrightarrow
```

```
 }
    /**
   * Otwiera plik historii i aktualizuje zawartoĞü wyĞwietlacza.
   */
    public void open()
    {
        try
        {
            FileOpenService service = (FileOpenService) ServiceManager
                    .lookup("javax.jnlp.FileOpenService");
            FileContents contents = service.openFileDialog(".", new String[] { "txt" });
            JOptionPane.showMessageDialog(this, contents.getName());
            if (contents != null)
\left\{ \begin{array}{c} \end{array} \right\} InputStream in = contents.getInputStream();
                BufferedReader reader = new BufferedReader(new InputStreamReader(in));
                String line;
               while ((line = reader.readLine()) != null)
\left\{ \begin{array}{ccc} 0 & 0 & 0 \\ 0 & 0 & 0 \\ 0 & 0 & 0 \\ 0 & 0 & 0 \\ 0 & 0 & 0 \\ 0 & 0 & 0 \\ 0 & 0 & 0 \\ 0 & 0 & 0 \\ 0 & 0 & 0 \\ 0 & 0 & 0 \\ 0 & 0 & 0 \\ 0 & 0 & 0 \\ 0 & 0 & 0 \\ 0 & 0 & 0 & 0 \\ 0 & 0 & 0 & 0 \\ 0 & 0 & 0 & 0 \\ 0 & 0 & 0 & 0 \\ 0 & 0 & 0 & 0 & 0 \\ 0 & 0 & 0 & 0 & 0 \\ 0 & 0 & 0 & 0 & 0 panel.append(line);
                    panel.append("\n");
 }
 }
\longrightarrow catch (UnavailableServiceException e)
\{ JOptionPane.showMessageDialog(this, e);
 }
        catch (IOException e)
\left\{\right. JOptionPane.showMessageDialog(this, e);
 }
    }
    /**
   * Zapisuje historiĊ kalkulatora w pliku.
   */
    public void save()
    {
        try
        {
           ByteArrayOutputStream out = new ByteArrayOutputStream();
            PrintStream printOut = new PrintStream(out);
            printOut.print(panel.getText());
            InputStream data = new ByteArrayInputStream(out.toByteArray());
            FileSaveService service = (FileSaveService) ServiceManager
                    .lookup("javax.jnlp.FileSaveService");
           service.saveFileDialog(".", new String[] { "txt" }, data, "calc.txt");
\longrightarrow catch (UnavailableServiceException e)
       \{ JOptionPane.showMessageDialog(this, e);
 }
        catch (IOException e)
\left\{\right.
```
}

```
 JOptionPane.showMessageDialog(this, e);
    }
 }
```
javax.jnlp.ServiceManager

static String[] getServiceNames()

Zwraca nazwy wszystkich dostępnych usług.

■ static Object lookup(string name)

Zwraca usługę o podanej nazwie.

javax.jnlp.BasicService

■ URL getCodeBase()

Zwraca katalog zawierający kod aplikacji.

■ boolean isWebBrowserSupported()

Zwraca wartość true, jeśli środowisko Web Start może uruchomić przeglądarke.

■ boolean showDocument(URL url)

Podejmuje próbę pokazania danego adresu URL w przeglądarce. Zwraca wartość true, jeśli żądanie kończy się powodzeniem.

#### javax.jnlp.FileContents

■ InputStream getInputStream()

Zwraca strumień wejściowy do odczytu zawartości pliku.

■ OutputStream getOutputStream(boolean overwrite)

Zwraca strumień wyjściowy do zapisu do pliku. Jeśli parametr overwrite ma wartość true, aktualna treść pliku jest nadpisywana.

String getName()

Zwraca nazwę pliku (nie pełną ścieżkę katalogową).

- $\Box$  boolean canRead()
- $\blacksquare$  boolean canWrite()

Zwraca wartość true, jeśli dany plik nadaje się do odczytu lub zapisu.

javax.jnlp.FileOpenService

- FileContents openFileDialog(String pathHint, String[] extensions)
- FileContents[] openMultiFileDialog(String pathHint, String[] extensions)

Wyświetla ostrzeżenie dla użytkownika i okno wyboru pliku. Zwraca deskryptory treści pliku lub plików wybranych przez użytkownika bądź wartość null, jeśli użytkownik nie wybrał żadnego pliku.

javax.jnlp.FileSaveService

- FileContents saveFileDialog(String pathHint, String[] extensions, InputStream data,String nameHint)
- FileContents saveAsFileDialog(String pathHint, String[] extensions, FileContents data)

Wyświetla ostrzeżenie dla użytkownika i okno wyboru pliku. Zapisuje dane i zwraca deskryptory treści pliku lub plików wybranych przez użytkownika bądź wartość null, jeśli użytkownik nie wybrał żadnego pliku.

javax.jnlp.PersistenceService

■ long create(URL key, long maxsize)

Zapisuje dany klucz w pamięci trwałej. Zwraca maksymalny rozmiar przyznawany przez pamięć trwałą.

 $\blacksquare$  void delete(URL key)

Usuwa dany klucz.

String[] getNames(URL url)

Zwraca względne nazwy wszystkich kluczy, które zaczynają się od danego adresu URL.

 $\blacksquare$  FileContents get(URL key)

Tworzy deskryptor treści, za pośrednictwem którego można modyfikować dane związane z danym kluczem. Jeśli dla danego klucza nie istnieje żaden wpis, zgłaszany jest wyjątek FileNotFoundException.

Na tym kończymy opis technik przygotowywania aplikacji w Javie do użytku. W ostatnim rozdziale zajmiemy się bardzo ważnym tematem współbieżności.

# Skorowidz

# A

absolute positioning, 643 abstrakcia, 209 accelerators, 613 access modifier, 56 accessor method, 139 accessory component, 673 action map, 550 adapter class, 543 adnotacje, 392 adres URL, 726, 738 agregacja, 133 akceleratory, 612, 613 akcesorium, 673 akcja bariery, 829 akcje, 546 aktualizacje, 37 aktywność komponentu, 548 aktywowanie elementów menu, 614 algorytm, 130, 469, 474 quick sort, 120, 471 sortowanie, 470, 471 tasowanie, 470 tworzenie, 478 wyszukiwanie binarne, 473 znajdowanie liczb pierwszych, 483 analiza danych ze Ğledzenia stosu, 345 funkcjonalnoĞci klasy, 246 obiektów w czasie dziaáania programu, 251 animowane gify, 725 anonimowe klasy wewnętrzne, 302, 313 API, Application Programming Interface, 13, 17 API JNLP, 735 API Preferences, 706 dostęp do tablicy, 707 dostęp do węzła drzewa, 707 repozytorium, 706 zapis danych, 707

aplety, 28, 693, 714 dostęp do JavaScriptu, 720 implementacja, 715 init(), 718 JApplet, 715 komunikacja między apletami, 720, 727 obrazy, 725 otwieranie strony, 728 parametry, 720 pasek stanu, 727 pliki audio, 725 przeglądarka, 714, 716 Swing, 715 środowisko działania, 726 tworzenie, 48, 715 uruchamianie, 48, 716 viewer, 716 wyĞwietlanie elementów w przeglądarce, 727 aplikacje graficzne, 46 architektura, 25 model-widok-kontroler, 570 argumenty, 59 ascender, 519 ascent, 519 asercje, 350 dokumentacja założeń, 353 sprawdzanie parametrów, 352 stosowanie, 352 warunek wstępny, 353 właczanie, 352 wyáączanie, 352 asocjacja, 133 atrybuty znacznika applet, 719 autoboxing, 31, 235, 236 automatyczne opakowywanie, 236 usuwanie nieużytków, 22 autowrapping, 236 AWT, Abstract Window Toolkit, 488

## B

bariery, 829 akcja, 829 cykliczne, 829 złamanie, 829 base class, 194 baseline, 519 bazowy katalog drzewa pakietu, 182 bezpieczeństwo, 24, 34 biblioteka Java2D, 506 refleksyjna, 242 bitowa alternatywa, 73 koniunkcja, 73 negacja, 73 blocking queue, 796 blok, 57, 97 inicjuj ący, 170 synchronizowany, 781 try, 245 try-catch, 335 try-finally, 341, 342 blokady, 771 jawne, 778 odczyt-zapis, 793 wewnętrzne, 778 wielowej Ğciowe, 771 blokowanie po stronie klienta, 782 błędy, 24, 328 dane wej Ğciowe, 328 debugowanie, 372 kod źródłowy, 328 ograniczenia fizyczne, 328 pomy áka o jeden, 470 przekroczenie zakresu liczby, 60 urz ądzenia, 328 BMP, Basic Multilingual Plane, 64 boolean, 64 border layout manager, 574 bridge method, 390 bucket, 441 budowanie łańcuchów wyjątków, 339

## C

call by name, 159 call by reference, 159 call by value, 159 callback, 278 camel case, 56 casting, 71, 206 certyfikaty, 731 checkbox, 587 checked exception, 243, 330 child class, 194 chwytanie typu wieloznacznego, 408 cia áo metody, 58 class field, 154 class loader, 320, 352 client-side locking, 782 code, 718 code planes, 64 code point, 64 code units, 64 combo box, 597 content pane, 501 corejava, 698 coupling, 133 covariant return types, 204 cykliczne bariery, 829 czcionki, 517 Font, 518 interlinia, 519 linia bazowa, 519 logiczne nazwy, 517 nazwa, 517 odwzorowanie nazw logicznych, 518 PostScript type 1, 518 rodzina, 517 styl, 518 TrueType, 518 wydłużenie, 519 wysokość, 519 czytanie danych, 88

## D

dane XML, 32 ze Ğledzenia stosu, 345 deadlock, 774, 788 debuger, 373 debugowanie, 372 deep copying, 284 default package, 177 definicja klasy, 142 klasy uogólnionej, 382 sta áej klasowej, 67 zmiennej, 66 deklaracja wyj ątków kontrolowanych, 331 zmiennej tablicowej, 115 zmiennych, 65 dekrementacja, 72 delegacja, 258 zdarzeń, 531 demony, 762 derived class, 194 descender, 519 descent, 519

device context, 502 dezaktywacja elementu, 561 menu, 614 diagramy klas, 134 document-modal dialog, 660 dodawanie akcji, 826 klasy do pakietu, 177 dokumentacja, 40 API, 81, 84 założeń, 353 dokumenty JSR, 379 dostęp chroniony, 214 do apletu z poziomu JavaScriptu, 720 do elementów listy tablicowej, 231 do plików, 96 do pól, 149 do zasobów lokalnych, 735 double, 61 doubly linked list, 432 drukowanie, 30 drzewa, 444 czerwono-czarne, 444 duże liczby, 60 dymki, 620 dynamic binding, 199 dynamiczność, 27 dziedziczenie, 131, 133, 193, 261, 380 dostęp chroniony, 214 hierarchia, 201 interfejs, 272 klasy, 495 klasy abstrakcyjne, 209 klasy finalne, 205 metody finalne, 205 metody przesáaniające, 195 nadklasy, 194 Object, 215 podklasy, 194 polimorfizm, 199, 201 porównywanie obiektów, 217 przesáanianie metod, 197 rzutowanie, 206 super, 196 typy uogólnione, 402 wielokrotne, 274 dzienniki, 355, 364 filtry, 363 formatery, 364 Handler, 360 konfiguracja menedżera dzienników, 358 lokalizacja, 359 poziomy ważności komunikatów, 356 rotacja plików, 361 śledzenie przepływu wykonywania, 357 techniki zapisu, 356 zapis, 355

## E

edycja kodu źródłowego, 45 egzemplarz klasy, 131 elementy menu, 606 eliminowanie wywołań funkcji, 27 epoka, 138 etykiety, 582 event dispatch thread, 493, 795 event listener, 530 event object, 530 event procedure, 529 event sources, 530 exit code, 58 explicit parameter, 148 external padding, 627

## F

factory method, 156 false, 64 field accessor, 149 figury 2W, 505 geometryczne, 506 file chooser, 671 filtr plików, 670 filtry, 363 float, 61 flow layout manager, 572 format JNLP, 732 formatery, 364 formatowanie danych wyjściowych, 91 frame, 492 funkcje czysto wirtualne, 210 matematyczne, 68

## G

garbage collecting, 22 Garbage Collector, 458 GBC, 628 generic class, 381, 382 generic programming, 380 generic types, 31 generowanie dokumentacji javadoc, 189 generyczne listy tablicowe, 228 dostęp do elementów, 231 glass pane, 501 głęboka kopia, 284 GPL, 33 graficzny interfejs użytkownika, GUI, 30, 487, 751 grafika, 487 czcionki, 517 kolory, 513 obrazy, 525

graphics context, 502 group layout manager, 624 grupy przycisków radiowych, 590 GTK, 490 GUI, 30, 487, 751

## H

hash code, 220, 441 hash table, 221, 602 heap, 119, 450 height, 497 hermetyzacja, 131, 149 hierarchia dziedziczenia, 201 interfejsów, 272 wyjątków, 329, 349 zdarzeń w bibliotece AWT, 560 historia Javy, 29 HSB, 679 HTML, 31

## I

IDE, 43 identyfikacja klas, 132 IEEE 754, 62 IFC, Internet Foundation Classes, 488 ikony w elementach menu, 609 immutable class, 153 implementacja apletów, 715 interfejsu, 265, 267 implicit parameter, 148 import, 89, 175 klas, 175 statyczny, 177 informacje o typach czasu wykonywania, 242 generycznych w maszynie wirtualnej, 412 inheritance, 193 inheritance chain, 201 inheritance hierarchy, 201 inicjalizacja pól, 167 pól wartoĞciami domyĞlnymi, 166 tablic, 117 zmiennych, 66 inkrementacja, 72 inline method, 149 inlining, 27, 206 inner class, 265, 302 input dialog, 649 input maps, 549 instalacja dokumentacji, 40 Java Development Kit, 36

instrukcja switch, 108 goto, 110 instrukcje sterujące, 97 warunkowe, 98 interfejs, 214, 258, 266, 428 AdjustmentListener, 562 Action, 546, 607, 613 ActionListener, 278, 313, 531, 546 AppletContext, 720, 726–728 BasicService, 738, 742 BlockingDeque, 801 BlockingQueue, 800 ButtonModel, 571, 591, 593 Callable, 810 ChangeListener, 601 Cloneable, 284 Callable, 810, 814 Collection, 422, 426–429, 436 Comparable, 266, 386, 450 Comparator, 281, 301 Condition, 777, 779, 792 Delayed, 800 Deque, 448, 449 Enumerable, 419 Enumeration, 424, 480 ExecutorService, 816, 819, 821 FileFilter, 671, 678 Filter, 372 FocusListener, 562 Formattable, 92 Future, 810–814, 839 GenericArrayType, 413, 417 InvocationHandler, 320, 324 ItemListener, 562 ItemSelectable, 591 Iterable, 117, 423 Iterator, 303, 424 Iterator<E>, 428 KeyListener, 562 LayoutManager, 644, 647 ListIterator, 433, 436 ListIterator<E>, 439 Lock, 769, 772, 777, 792 Map, 429, 453 MenuListener, 615 MouseListener, 554, 556, 562 MouseMotionListener, 554–556, 562 MouseWheelListener, 562, 563 NavigableSet, 430, 445, 448, 468 NavigableMap, 430, 469 ParametrizedType, 413, 417 PersistenceService, 738, 743 PersistentService, 738 PropertyChangeListener, 674 Queue, 420, 448 RandomAccess, 429

Runnable, 755, 810, 816, 832 ScheduledExecutorService, 820 Set, 430 Shape, 506 SortedMap, 430, 454–457, 469 SortedSet, 430, 447 Thread.UncaughtExceptionHandler, 763 TypeVariable, 413, 417 UncaughtExceptionHandler, 763, 764 WildcardType, 413, 417 WindowFocusListener, 562, 563 WindowListener, 542, 545, 562 WindowStateListener, 545, 563 interfejsy definicja, 266 dziedziczenie, 272 hierarchia, 272 funkcyjne, 292 implementacja, 265, 267 klasy abstrakcyjne, 273 metody, 273 nasłuchu, 530 programowania aplikacji, 13 sprzężenie zwrotne, 278 zmienne, 272 znacznikowe, 284 interlinia, 519 internal padding, 627 internet, 28 interpreter, 26 interrupted state, 755 invocation handler, 320 iteratory, 423 przesuwanie, 424

## J

J2, 36 Java, 13, 30, 41 Java Archive, 694 Java Community Process, 33 Java EE, 37 Java ME, 37 Java Project, 44 Java SDK, 36 Java SE 6, 37 Java Web Start, 693, 732 javac, 41, 42, 145 javadoc, 184, 189 generowanie dokumentacji, 189 komentarze, 186–188 streszczenie, 185 wstawianie komentarzy, 185 znaczniki dokumentacyjne, 185 javap, 769 JavaScript, 34 javaws, 735

jawna inicjalizacja pól, 167 jconsole, 376 jcontrol, 717 JDK, Java Development Kit, 13, 25, 35, 36 jednostki kodowe, 64, 80 język  $C_{++}$ , 23 HTML, 31 J++, 28 Java, 13, 21 JavaScript, 34 UML, 134 języki interpretowane, 33 JFC, Java Foundation Classes, 488 JNLP, Java Network Launch Protocol, 732–736 JRE, Java Runtime Environment, 36, 37 JSR, Java Specification Requests, 379 just-in-time compilation, 25 JVM, 696

# K

kalendarz, 138 katalog bazowy drzewa pakietu, 182 keyboard focus, 548 klasa, *Patrz takĪe* plik, 56, 131, 566 AdjustmentEvent, 561 AccessibleObject, 254 ActionEvent, 530, 537, 561 AbstractAction, 547, 550, 607 AbstractButton, 593, 609 AbstractCollection, 426, 436 AbstractList, 479 Applet, 715, 718, 728 AppletContext, 720 Array, 256 ArrayBlockingQueue, 799 ArrayDeque, 430, 449 ArrayDequeue, 421 ArrayIndexOutOfBounds, 116 ArrayIndexOutOfBoundsException, 330, 831 ArrayList, 116, 229–234, 380, 424, 809 ArrayList<T>, 228 ArrayStoreException, 402 Arrays, 120, 122, 468 AssertionError, 351 AWTEvent, 560 BadCastException, 411 BigDecimal, 113, 115 BigInteger, 113, 114 BitSet, 419, 482, 483 BitVector, 482 BooleanHolder, 237 BorderFactory, 593, 595 BorderLayout, 575, 576, 644 BoxLayout, 623 BrokenBarrierException, 829

klasa ButtonGroup, 590, 591, 593, 610 ByteArrayInputStream, 737 ByteArrayOutputStream, 737 CancellationException, 839 ChangeEvent, 601 Class, 242, 320, 411, 698 Class<T>, 411, 412, 416 ClassCastException, 207, 218, 466 ClassLoader, 354 ButtonFrame, 534 CloneNotSupportedException, 285 Collections, 464, 470–474 max(), 474 reverseOrder(), 471 unmodifiableList(), 464 Color, 514, 516 ColorAction, 533, 547 Component, 499, 516, 573, 582 ConcurrentHashMap, 802, 810 ConcurrentLinkedQueue, 802, 803 ConcurrentModificationException, 435, 802 ConcurrentSkipListMap, 802–804 ConcurrentSkipListSet, 802, 804 Console, 89, 90 ConsoleHandler, 360, 364, 371 Constructor, 244, 246, 250, 252 Constructor<T>, 412 Container, 536, 573, 574 CopyOnWriteArrayList, 808 CopyOnWriteArraySet, 808 CountDownLatch, 828 Cursor, 554 CyclicBarrier, 828, 829 Date, 93, 135, 150 DebugGraphics, 684 DefaultButtonModel, 571, 572 DelayQueue, 797, 800 Deque, 448 Dictionary, 392 Dimension, 497 Double, 62 Ellipse2D, 506–509 Ellipse2D.Double, 513 EmptyStackException, 350 Enum<T>, 241 EnumMap, 430, 459, 461 EnumSet, 430, 459, 461 EOFException, 333 Error, 330 EventHandler, 538 EventObject, 530, 538, 560 EventQueue, 835 Exception, 245, 330 Exchanger, 828, 830 ExecutorCompletionService, 821, 822 Executors, 815, 819, 820 ExtendedService, 737

Field, 246, 250, 252, 255, 258 File, 97 FileContents, 737, 742 FileFilter, 671 FileHandler, 360, 361, 364 FileInputStream, 331, 701 FileNameExtensionFilter, 678 FileNotFoundException, 331, 333, 738 FileOpenService, 737, 742 FileSaveService, 743 FileView, 672, 678 FlowLayout, 574 FocusAdapter, 562 FocusEvent, 561 Font, 518, 522 FontMetrics, 524 FontRenderContext, 519 Formatter, 364, 372 Frame, 492, 499, 546 FutureTask, 811, 815 Graphics, 502, 516, 524 Graphics2D, 506, 516–524 GraphicsDevice, 498 GraphicsEnvironment, 517, 690 GregorianCalendar, 137, 140, 142 GridBagConstraints, 625–628, 633 GridLayout, 576, 579 GroupLayout, 638, 641–643 HashMap, 430, 451, 454, 809 HashSet, 424, 430, 440, 442 dodawanie elementów, 445 iterator, 442 Hashtable, 419, 479, 480, 809 Handler, 360–362, 370 GridBagLayout, 623, 638, 644 anchor, 627, 633 bottom, 627 dopełnienie, 627 dopełnienie wewnętrzne, 627 dopełnienie zewnętrzne, 627 fill, 627 GBC, 628 GridBagConstraints, 628 gridheight, 626, 627 gridwidth, 626, 627 gridx, 626, 627 ipadx, 627 klasa pomocnicza, 628 left, 627 ograniczenia, 626 right, 627 top, 627 weight, 626 IdentityHashMap, 431, 460 IllegalAccessException, 252 IllegalArgumentException, 351 IllegalStateException, 425 Integer, 237, 238

InputEvent, 559 InterruptedException, 747, 752–756, 811 IntHolder, 237 IOException, 333, 336 ItemEvent, 561 JApplet, 715, 721 współrzędne, 506, 508 elipsa, 508 Ellipse2D, 506–509 figury geometryczne, 506 Line2D, 506 programowanie, 506 Shape, 506 rysowanie, 506 rysowanie figur, 510 Rectangle2D, 506–509 JButton, 531–535, 548, 570 JCheckBox, 588, 589 JCheckBoxMenuItem, 610 JColorChooser, 649, 679, 683 JComboBox, 478, 597, 600 JComponent, 502, 549, 582, 620 JDialog, 659–663 JFileChooser, 669, 677 JFrame, 492, 495 JLabel, 582 JMenu, 607, 608 JMenuBar, 606 JMenuItem, 609, 612 JPanel, 505, 576 JOptionPane, 280, 649, 651, 659, 664 JPasswordField, 584 JPopupMenu, 612 JRadioButton, 590, 592 JRadioButtonMenuItem, 610 JScrollPane, 585, 587 JSlider, 600 JTextArea, 580, 584, 586 JTextComponent, 580 JTextField, 570, 580, 582 JUnit, 373 JToolBar, 619, 622 KeyAdapter, 562 KeyEvent, 561 KeyStroke, 548, 552, 613 Line2D, 506 Line2D.Double, 513 LineMetrics, 520, 523 LineBorder, 595, 597 LinkedBlockingDeque, 797, 800 LinkedBlockingQueue, 797 LinkedHashMap, 431, 458–460 LinkedHashSet, 430, 458, 460 LinkedList, 421, 430, 433, 436, 440 LinkedList<E>, 440 List, 440, 473 List<E>, 438 Lock, 769, 772, 777

Logger, 368 LookAndFeelInfo, 541 Math, 68, 154 Method, 246, 250, 259, 416 Modifier, 251 MouseAdapter, 562 MouseEvent, 559, 561, 612 MouseHandler, 556 MouseMotionAdapter, 562 MouseMotionHandler, 556 MouseWheelEvent, 561 NoSuchElementException, 428, 439, 469 NullPointerException, 330, 350, 353 NumberFormat, 238 NumberFormatException, 349 Object, 131, 215, 222, 444, 781 PaintEvent, 561 PasswordChooser, 663, 664 Point, 509 Point2D, 509 Point2D.Double, 508, 513 Point2D.Float, 508 Preferences, 706, 711 PrintStream, 224, 737 Proxy, 320, 324 PriorityBlockingQueue, 797, 800 PriorityQueue, 430, 451 Properties, 481, 701–704 PrintWriter, 95, 97 PriorityQueue, 451 Properties, 481 Proxy, 324 Queue, 448 Random, 174 Rectangle, 509 Rectangle2D, 506–509 Rectangle2D.Double, 507, 512 Rectangle2D.Float, 507, 513 RectangularShape, 509, 512 ReentrantLock, 769, 772, 793 ReentrantReadWriteLock, 793 Robot, 686, 690 RuntimeException, 330, 347, 349 Runnable, 758 Scanner, 88–90, 97 Semaphore, 828 SequentialGroup, 643 ServiceManager, 742 ServletException, 339 SocketHandler, 360 SoftBevelBorder, 595, 596 SpringLayout, 624 Stack, 419, 482 StackTraceElement, 347 StreamHandler, 361, 363 StrictMath, 70 String, 76–81 StringBuilder, 85, 86

klasa SwingUtilities, 668 SwingWorker, 835, 839, 840 System, 705 SystemColor, 515 Thread, 754, 757, 763 currentThread(), 755 sleep(), 747 start(), 754 ThreadDeath, 760 ThreadGroup, 763, 764 ThreadPoolExecutor, 816, 820 Throwable, 245, 329, 339, 349 Time, 93, 94 TimeoutException, 811 Timer, 278, 280 Toolkit, 281, 497, 500, 559 TreeMap, 430, 451, 454 TreeSet, 430, 444–447, 450 UIManager, 541 UnsupportedOperationException, 462–466 Update, 36 Vector, 229, 419, 809 WeakHashMap, 431, 457, 460 WeakReference, 458 Window, 499 WindowAdapter, 543, 562 WindowEvent, 530, 542, 561 klasy abstrakcyjne, 209, 273 interfejs, 273 zmienne obiektowe, 211 adaptacyjne, 542, 543 agregacja, 133 anonimowe, 302, 313 bazowe, 194 definiowanie, 142 diagramy, 134 dziedziczenie, 131, 133, 194 egzemplarz, 131 finalne, 205 generyczne, 228 identyfikacja, 132 implementacja interfejsu, 265 komentarze, 186 konstruktory, 135, 147 macierzyste, 194 metody, 131 metody prywatne, 152 metody statyczne, 155 nadklasy, 194 nazwy, 56 parametryzowane, 381 plik źródłowy, 183 pochodne, 194 podklasy, 194 pola statyczne, 153 pomocnicze, 628

poĞredniczące, 319 potomne, 194 predefiniowane, 134 projektowanie, 190 proxy invocation handler, 320 ładowanie klas, 320 publiczne, 175 relacje między klasami, 133 rozszerzanie, 131 stałe, 67 stałe pola, 152 statyczne, 316 ścieżka, 181 uogólnione, 381, 382 definicja, 382 tworzenie egzemplarza, 383 wewnętrzne, 265, 302 bezpieczeństwo, 309 dostęp do stanu obiektu, 303 dostęp do zmiennych, 310 metody, 302 referencja do klasy zewnętrznej, 306 referencja do obiektu zewnętrznego, 304 składnia, 303 this, 307 zastosowanie, 307 wyliczeniowe, 240 zagnieżdżone, 302 zależność, 133 klasyfikacja wyjątków, 329 klawiatura, 548 klawisze, 548 kliknięcie przycisku, 531 klonowanie obiektów, 282 klucz URL, 738 kod bajtowy, 27 mieszający, 220, 441 uogólniony, 387 wyjścia, 58 źródłowy, 56 kodowanie Unicode, 62 UTF-16, 64 kolejka, 420, 448 blokująca, 795, 796 LinkedBlockingDeque, 797 LinkedBlockingQueue, 797 metody, 796 PriorityBlockingQueue, 797 dostępu, 647 dwukierunkowa, 448 priorytetowa, 450 kolejność bajtów, 26 kolekcje, 419 algorytmy, 469 ArrayDeque, 430 ArrayList, 430, 809
bezpieczeństwo wątkowe, 802 BitSet, 482, 483 Collection, 429 ConcurrentHashMap, 802 ConcurrentLinkedQueue, 802 ConcurrentSkipListMap, 802 ConcurrentSkipListSet, 802 CopyOnWriteArrayList, 808 CopyOnWriteArraySet, 808 Deque, 448 dostęp swobodny, 429 Enumeration, 480 EnumMap, 430, 459 EnumSet, 430, 459 HashMap, 430, 451, 809 HashSet, 424, 430, 440, 442 Hashtable, 479, 809 IdentityHashMap, 431, 460 interfejsy, 419 klasy, 430 kolejka, 448 kolejka priorytetowa, 450 kolejność odwiedzania elementów, 424 konwersje, 477 LinkedHashMap, 431, 458 LinkedHashSet, 430, 458 LinkedList, 430 List, 440 listy cykliczne, 422 listy powiązane, 431 listy tablicowe, 440 mapy, 451 mapy własności, 481 NavigableMap, 430 NavigableSet, 430 obiekty opakowujące, 462 ograniczone, 422 operacje opcjonalne, 466 operacje zbiorcze, 476 PriorityQueue, 430, 451 Properties, 481 Queue, 420, 448 słabo spójne iteratory, 802 SortedMap, 430 SortedSet, 430 sortowanie, 470 Stack, 482 starsze kolekcje bezpieczne wątkowo, 809 stos, 482 tablice kopiowane przy zapisie, 808 tasowanie, 470 TreeMap, 430, 451 TreeSet, 430, 444 uporządkowane, 429, 433 Vector, 809 warstwa interfejsów, 420 warstwa klas konkretnych, 420 WeakHashMap, 431, 457

widoki kontrolowane, 465 widoki niemodyfikowalne, 464 widoki przedziałowe, 463 widoki synchronizowane, 465 wyliczenia, 480 wyszukiwanie binarne, 473 zbiory bitów, 482 kolizja, 441 nazw, 175 kolory, 513 Color, 514 definiowanie, 514 system kolorów, 515 tło. 514 wybór, 679 komentarze, 59 dokumentacyjne, 184 komórki, 441 komunikaty okna dialogowego ERROR\_MESSAGE, 650 INFORMATION\_MESSAGE, 650 PLAIN\_MESSAGE, 650 QUESTION\_MESSAGE, 650 WARNING\_MESSAGE, 650 kompilacja w czasie rzeczywistym, 25 kompilator, 42 komponenty, 502, 565, 573 dymki, 620 etykiety, 582 JButton, 571 JCheckBox, 588 JCheckBoxMenuItem, 610 JColorChooser, 649, 679 JComboBox, 597 JFileChooser, 669 JLabel, 582 JMenuBar, 606 JMenuItem, 612 JOptionPane, 649 JPasswordField, 584 JPopupMenu, 612 JRadioButton, 590 JRadioButtonMenuItem, 610 JScrollPane, 585 JSlider, 600 JTextArea, 580, 584 JTextField, 580 JToolBar, 619 listy rozwijalne, 597 menu, 606 menu podreczne, 611 obszary tekstowe, 584 panele przewijane, 585 paski narzędzi, 618 pola hasel, 584 pola tekstowe, 580 pola wyboru, 587 przeáączniki, 590

komponenty suwaki, 600 wybór opcji, 587 zarządzanie rozkáadem, 572 komputer wieloprocesorowy, 784 komunikacja między apletami, 720, 727 komunikaty o błędach, 46 konfiguracia menedżera dzienników, 358 projektu, 44 konkatenacja, 76 konstruktory, 135, 147 domyĞlny, 167 przeciążanie, 167 wirtualne, 244 kontekst graficzny, 502 urządzenia, 502 kontener, 505, 573 kontrola dostępu, 303 grup zadań, 821 nazw, 303 kontroler, 568 konwersja łańcucha na liczbę, 237 pomiędzy kolekcjami a tablicami, 477 typów numerycznych, 70 kończenie działania programu, 58 kopiowanie głębokie, 284 obiektów, 282 płytkie, 283 tablicy, 118 kowariantne typy zwracane, 204, 391 kółko myszy, 561 kubełki, 441 kursory, 555

#### L

layered pane, 501 layout manager, 565 leading, 519 licencja GPL, 33 liczby całkowite, 26, 60 zmiennoprzecinkowe, 61 linia pisma, 519 linked list, 432 listener interface, 530 listener object, 279 listy cykliczne, 421 dwukierunkowe, 432 powiązane, 421, 431, 432 dodawanie elementów, 433, 434 ListIterator, 433

metody get i set, 437 ogniwa, 432 usuwanie elementów, 432 rozwijalne, 597 tablicowe, 234, 440 load factor, 442 local inner class, 302 logging proxy, 373 logic\_error, 331 logiczne nazwy czcionek, 517 lokalizacja, 359 lokalne klasy wewnętrzne, 310

## l.

ładowanie klas, 320 usług,  $712$ łańcuchy, 26, 76 długość, 80 dziedziczenia, 201 identyczność, 78 jednostki kodowe, 80 konkatenacja, 76 niezmienialność, 77 podłańcuchy, 76 porównywanie, 78 składanie, 85 String, 81 StringBuilder, 85 wspóádzielenie, 77 współrzędne kodowe znaków, 80 wyjątków, 339

## M

manifest, 695 mapa, 451 akcji, 550 wejścia, 549 mapy własności, 481, 701 marker interface, 284 maska BUTTON3\_DOWN\_MASK, 554 maski bitowe, 553 maszyna wirtualna Javy, 376 mechanizm áadowania klas, 320 menedżer zabezpieczeń, 729 menu, 606 akceleratory, 612, 613 akcje, 607 aktywowanie elementów, 614 dezaktywowanie elementów, 614 elementy, 606, 607 ikony w elementach, 609 mnemoniki, 612 pasek, 606

podmenu, 606 pola wyboru, 610 przeáączniki, 610 separatory, 607 skróty klawiszowe, 613 tworzenie, 606 menu podręczne, 611 obsáuga, 611 tworzenie, 611 metadane, 31 metoda accept(), 678 actionPerformed(), 279, 311, 546, 607 add(), 113–115, 427, 622, 796 addGroup(), 642 addActionListener(), 530, 588, 607, 660 addAll(), 427, 439, 475, 477 addChoosableFileFilter(), 671, 677 addComponent(), 642 addContainerGap(), 643 addFirst(), 440, 449 addGap(), 642 addHandler(), 370 addItem(), 598, 600 addLast(), 440, 449 addLayoutComponent(), 644, 647 addPreferredGap(), 643 addPropertyChangeListener(), 546 addSeparator(), 607, 608, 619, 622 addWindowListener(), 543 adjustmentValueChanged(), 562 allOf(), 461 and(), 483 andNot(), 483 append(), 87, 587 appendCodePoint(), 87 ArrayAlg.getMiddle(), 385 await(), 774, 775 awaitUninterruptibly(), 793 await(), 774–793, 829 asList(), 462, 468  $brighter(), 514$ binarySearch(), 122, 321, 473 BorderFactory.createEtchedBorder(), 594 BorderFactory.createCompoundBorder(), 594 BorderFactory.createTitledBorder(), 594 beep(), 281 call(), 814 cancel(), 811, 815 canRead(), 742 canWrite(), 742 cast(), 411 ceiling(), 448 charAt(), 80, 81 checkedCollection(), 465, 467 checkedList(), 467 checkedMap(), 467 checkedSet(), 467

checkedSortedMap(), 467 checkedSortedSet(), 467 Class.forName(), 243, 245 clear(), 427, 483 clearAssertionStatus(), 354 clone(), 283, 284, 285, 324 close(), 370 codePointAt(), 80, 82 codePointCount(), 80, 83 compareTo(), 82, 114, 240, 266–270 Component.show(), 494 config(), 368 contains(), 427 containsAll(), 427 containsKey(), 453 containsValue(), 453 copy(), 475 copyArea(), 525, 527 copyOf(), 118, 122 create(), 743 currentThread(), 755, 757 createSequentialGroup(), 641 createScreenCapture(), 691 createTitledBorder(), 596 createBevelBorder(), 595 createCompoundBorder(), 596 createCustomCursor(), 559 createDialog(), 683 createEmptyBorder(), 595 createEtchedBorder(), 595 createFont(), 518 createLineBorder(), 595 createLoweredBevelBorder(), 595 createMatteBorder(), 595 createParallelGroup(), 641 darker(), 514 delay(), 691 delete(), 88, 743 deriveFont(), 518, 523 descendingIterator(), 448 destroy(), 718 drawImage(), 525, 527 disjoint(), 476 divide(), 114, 115 doInBackground(), 839, 840 Double.isNaN(), 62 draw(), 506, 513 drawString(), 503, 513, 524 element(), 449, 796 Employee.clone(), 391 ensureCapacity(), 230 entering(), 369 equals(), 78, 123, 215–221, 430 equalsIgnoreCase(), 78, 82 execute(), 841 exiting $($ ), 369 exportSubtree(), 712 exportNode(), 712

metoda fill(), 123, 475, 513, 516 finalize(), 174  $fine()$ , 368 finer(), 368 finest(), 369 first(), 447 flipDone(), 785 floor(), 448 flush(), 370 focusGained(), 562 focusLost(), 562 Font.createFont(), 518 format(), 364, 372 formatMessage(), 364, 372 forName(), 243, 245 frequency(), 475 get(), 231, 429, 707, 814 getActionCommand(), 537, 593 getActionCommands(), 561 getActionMap(), 553 getActualTypeArguments(), 417 getAllItems(), 478 getAllStackTraces(), 345 getAncestorOfClass(), 668 getApplet(), 720, 729 getAppletContext(), 726, 728 getAppletInfo(), 725 getApplets(), 727, 728 getAscent(), 523 getAudioClip(), 726, 727 getAutoCreateContainerGaps(), 642 getAutoCreateGaps(), 642 getAvailableFontFamilyNames(), 517 getBackground(), 516 getBoolean(), 707, 711 getBounds(), 417 getByteArray(), 707, 711 getCause(), 346 getCenter(), 509 getCenterX(), 509, 512 getCenterY(), 509, 512 getClass(), 216, 227, 242, 324 getClassName(), 347, 541 getClickCount(), 559 getCodeBase(), 725, 738, 742 getColor(), 516, 683 getColumns(), 582 getComponentPopupMenu(), 612 getConstructor(), 411, 412 getConstructors(), 246, 250 getContentPane(), 501, 504 getDay(), 139 getDeclardeFields(), 255 getDeclaredConstructor(), 411, 412 getDeclaredConstructors(), 246, 250 getDeclaredField(), 255 getDeclaredFields(), 246, 250–252

getDeclaredMethods(), 246, 250 getDeclaringClass(), 250 getDefaultScreenDevice(), 690 getDefaultToolkit(), 281, 497, 500 getDefaultUncaughtExceptionHandler(), 763 getDelay(), 797, 800 getDescent(), 523 getDescription(), 672, 678 getDocumentBase(), 725, 726 getDouble(), 707, 711 getEnumConstants(), 411 getExceptionTypes(), 250 getExtendedState(), 500 getFamily(), 523 getField(), 255 getFields(), 246, 250, 255 getFileName(), 347 getFilter(), 370 getFintName(), 523 getFirst(), 440, 449 getFloat(), 707, 711 getFont(), 524, 582 getFontMetrics(), 521, 524 getFontRenderContext(), 519–524 getForeground(), 516 getFormatter(), 370 getGenericComponentType(), 417 getGenericInterfaces(), 416 getGenericParameterTypes(), 416 getGenericReturnType(), 416 getGenericSuperclass(), 416 getHandlers(), 370 getHead(), 364, 372 getHeight(), 509, 512, 520, 524 getHonorsVisibility(), 641 getIcon(), 583, 672, 678 getIconImage(), 499 getImage(), 726, 727 getInheritsPopupMenu(), 612 getInputMap(), 549, 553 getInputStream(), 737, 742 getInstalledLookAndFeels(), 541 getInt(), 707, 711 getKey(), 457 getKeyStroke(), 548, 550, 552 getLargestPoolSize(), 820 getLast(), 440, 449 getLeading(), 523 getLength(), 256, 258 getLevel(), 370, 371 getLineMetrics(), 520, 523 getLineNumber(), 347 getLocalGraphicsEnvironment(), 690 getLogger(), 368 getLoggerName(), 371 getLong(), 707, 711 getLowerBounds(), 417 getMaxX(), 512

getMaxY(), 512 getMessage(), 335, 371 getMethod(), 259, 260 getMethodName(), 347 getMethods(), 246, 250 getMillis(), 372 getMinX(), 512  $getMinY()$ , 512 getModifiers(), 246, 250 getModifiersEx(), 554, 559 getModifiersExText(), 559 getMonth(), 139 getName(), 228, 417, 523, 672, 742 getNames(), 743 getNewState(), 545 getOldState(), 545 getOutputStream(), 737, 742 getOwnerType(), 417 getPaint(), 516 getParameter(), 721, 725 getParameterInfo(), 725 getParameters(), 371 getParameterTypes(), 250 getParent(), 370 getPassword(), 584 getPath(), 670 getPoint(), 559 getPredefinedCursor(), 554 getProperties(), 702, 705 getProperty(), 481, 702, 705 getProxyClass(), 324 getRawType(), 417 getResource(), 698, 700 getResourceAsStream(), 698, 700 getResourceBundle(), 371 getResourceBundleName(), 371 getReturnType(), 250 getRootPane(), 665, 668 getScreenDevices(), 690 getScreenSize(), 497, 500 getSelectedFile(), 670, 677 getSelectedFiles(), 670, 677 getSelectedItem(), 598, 600 getSelectedObjects(), 591 getSelection(), 591, 593 getSequenceNumber(), 372 getServiceNames(), 742 getSource(), 561 getSourceClassName(), 371 getSourceMethodName(), 372 getStackTrace(), 345, 347 getState(), 760, 841 getStringBounds(), 519–523 getSuperClass(), 228, 412 getTail(), 364, 372 getText(), 580, 581 getThreadID(), 372 getThrown(), 371

getTime(), 206 getTitle(), 496, 499 getTotalBalance(), 772 getTypeDescription(), 672, 678 getTypeParameters(), 416 getUncaughtExceptionHandler(), 763 getUpperBounds(), 417 getUseParentHandlers(), 370 getValue(), 457, 546, 547, 552 getWidth(), 507–509, 512, 520 getX(), 512, 559 getY(), 512, 520, 559 getYear(), 139 hashCode(), 220, 324, 441, 444 hasMoreElements(), 424, 481 hasNext(), 90, 423, 428, 435 hasNextDouble(), 90 hasNextInt(), 90 hasPrevious(), 434, 439 headMap(), 469 headSet(), 468 higher(), 448 identityHashCode(), 462 importPreferences(), 712 indexOf(), 82, 166, 439 indexOfSubList(), 475 info(), 368 init(), 718, 720 initCause(), 346 insert(), 87, 608 insertSeparator(), 608 insertItemAt(), 598, 600 Integer.parseInt(), 237 interrupt(), 755, 757 interrupted(), 756, 757 intValue(), 238 invoke(), 259, 261, 324 invokeAll(), 821 invokeAndWait(), 832, 835 invokeAny(), 821 isAbstract(), 251 invokeLater(), 832, 835, 842 isAccessible(), 255 isCancelled(), 815, 816 isDefaultButton(), 668 isDispatchThread(), 835 isDone(), 784, 811, 815 isEditable(), 580, 600 isEmpty(), 427 isEnabled(), 546, 552 isFinal(), 246, 251 isInterface(), 251 isInterrupted(), 755–757 isLocationByPlatform(), 497, 499 isLoggable(), 363, 372 isNaN(), 62 isNative(), 251 isNativeMethod(), 347

metoda isPrivate(), 246, 251 isProtected(), 251 isProxyClass(), 325 isPopupTrigger(), 612 isPublic(), 246, 251 isResizable(), 499 isSelected(), 590, 591, 611 isStatic(), 251 isStrict(), 251 isSynchronized(), 251 isTraversable(), 672, 679 isUndecorated(), 500 isVisible(), 499 iterator(), 422, 426 isVolatile(), 251 itemStateChanged(), 562 isWebBrowserSupported(), 742 join(), 760 JMenu.remove(), 614 JFrame.add(), 501 last $()$ , 447 lastIndexOf(), 83, 439 lastIndexOfSubList(), 475 layoutContainer(), 644, 647 length(), 80, 83, 483 linkSize(), 641 listIterator(), 438 load(), 482, 705 lock(), 772, 791 lockInterruptibly(), 792 log(), 369 Logger.global.info(), 355 Logger.global.setLevel(), 355 logp(), 357, 369 logrb(), 369 lookup(), 742 lower(), 448 main(), 56, 57, 156 Math.round(), 71 Math.sqrt(), 260, 351 max(), 474, 475 menuCanceled(), 615 menuDeselected(), 615 menuSelected(), 615 min(), 475 minimumLayoutSize(), 644, 647 mod(), 114 Modifier.toString(), 246 mouseDragged(), 555, 563 mouseClicked(), 553, 563 mouseEntered(), 556, 563 mouseExited(), 556, 563 MouseListener(), 554 mouseMove(), 691 mouseMoved(), 555, 563 mousePress(), 691 mousePressed(), 553, 554, 563

mouseRelease(), 691 mouseReleased(), 553, 563 move(), 746 multiply(), 113–115 nCopies(), 463, 467 newCachedThreadPool(), 815, 819 newCondition(), 777 newFixedThreadPool(), 815, 819 newInstance(), 244, 256, 258, 411 newProxyInstance(), 320, 324 newScheduledThreadPool(), 816, 820 newSingleThreadExecutor(), 816, 819 newSingleThreadScheduledExecutor(), 816, 820 next(), 88, 423–425, 428 nextDouble(), 89, 90 nextElement(), 424, 481 nextIndex(), 437, 439 nextLine(), 88, 90 nextInt(), 88, 90, 174 node(), 711 noneOf(), 461 notify(), 778, 781, 783 notifyAll(), 778–783 Object.clone(), 285, 391 of(), 461 offer(), 448, 796, 801 offerFirst(), 449, 801 offerLast(), 449, 801 offsetByCodePoints(), 80, 82 openFileDialog(), 737, 742 openMultiFileDialog(), 742 ordinal(), 241 or(), 483 paint(), 747 paintComponent(), 333, 502–506, 650, 795 parse(), 238 parseInt(), 237, 238, 721 peek(), 449, 482, 796 peekFirst(), 449 peekLast(), 449 play(), 726 pop(), 482 pow(), 69 Preferences.systemNodeForPackage(), 707 Preferences.systemRoot(), 707 Preferences.userNodeForPackage(), 707 Preferences.userRoot(), 707 poll(), 448, 796, 801, 822 pollFirst(), 448, 449, 801 pollLast(), 448, 449, 801 preferredLayoutSize(), 644, 647 previous(), 434, 437, 439 print(), 59, 91 previousIndex(), 437, 439 printf(), 238 println(), 323 printStack(), 245 printStackTrace(), 246, 374

process(), 839, 841 publish(), 370, 841 putLong(), 711 putValue(), 546, 552, 609, 620 push(), 482 put(), 429, 453, 707, 796 putAll(), 453 putBoolean(), 711 putByteArray(), 711 putDouble(), 711 putFirst(), 801 putFloat(), 711 putInt(), 707, 711 putLast(), 801 range(), 461 readLine(), 90 readLock(), 793 readPassword(), 90 removeEldestEntry(), 461 remove(), 423–429, 608, 796 removeAll(), 427 removeAllItems(), 600 run(), 752, 754, 755 replace(), 83 replaceAll(), 475 repozytorium Preferences, 706 resetChoosableFileFilters(), 678 resetChoosableFilters(), 671 resize(), 718 repaint(), 502, 505, 747 resume(), 761 retainAll(), 427, 476 revalidate(), 581, 582 reverse(), 475 reverseOrder(), 471 rotate(), 475 removeFirst(), 440, 449 removeHandler(), 370 removeItem(), 598, 600 removeItemAt(), 598, 600 removeLast(), 440, 449 removeLayoutComponent(), 644, 647 removePropertyChangeListener(), 546 saveAsFileDialog(), 743 saveFileDialog(), 736, 737 schedule(), 820 scheduleAtFixedRate(), 820 scheduleWithFixedDelay(), 820 setAcceptAllFileFilterUsed(), 671, 678 setAccessible(), 252, 254 setAccelerator(), 613, 614 setActionCommand(), 593 setAction(), 608 set(), 231, 255, 435, 483 setAccessory(), 678 setAnchor(), 629 setAutoCreateContainerGaps(), 642 setAutoCreateGaps(), 642

setBackground(), 514–516 setBorder(), 594, 597 setBounds(), 494, 496, 499 setCharAt(), 87 setClassAssertionStatus(), 354 setColor(), 516, 683 setColumns(), 581, 585, 587 setComponentPopupMenu(), 611, 612 setCurrentDirectory(), 669, 677 setCursor(), 560 setDaemon(), 762 setDebugGraphicsOptions(), 684 setDefaultAssertionStatus(), 354 setDefaultButton(), 665, 668 setDefaultCloseOperation(), 494, 718 setDefaultUncaughtExceptionHandler(), 763 setDisplayedMnemonicIndex(), 613, 614 setDone(), 784 setEchoChar(), 584 setEditable(), 580, 600 setEnabled(), 546, 552, 614 setExtendedState(), 498, 500 setFileFilter(), 677 setFileSelectionMode(), 670, 677 setFileView(), 672, 678 setFill(), 629 setFilter(), 363, 370 setFont(), 524, 582 setForeground(), 516 setFormatter(), 370 setFrameFromCenter(), 510 setFrameFromDiagonal(), 510 setHonorsVisibility(), 641 setHorizontalGroup(), 634, 641 setHorizontalTextPosition(), 609 setIcon(), 583 setIconImage(), 494, 500 setInheritsPopupMenu(), 611, 612 setInverted(), 605 setJMenuBar(), 607, 609 setLabelTable(), 602, 606 setLayout(), 574, 576 setLevel(), 370 setLineWrap(), 585, 587 setLocation(), 494, 496, 499 setLocationByPlatform(), 496–499 setLookAndFeel(), 539, 541 setMajorTickSpacing(), 601, 606 setMinorTickSpacing(), 601, 606 setMnemonic(), 613, 614 setMultiSelectionEnabled(), 670, 677 setPackageAssertionStatus(), 354 setPaint(), 513–516 setPaintLabels(), 602, 606 setPaintTicks(), 601, 605 setPaintTrack(), 605, 606 setParent(), 370 setPriority(), 761

metoda setRect(), 508 setResizable(), 495, 499 setRows(), 585, 587 setSelected(), 588, 590, 610 setSelectedFile(), 670, 677 setSelectedFiles(), 677 setSelectionEnd(), 842 setSelectionStart(), 842 setSize(), 497, 499, 718 setSnapToTicks(), 601, 606 setSource(), 538 setTabSize(), 587 setText(), 580–583, 663, 832 setTime(), 206 setTitle(), 495–499, 718 setToolTipText(), 620, 622 setUncaughtExceptionHandler(), 763 setUndecorated(), 494, 500 setUseParentHandlers(), 370 setValue(), 457 setVerticalGroup(), 641 setVisible(), 494, 663, 718, 841 setWrapStyleWord(), 587 severe(), 368 store(), 482, 701, 705 shutdown(), 820 signal(), 775–790 signalAll(), 774–789 singleton(), 467 singletonList(), 463 singletonMap(), 463 size(), 230, 426, 437 sleep(), 751, 832 sort(), 120, 269, 470, 472 start(), 280, 718, 754 stop(), 281, 718, 760, 794 show(), 494, 612 showConfirmDialog(), 651, 657 showDialog(), 677, 683 showDocument(), 728, 742 showInputDialog(), 650, 658 showInternalConfirmDialog(), 657 showInternalInputDialog(), 658 showInternalMessageDialog(), 656 showInternalOptionDialog(), 657 showMessageDialog(), 280, 650, 656 showOpenDialog(), 669, 677 showOptionDialog(), 650, 657 showSaveDialog(), 670, 677 showStatus(), 727 shuffle(), 472 start(), 718 stop(), 718 String.format(), 93 subSet(), 468 submit(), 819, 822 subMap(), 469

subList(), 463, 468 substring(), 76, 79, 83 subtract(), 114, 115 super.clone(), 284 suspend(), 760, 794 swap(), 475 SwingUtilities.updateComponentTreeUI(), 539 synchronizedCollection(), 465, 467 synchronizedList(), 467 synchronizedMap(), 465, 467 synchronizedSet(), 467 synchronizedSortedMap(), 467 synchronizedSortedSet(), 467 System.exit(), 58, 494 System.getProperty(), 702 System.out.print(), 91 System.out.println(), 88 System.runFinalizersOnExit(), 174 systemNodeForPackage(), 711 systemRoot(), 707, 711 tailMap(), 469 tailSet(), 468 take(), 796, 801, 822 takeFirst(), 801 takeLast(), 801 text(), 90 Thread.dumpStack(), 374 Thread.getAllStackTraces(), 345 throwing(), 369 toArray(), 427, 428 toBack(), 499 toFront(), 495, 499 toLowerCase(), 83 toString(), 88, 122, 222, 238–241, 347 toUpperCase(), 83 transfer(), 772 trim(), 83, 581 trimToSize(), 230, 231 tryLock(), 792 uncaughtException(), 763 unlock(), 770, 772 unmodifiableCollection(), 465 unmodifiableList(), 464–466 unmodifiableMap(), 467 unmodifiableSet(), 465 unmodifiableSortedMap(), 467 unmodifiableSortedSet(), 466 updateComponentTreeUI(), 539 userNodeForPackage(), 711 userRoot(), 707, 711 validate(), 582, 842 valueOf(), 114, 238, 241 void(), 755 warning(), 368 windowActivated(), 542, 545, 563 wait(), 778–783, 790 windowClosed(), 542, 545, 563 windowClosing(), 542, 545, 563

windowDeactivated(), 542, 563 WindowDeactivated(), 545 windowDeiconified(), 542, 545, 563 WindowEvent(), 545 windowGainedFocus(), 563 windowIconified(), 542, 545, 563 windowLostFocus(), 563 windowOpened(), 542, 545, 563 windowStateChanged(), 545, 563 writeLock(), 794 xor(), 483 yield(), 762 metody, 57, 131 abstrakcyjne, 209 ciało, 58 domyĞlne, 275 generyczne, 384, 425 dostep do pól, 149 fabrykujące, 156 finalne, 205 komentarze, 186 parametry, 59, 159 parametryzowane, 384 pomostowe, 390 prywatne, 152 przeciążanie, 165 rodzime, 155 statyczne, 69, 155, 274 sygnatura, 166, 204 synchronized, 778 udostępniające, 139 uogólnione, 384, 425 wstawiane, 149 wnioskowanie o typie, 385 MIME, 732 mnemoniki, 612 modal dialog box, 648 modalne okna dialogowe, 648 modalność, 659 model, 568, 569 modeless dialog box, 648 modifier keys, 554 moduł ładujący klasy, 352 modyfikacja parametru obiektowego, 161 modyfikatory dostępu, 56, 214 monitor, 783 motywy, 491 mouseWheelMoved, 563 multiple inheritance, 274 multithreaded, 745 mutable class, 153 MVC, Model-View-Controller, 565–568 mysz, 553, 561 kursory, 555

## N

nadklasy, 194 nadtypy typów wieloznacznych, 405 NaN, 62, 68 narzędzia wiersza poleceń, 41 nawiasy, 74 klamrowe, 57 nazwy, 56 klas, 56, 192 metod, 192 parametrów, 168 rodziny czcionek, 517 zmiennych, 65 NetBeans, 36 New Project, 43 niemodalne okna dialogowe, 648 niemodyfikowalne widoki, 464 niezależność od architektury, 25 niszczenie obiektów, 174 notacja wielbáądzia, 56 null, 137, 166

## O

obiekt, 131 Handler, 362 System.out, 58 zdarzeń, 530 obiektowość, 23 obiekty, 23, 60 autoboxing, 235 Handler, 360 hermetyzacja, 131 klonowanie, 282 konstruktory, 135, 147 kopiowanie, 282 metody, 131, 139, 152 nasłuchujące, 279 niszczenie, 174 opakowujące, 462 polimorfizm, 199 porównywanie, 215 poĞredniczące, 320 skáadowe, 131, 150 stan, 131 tożsamość, 131 tworzenie, 135, 165 warunków, 772 właściwości, 131 zachowanie, 131 obliczenia, 68 obramowanie, 593 obrazy, 525 wczytywanie, 525 wyĞwietlanie, 525

obsługa błedów, 328 ramek, 498 wyjątków, 243, 327, 348 zdarzeń, 279, 529, 562 ActionEvent, 530, 561 ActionListener, 546 actionPerformed(), 531 AdjustmentEvent, 561 akcje, 546 AWTEvent, 560 EventObject, 530, 560 FocusEvent, 561 hierarchia zdarzeń, 560 interfejs nasłuchu, 530 ItemEvent, 561 KeyEvent, 561 klasy adaptacyjne, 542, 543 kliknięcie przycisku, 531 MouseEvent, 561 MouseMotionListener, 554 MouseWheelEvent, 561 mysz, 553 obiekt zdarzeń, 530 procedura obsługi, 529 słuchacz, 530 WindowEvent, 530, 561 źródło, 530 obszary surogatów, 64 tekstowe, 584 odbieranie danych wejściowych, 88 odczyt danych, 88 z pliku, 95 odmierzanie czasu, 278, 791 odpakowywanie, 236 odradzane metody, 139 odwzorowanie nazw czcionek, 518 ogniwa, 432 ograniczenia zmiennych typowych, 385 okna, 542 okno dialogowe, 648 akcesorium, 673 dane wejściowe, 649 JColorChooser, 649, 679 JFileChooser, 669 JOptionPane, 649 klawisz wyzwolenia, 665 komunikaty, 650 modalne, 648, 660 modalność dokumentu, 660 modalność zestawu narzędzi, 660 niemodalne, 648 opcje, 649 panel główny, 665 potwierdzenia, 651 przycisk domyĞlny, 665

przyciski, 650 ramka nadrzędną, 659 tworzenie, 659 wybór kolorów, 679 wybór plików, 669 wymiana danych, 663 wyĞwietlanie, 664 OOP, Object Oriented Programming, 130 opakowywanie, 236 opcje okna dialogowego CANCEL\_OPTION, 651 CLOSED\_OPTION, 651 DEFAULT\_OPTION, 650 OK\_CANCEL\_OPTION, 650, 651 OK\_OPTION, 651 NO\_OPTION, 651 YES\_NO\_CANCEL\_OPTION, 650 YES\_NO\_OPTION, 650 YES\_OPTION, 651 operacje opcjonalne, 466 zbiorcze, 476 operator new, 88, 135, 758 nierównoĞci, 73 równoĞci, 73 trójargumentowy, 73 operatory, 67 arytmetyczne, 67, 72 bitowe, 73 dekrementacja, 72 inkrementacja, 72 instanceof, 208, 272 logiczne, 73 nawiasy, 74 priorytety, 74 przesunięcie bitowe, 74 przyrostkowe, 72 relacyjne, 73 skracanie, 72 sprawdzania zakresu, 119 opisanie prostokąta, 508 optional operations, 466 osłona obiektów, 235 oĞrodek certyfikacji, 730 overloading resolution, 166

### P

pakiet CORBA, 237 JDK, 36 java.lang.reflect, 246, 413 javax.swing, 278, 493 java.util.concurrent, 759, 770, 797 java.util.EventObject, 530 java.util.logging.config.class, 359 java.util.logging.config.file, 358

java.util.logging.LogManager, 359 java.util.logging.manager, 359 Swing, 488 pakiety, 174 dodawanie klasy, 177 domyĞlny, 177 import klas, 175 komentarze, 188 lokalizacyjne, 359 pieczętowanie, 700 zasięg, 180 panel przewijany, 585 parametry, 59, 159 aplety, 720 jawne, 148 nazwy, 168 niejawne, 148 typowe, 380 wiersza poleceń, 119 parent class, 194 pasek menu, 606 paski narzędzi, 618 petle, 100 break, 110 continue, 112 do while, 103 for, 104 for each, 30, 116 liczba iteracji, 104 natychmiastowe przejście do nagłówka, 112 przerywanie dziaáania, 110 while, 100, 103 piaskownica, 729, 732 pieczętowanie pakietów, 700 planowanie wykonywania, 820 platforma programistyczna, 21 plik AboutDialog.java, 662 ActionFrame.java, 551 AnonymousInnerClassTest.java, 314 Ball.java, 749 BallComponent.java, 750 Bank.java, 779 BlockingQueueTest.java, 797 Bounce.java, 747 BounceThread.java, 752 ButtonFrame.java, 534 ButtonPanel.java, 655 CalculatorFrame.java, 739 Chart.java, 723 CircleLayout.java, 644 CircleLayoutFrame.java, 646 CloneTest.java, 286 ColorChooserPanel.java, 681 DataExchangeFrame.java, 665 DialogFrame.java, 661 DrawTest.java, 511 Employee.java, 270, 287

EmployeeSortTest.java, 269 EventTracer.java, 685 FileIconView.java, 676 FirstSample.java, 59 FontFrame.java, 629, 638 FontTest.java, 521 forkJoinTest.java, 823 FutureTest.java, 812 GBC.java, 631 GenericReflectionTest.java, 414 ImagePreviewer.java, 675 ImageTest.java, 525 ImageViewer.java, 47 ImageViewerFrame.java, 674 InnerClassTest.java, 305 LambdaTest.java, 291 LoggingImageViewer.java, 365 LotteryOdds.java, 107 MenuFrame.java, 616 MouseComponent.java, 556 MouseFrame.java, 556 NotHelloWorld.java, 503 OptionDialogFrame.java, 652 PairTest1.java, 383 PairTest2.java, 387 PairTest3.java, 409 PasswordChooser.java, 666 PlafFrame.java, 539 PreferencesTest.java, 708 PropertiesTest.java, 702 ProxyTest.java, 321 ResourceTest.java, 699 Retirement.java, 101 Retirement2.java, 103 RoadApplet.html, 49 RoadApplet.java, 52 RobotTest.java, 688 Sieve.cpp, 485 Sieve.java, 484 SimpleFrameTest.java, 492 SizedFrameTest.java, 497 StackTraceTest.java, 346 StaticInnerClassTest.java, 318 SwingThreadTest.java, 832 SwingWorkerTest.java, 836 ThreadPoolTest.java, 817 TimerTest.java, 279 ToolBarFrame.java, 621 pliki audio AIFF, 725 AU, 725 MIDI, 725 WAV, 725 graficzne GIF, 725 JPEG, 725 PNG, 725

pliki java, 56 JAR, 181, 694 manifest, 695 pieczętowanie pakietów, 700 sekcja główna, 695 wykonywalne pliki, 696 zasoby, 697 zmiana zawartości pliku manifestu, 695 jnlp, 732 kod źródłowy, 56 odczyt, 95 tekstowe, 96 zapis, 95 ZIP, 694 źródłowe, 40 pluggable look and feel, 570 płytka kopia, 283 pobieranie danych, 88 pakietu JDK, 36 podklasy, 194 podłańcuchy, 76 podmenu, 606 podpisywanie kodu, 730 podwójna precyzja, 61 pola hasel, 584 klasowe, 154 kombi, 597 statyczne, 153 tekstowe, 580 ulotne, 783 wyboru, 587 polimorfizm, 199, 201, 263 pop-up menu, 611 pop-up trigger, 611 porównywanie łańcuchów, 78 obiektów, 215 powiadamianie o zdarzeniach, 532 powiązana tablica mieszająca, 458 powiązania między klasami, 133 powtórne generowanie wyjątków, 339 pozycjonowanie bezwzględne, 643 ramki, 494 preferencje użytkownika, 701 API Preferences, 706 mapy własności, 701 priorytety operatorów, 74, 75 wątków, 761 procedura obsługi błędów, 329 nieprzechwyconych wyjątków, 762 zdarzeń, 529 procesy, 746

program, 56 java, 42 OptionDialogTest, 652 Swing graphics debugger, 684 programowanie generyczne, 379 proceduralne, 130 uogólnione, 380 dziedziczenie, 402 egzemplarze zmiennych typowych, 395 klasy uogólnione, 381, 382 konflikty, 401 maszyna wirtualna, 387 metody uogólnione, 384 ograniczenia, 393 parametry typowe, 380 refleksja, 411 sprawdzanie typów, 393 statyczny kontekst klas uogólnionych, 398 tablice typów uogólnionych, 394 translacia metod uogólnionych, 389 translacja wyrażeń generycznych, 389 typy proste, 393 typy surowe, 388 typy wieloznaczne, 404 wyjątki, 398 zastosowanie, 381 zachowawcze, 350 zorientowane obiektowo, 130 programy refleksyjne, 242 wielowątkowe, 745 projektowanie klas, 190 zorientowane obiektowo, 23 property map, 481, 701 prostokąt, 507, 508 prywatne pola, 150 przechwytywanie wyjątków, 244, 335, 337 przeciążanie, 165, 166 konstruktorów, 167 przeglądarka apletów, 716 przekazywanie przez wartość, 162 wyjątków, 350 przeáączniki, 590 powiadamianie o zdarzeniach, 590 przenośność, 26 przepełnienie stosu, 24 przepływ sterowania, 97 instrukcji do-while, 105 instrukcji switch, 109 instrukcji while, 102 petli for, 105 przerywanie działania pętli, 110 przepływu sterowania, 110 wątków, 755

przestrzeń numeracyjna, 64 przesunięcie bitowe, 74 przesuwanie iteratora, 424 przetwarzanie danych wejściowych, 89 wyrażeń lambda, 298 przyciski, 531, 571, 623 przywileje klasowe, 151 publiczne metody akcesora, 150 metody mutatora, 150 pola danych, 150 puchnięcie kodu szablonów, 388 pule wątków, 815 kontrola grup zadań, 821 planowanie wykonywania, 820 tworzenie, 815

## Q

queue, 420 quick sort, 120, 471

## R

race condition, 764 radio button, 565, 587 ragged arrays, 127 ramki, 492 pozycjonowanie, 494 rozmiar, 497 warstwy, 501 własności, 496 wyĞwietlanie, 494 referencja do obiektu, 136 do konstruktora, 295 do metody, 293 reflection, 193 refleksja, 193, 242, 264 analiza funkcjonalnoĞci klasy, 246 analiza obiektów, 251 Class, 242 Constructor, 246 Field, 246, 258 generyczny kod tablicowy, 255 informacje o typach generycznych, 412 klasy, 242 Method, 246 nazwy pól, 251 parametry Class<T>, 412 typy pól, 251 typy uogólnione, 411 wskaźniki do metod, 258 rejestrujący obiekt pośredni, 373

relacje między klasami, 133, 262 resource boundle, 359 RGB, 680 rodzina czcionek, 517 root pane, 501 rozkład brzegowy, 574 grupowy, 634 siatkowy, 576 sprężynowy, 624 rozmiar ekranu, 497 ramki, 497 rozstrzyganie przeciążania, 166, 203 rozszerzanie klas, 131 runtime\_error, 331 rysowanie, 488, 502 figury 2W, 505 rzutowanie, 71, 206, 208

## S

sandbox, 729, 732 dostęp do zasobów lokalnych, 735 scroll pane, 585 SDK, 36 SE, 36 security manager, 729 semafory, 827 sieciowość, 24 skład tekstów, 520 składanie łańcuchów, 78, 85 składnia Javy, 23 wyrażeń lambda, 289 skáadowe, 131, 150 slider, 587 słabe referencje, 458 słabo spójne iteratory, 802 słowo kluczowe, 843 abstract, 209 assert, 351 break, 97, 108, 110 case, 108 catch, 245, 335 class, 56, 143 const, 67 continue, 112 default, 108 else, 99 enum, 75 extends, 194, 272 final, 67, 152, 205 finally, 340, 342 if, 98 implements, 267 import, 89, 175

sáowo kluczowe instanceof, 208, 284 interface, 266 new, 88, 115, 135 package, 177, 181 packages, 174 private, 146, 152 protected, 185, 214 public, 56, 146, 180, 214 static, 154–156, 171 static binding, 203 static final, 67 static void, 58 strictfp, 68 super, 196, 197 switch, 108 synchronized, 769, 777 this, 148, 155, 307 throw, 333 throws, 96, 331 try, 245, 335 view, 462 void, 58 volatile, 784 while, 100, 103 s áowa zarezerwowane, 65 s áowniki klawiaturowe, 549 słuchacz zdarzeń, 530 sortowanie, 470 quick sort, 471 tablica, 120 specyfikacja wyj ątku, 332 specyfikator formatu, 91 sprawdzanie parametrów, 352 zakresu, 119 spring layout, 624 sprzężenie zwrotne, 278 stack trace, 345 stałe, 67 pola klasy, 152 statyczne, 154 stałe interfejsu Action, 547 ACCELERATOR\_KEY, 547 ACTION\_COMMAND\_KEY, 547 DEFAULT, 547 NAME, 547 LONG\_DESCRIPTION, 547 MNEMONIC\_KEY, 547 SMALL\_ICON, 547 SHORT\_DESCRIPTION, 547 stałe klasowe, 67 stałe łańcuchowe, 79 sta áe matematyczne, 68 stan obiektu, 131 stany w ątków, 758 statyczne funkcje sk áadowe, 58 klasy wewnętrzne, 316

sterta, 119, 450 STL, Standard Template Library, 420 stos, 482 stosowanie kilku plików źródłowych, 145 wyj ątków, 348 strona HTML, 714 struktury danych, 420 kolejka, 448 kolejka priorytetowa, 450 listy powi ązane, 431 listy tablicowe, 440 mapy, 451 sterta, 450 tablice mieszaj ące, 441 zbiór, 442 strumienie, 88 styl Metal, 538 subclass, 194 substitution principle, 202 superclass, 194 supplementary characters, 64 surrogates area, 64 suwaki, 600 podzia áka, 601 Swing, 488 akceleratory, 613 aplety, 715 czcionki, 517 dodawanie komponentów, 575 dymki, 620 etykiety, 582 figury 2W, 505 ikony, 494 kolejka dostępu, 647 kolory, 513 komponenty, 502, 565, 573 konfiguracja komponentów, 493 kontener, 505, 573 listy rozwijalne, 597 mapa wej Ğcia, 549 menu, 606 menu podręczne, 611 motywy, 491 nazwy klas, 492 niestandardowi zarz ądcy rozk áadu, 643 obramowanie, 593 obsługa zdarzeń, 502 obszary tekstowe, 584 okna dialogowe, 648 panel przewijany, 585 paski narzędzi, 618 pola hase á, 584 pola tekstowe, 580 pola wyboru, 587 położenie ramki, 494 pozycjonowanie bezwzględne, 643 pozycjonowanie ramki, 494

przeáączniki, 590 przyciski, 571, 623 ramki, 492 rozkáad brzegowy, 574 rozkáad siatkowy, 576 rozmiar ekranu, 497 rozmiar ramki, 497 rysowanie, 502 style, 490 suwaki, 600 tekst pasku tytułu, 495 treść, 568 tryb pełnoekranowy, 498 uruchamianie czasochłonnych zadań, 831 warstwy ramki, 501 wątek dystrybucji zdarzeń, 493 wątki, 830 wprowadzanie tekstu, 580 wybór opcji, 587 wygląd, 568 wysyłanie zdarzeń, 493 wyĞwietlanie informacji w komponencie, 500 ramki, 494 tekstu, 503 zachowanie, 568 zamykanie ramki aplikacji, 494 zarządzanie rozkáadem, 572, 623 zasada jednego wątku, 832, 841 zmiana stylu, 538 sygnatura metody, 166, 204 symbole zastępcze znaków specjalnych, 63 synchronizacja wątków, 764 synchronizatory, 827 bariery, 829 CountDownLatch, 828 CyclicBarrier, 828, 829 Exchanger, 828, 830 semafory, 827 Semaphore, 828 SynchronousQueue, 828 zatrzask z licznikiem, 828 system kolorów, 515 usuwania nieużytków, 458 System.err, 360, 374 System.in, 88 System.out, 96, 374

# É

ścieżka dostępu, 38 klas, 181 ścisła kontrola typów, 268 Ğledzenie przepływu wykonywania, 357 stosu, 245, 345

Ğrednik, 65 środowisko dziaáania apletu, 726 programistyczne, 35

#### T

tabela metod, 204 tablice, 115 anonimowe, 117 deklaracja, 115 inicjalizacja, 117 Iterable, 117 kopiowane przy zapisie, 808 kopiowanie, 118 liczba elementów, 116 tablice mieszające, 221, 441 kolizja, 441 komórki, 441 kubełki, 441 reorganizacja, 442 współczynnik zapełnienia, 442 numerowanie elementów, 116 postrzepione, 126 przetwarzanie, 116 rozmiar 0, 118 sortowanie, 120 tworzenie, 115 wielowymiarowe, 123 tagging interface, 284 tasowanie, 470 technologia Matisse, 634 template code bloat, 388 testowanie blokad, 791 this, 148, 155, 197, 307 thread, 745 thread of control, 745 toolbar, 618 toolkit-modal dialog, 660 tooltips, 620 tożsamość obiektu, 131 translacja metod uogólnionych, 389 wyrażeń generycznych, 389 traversal order, 647 treść, 568 trigger key, 665 try, 245, 335 tryb pełnoekranowy, 498 try-finally, 341, 342 tworzenie akceleratory, 613 algorytm, 478 aplety, 48 egzemplarz klasy, 131 egzemplarz typu uogólnionego, 383 klasy wyjątków, 334

tworzenie klucz URL, 738 konstruktory, 147 menu, 606 metody uogólnione, 384 obiekty, 135, 136, 165 obiekty poĞredniczące, 320 okna dialogowe, 659 pliki JAR, 694 pule wątków, 815 ramki, 492 tablice, 115 tablice anonimowe, 117 tablice postrzępione, 127 wątki, 754 zegar, 278 type parameters, 380 typy interfejsowe, 422 MIME, 732 sparametryzowane, 31, 379 surowe, 229, 388 uogólnione refleksja, 411 wieloznaczne, 381, 404 bez ograniczeń, 408 chwytanie, 408 nadtypy, 405 ograniczenia nadtypów, 405 wyliczeniowe, 75 typy danych, 60 boolean, 64 całkowite, 60 char, 62 int, 26 long int, 26 liczby całkowite, 60 liczby zmiennoprzecinkowe, 61 łańcuchy, 76 numeryczne, 61 rzutowanie, 71

## U

ukrywanie danych, 131 UML, Unified Modeling Language, 134 powiązania między klasami, 134 unchecked exception, 330 Unicode, 62, 76 Update, 36 updates, 37 uruchamianie apletów, 48, 716 aplikacji, 57 aplikacji bezpoĞrednio z internetu, 732

aplikacji graficznej, 46 czasochłonnych zadań, 831 wątku, 752 usługi, 712 ustawianie ścieżki klas, 184 usuwanie błędów, 372 UTC, 138 UTF-16, 64

#### V

```
varargs, 238, 357
```
#### W

wartości logiczne, 64 warunki, 772 wątek dystrybucji zdarzeń, 493, 795 sterowania, 745 wątki, 746, 747 bariery, 829 BLOCKED, 759 blok synchronizowany, 781 blokada, 771 blokady odczytu-zapisu, 793 blokowanie po stronie klienta, 782 Callable, 810 Condition, 777 demony, 762 Executors, 815 Future, 810, 811 kolejka blokująca, 795 kolekcje bezpieczne wątkowo, 802 Lock, 769, 772, 777 monitor, 783 NEW, 758 nieprzechwycone, 762 oczekujące, 774 odmierzanie czasu, 791 pola ulotne, 783 priorytety, 761 przerywanie, 755 pule, 815 ReentrantLock, 772, 793 ReentrantReadWriteLock, 793 run(), 754 RUNNABLE, 758 semafory, 827 signal(), 775 signalAll(), 774, 775 stany, 758 status przerwania, 755 stop(), 794 suspend(), 794 Swing, 830

synchronizacja, 764 synchronizatory, 827 synchronized, 777 tablice kopiowane przy zapisie, 808 TERMINATED, 758 testowanie blokad, 791 Thread, 754 tworzenie, 754 uruchamianie, 752 volatile, 784 WAITING, 759 warunki, 772 wykonywanie zadań w osobnych wątkach, 751 wyĞcig, 764, 768 wywáaszczanie, 758 wyzerowanie statusu przerwania, 756 zablokowane, 755, 759 zakleszczenia, 774, 787 zamykanie, 759 zatrzymanie wykonywania, 751 weak reference, 458 weakly consistent iterators, 802 wejście, 88 wersje języka Java, 32 wiązanie dynamiczne, 199 statyczne, 203 widoczność, 205 widoki, 476, 568 kontrolowane, 465 niemodyfikowalne, 464 przedziaáowe, 463 synchronizowane, 465 wielkie liczby, 113 wielkość liter, 56 wielokropek, 239 wielowątkowość, 27 wiersz poleceń, 41, 119 wildcard type, 381, 404 własności interfejsów, 272 właściwości klas poĞredniczących, 324 list, 471 wáączanie asercji, 352 wprowadzanie tekstu, 580 wskaźniki do metod, 258 współbieżność, 745 współczynnik zapełnienia, 442 współrzędne, 508 kodowe znaków, 64, 80 wstawianie komentarzy javadoc, 185 wybór kolorów, 679 opcji, 587 plików, 669 wyciszanie wyjątków, 349 wydajność kodu bajtowego, 27

wygląd, 568 wyjątki, 328, 329 analiza danych ze Ğledzenia stosu, 345 ArrayIndexOutOfBounds, 116 ArrayIndexOutOfBoundsException, 330, 331 BadCastException, 411 blok try-catch, 335 blok try-finally, 341, 342 BrokenBarrierException, 829 budowanie łańcuchów, 339 CancellationException, 839 ClassCastException, 207, 256, 403, 466 CloneNotSupportedException, 285 ConcurrentModificationException, 435, 802 diagram hierarchii, 329 EmptyStackException, 350 Error, 330 Exception, 330 FileNotFoundException, 331, 333, 738 finally, 340 IllegalAccessException, 252 IllegalStateException, 425 InterruptedException, 747, 752, 755 IOException, 333, 336 klasy wyjątków, 334 klasyfikacja, 329 kontrolowane, 243, 245, 330–332 metody, 331 niekontrolowane, 245, 330 NullPointerException, 330, 350 NumberFormatException, 349 opis, 335 powtórne generowanie, 339 przechwytywanie, 244, 335, 337 przekazywanie, 350 RuntimeException, 330, 349 specyfikacja, 332 stosowanie, 348 Throwable, 329 TimeoutException, 811 tworzenie klas wyjątków, 334 UnsupportedOperationException, 462, 464 wyciszanie, 349 wykonawcze, 330 zamykanie zasobów, 341 zgłaszanie, 333 wykonywalne pliki JAR, 696 wykonywanie zadań w osobnych watkach, 751 wyliczenia, 240, 480 wyáączanie asercji, 352 dziedziczenia, 205 wymazywanie typów, 389 wypełnianie figur, 513 wypisywanie danych, 59 wyrażenia lambda, 288 wysyłanie zdarzeń, 493

wyszukiwanie binarne, 473 błedów, 372 wyĞcig, 764, 768 wyĞwietlanie informacji w komponencie, 500 obrazów, 525 ramki, 494 tekstu, 503 wywáaszczanie wątków, 758 wywołanie innego konstruktora, 169 przez nazwę, 159 przez referencję, 159 przez wartość, 159 wyzerowanie statusu przerwania wątku, 756 wzorce projektowe, 566 wzorzec Composite, 567 Decorator, 567 Strategy, 567

## X

X11, 502 XML, 32

## Z

zablokowane wątki, 759 zachowanie obiektu, 131 zadanie, 754 zakleszczenia, 774, 787 zakres dostępności zmiennych, 295 typów caloitych, 60 zależność, 133 zamiana parametrów obiektowych, 163 zamykanie aplikacji, 494 wątków, 759 zasobów, 341 zaokrąglanie liczb, 71 zapis do dziennika, 355 do pliku, 95 preferencji użytkownika, 701 zarządca rozkładu brzegowego, 574 ciągłego, 572 grupowego, 624 siatkowego, 576 zarządzanie rozkáadem, 572, 623 GridBagLayout, 624 zasada jednego wątku, 832, 841 zamienialności, 202

zasięg blokowy, 97 pakietów, 180 zmiennych, 97 zasoby, 697 zatrzask z licznikiem, 828 zbiory bitów, 482 zbiór, 442 HashSet, 440 TreeSet, 444 zdarzenia, 279, 529 AWT, 560 ChangeEvent, 601 interfejs nasłuchu, 530 klasy adaptacyjne, 542 mysz, 553 niskiego poziomu, 561 obiekty nasłuchujące, 279 obsługa, 279 okna, 542 procedura obsługi, 529 semantyczne, 561 słuchacz, 530 WindowEvent, 542 źródło, 530 zegar, 278 zgłaszanie wyjątków, 333 zintegrowane środowisko programistyczne, IDE, 43 zmiana stanu okna, 561 stylu, 538 zmienna liczba parametrów, 238 zmienne, 65 atomowe, 785 definicja, 66 deklaracja, 65, 66 finalne, 785 interfejsowe, 272 lokalne wątków, 790 nazwy, 65 obiektowe, 135 polimorficzne, 202 środowiskowe CLASSPATH, 184 warunkowe, 772 zasięg, 97 zmienne typowe, 385 ograniczenia, 386 statyczny kontekst klas uogólnionych, 398 znaczik @author, 185, 187 @deprecated, 187 @link, 188 @Override, 219 @param, 185, 186 @return, 186 @see, 188 @since, 187

@SuppressWarnings, 392 @throws, 186 @version, 187 <applet>, 50, 717 align, 719 alt, 719 archive, 719 code, 718, 719 codebase, 719 height, 719 hspace, 719 name, 720 object, 719 vspace, 719 width, 719  $<$ param $>$ , 720

znaczniki dokumentacyjne, 185 znajdowanie liczb pierwszych, 483 znak @, 185 echa, 584 wielokropka, 239 znaki dodatkowe, 64 konwersji, 91 specjalne, 63 Unicode, 65 zwolnienie klawisza, 561

# Î

źródło zdarzeń, 530

# PROGRAM PARTNERSKI

GRUPY WYDAWNICZEJ HELION

**1. ZAREJESTRUJ SIĘ** 2. PREZENTUJ KSIĄŻKI **3. ZBIERAJ PROWIZJĘ** 

Zmień swoją stronę WWW w działający bankomat!

Dowiedz się więcej i dołącz już dzisiaj! http://program-partnerski.helion.pl

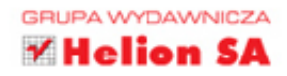

# **POZNAJ JAVE** - IDEALNY JĘZYK DLA NAJLEPSZYCH PROGRAMISTÓW!

Niemal od początku swojego istnienia Java była traktowana jako wszechstronne narzędzie do budowy bezpiecznych aplikacji internetowych. Zaaprobowała ją znacząca większość poważnych firm informatycznych. Dziś jest uważana za niezwykle starannie zaprojektowany i rozwijany jezyk, w który wbudowano wyrafinowane funkcje ułatwiające implementacje wielu złożonych zadań programistycznych. Aby w pełni wykorzystać możliwości Javy, trzeba zrozumieć rządzące nią zasady i poznać jej zaawansowane cechy.

Książka, którą trzymasz w dłoni, to poważny podręcznik dla poważnych programistów. Opisano tu podstawy języka oraz najważniejsze zagadnienia związane z programowaniem interfejsu użytkownika. Przedstawiono pakiet Java Development Kit. Pakiet ten obejmuje obecnie tak różne aspekty tworzenia aplikacji, jak konstruowanie interfejsu użytkownika, zarządzanie bazami danych, internacjonalizacja, bezpieczeństwo i przetwarzanie XML. W książce znajdziesz również mnóstwo przykładów kodu obrazujących zasady działania niemal każdej opisywanej funkcii i biblioteki.

## NAJWAŻNIEJSZE ZAGADNIENIA:

- programowanie obiektowe
- mechanizm refleksji i obiekty proxy
- interfejsy i klasy wewnętrzne à,
- system kolekcji à.
- projektowanie graficznego interfejsu użytkownika za pomocą pakietu narzędzi Swing Ul ٠
- współbieżność

CAY S. HORSTMANN — jest autorem wielu książek dotyczących programowania w Javie, przeznaczonych dla zawodowych programistów oraz studentów informatyki. Jest profesorem informatyki na Uniwersytecie Stanowym w San Jose. Zdobył tytuł Java Champion. Często wygłasza referaty na konferencjach informatycznych.

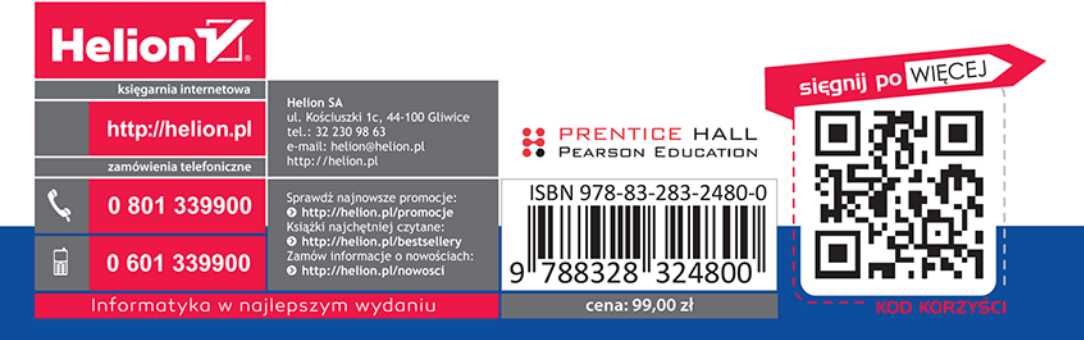

**PEARSON**